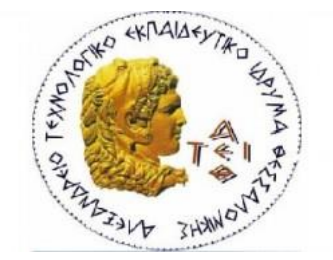

# ΑΛΕΞΑΝΔΡΕΙΟ ΤΕΧΝΟΛΟΓΙΚΟ ΕΚΠΑΙΔΕΥΤΙΚΟ ΙΔΡΥΜΑ ΘΕΣΣΑΛΟΝΙΚΗΣ ΣΧΟΛΗ ΔΙΟΙΚΗΣΗΣ ΚΑΙ ΟΙΚΟΝΟΜΙΑΣ ΤΜΗΜΑ ΒΙΒΛΙΟΘΗΚΟΝΟΜΙΑΣ ΚΑΙ ΣΥΣΤΗΜΑΤΩΝ ΠΛΗΡΟΦΟΡΗΣΗΣ

# **ΤΟΥΡΙΣΜΟΣ ΣΤΗΝ ΕΛΛΑΔΑ: ΕΡΕΥΝΑ ΚΑΙ ΔΙΑΔΙΚΤΥΑΚΗ ΠΑΡΟΥΣΙΑΣΗ ΠΛΗΡΟΦΟΡΙΩΝ, ΠΟΣΟΤΙΚΩΝ ΣΤΟΙΧΕΙΩΝ ΚΑΙ ΠΡΟΟΡΙΣΜΩΝ**

# **TOURISM IN GREECE: PRESENTING ONLINE INFORMATION, QUANTITAVE DATA AND DESTINATIONS**

# **ΖΩΗ ΠΕΓΙΑΔΟΥ 040/11**

Θεσσαλονίκη, Μάιος 2018

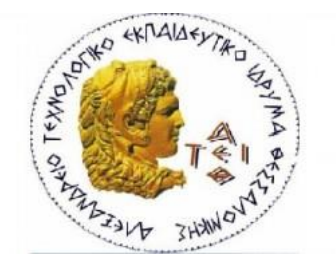

# ΑΛΕΞΑΝΔΡΕΙΟ ΤΕΧΝΟΛΟΓΙΚΟ ΕΚΠΑΙΔΕΥΤΙΚΟ ΙΔΡΥΜΑ ΘΕΣΣΑΛΟΝΙΚΗΣ ΣΧΟΛΗ ΔΙΟΙΚΗΣΗΣ ΚΑΙ ΟΙΚΟΝΟΜΙΑΣ ΤΜΗΜΑ ΒΙΒΛΙΟΘΗΚΟΝΟΜΙΑΣ ΚΑΙ ΣΥΣΤΗΜΑΤΩΝ ΠΛΗΡΟΦΟΡΗΣΗΣ

# **ΤΟΥΡΙΣΜΟΣ ΣΤΗΝ ΕΛΛΑΔΑ: ΕΡΕΥΝΑ ΚΑΙ ΔΙΑΔΙΚΤΥΑΚΗ ΠΑΡΟΥΣΙΑΣΗ ΠΛΗΡΟΦΟΡΙΩΝ, ΠΟΣΟΤΙΚΩΝ ΣΤΟΙΧΕΙΩΝ ΚΑΙ ΠΡΟΟΡΙΣΜΩΝ**

# **TOURISM IN GREECE: PRESENTING ONLINE INFORMATION, QUANTITAVE DATA AND DESTINATIONS**

# ΠΤΥΧΙΑΚΗ ΕΡΓΑΣΙΑ **ΖΩΗ ΠΕΓΙΑΔΟΥ 040/11**

# ΕΠΙΒΛΕΠΩΝ ΚΑΘΗΓΗΤΗΣ: ΗΛΙΑΣ ΝΙΤΣΟΣ

Θεσσαλονίκη, Μάιος 2018

*Ζωή Πεγιάδου*

# <span id="page-2-0"></span>Περίληψη

Η παρούσα πτυχιακή εργασία με θέμα «Ο Τουρισμός στη Ελλάδα: Έρευνα και διαδικτυακή παρουσίαση πληροφοριών, ποσοτικών στοιχείων και προορισμών», έχει ως απώτερο σκοπό να παρέχει στον ενδεχόμενο επισκέπτη τις απαραίτητες και πιο χρήσιμες πληροφορίες επισκεπτόμενος την Ελλάδα, συμπεριλαμβανομένων ποικίλων προορισμών, αξιοθέατων, στατιστικών στοιχείων για τις αφίξεις των τουριστών τα τελευταία χρόνια αλλά και διάφορα ιστορικά γεγονότα σχετικά με την Ελλάδα και τον τουρισμό της. Για να επιτευχθεί λοιπόν ο προαναφερθέντας σκοπός, ήταν απαραίτητη η δημιουργία εξολοκλήρου ενός διαδικτυακού τόπου (website) παρέχοντας εύκολα πλοήγηση με αποτέλεσμα να κεντρίζει το ενδιαφέρον των χρηστών.

Η Ελλάδα είναι χώρα της νοτιοανατολικής Ευρώπης, στο νοτιότερο άκρο της Βαλκανικής Χερσονήσου. Πρωτεύουσα της χώρας είναι η Αθήνα. Πρόκειται για μια χώρα με σημαντική ιστορία καθώς επίσης ποικίλει σε προορισμούς και αξιοθέατα. Τα τελευταία χρόνια, παρατηρείται σημαντική αύξηση του τουρισμού της, γεγονός που την καθιστούν μια απο τις ομορφότερες χώρες παγκοσμίως.

Συνεπώς λόγω της αυξημένης ζήτησης του τουρισμού, κατά καιρούς έχουν διαμορφωθεί διαφόρων ειδών ιστότοποι παρουσιάζοντας την ιστορία, τους προορισμούς και τα αξιοθέατα της Ελλάδας. Ωστόσο μέχρι στιγμής απο τις υπάρχουσες ιστοσελίδες δεν υπάρχει κάποια που να διεξάγει έρευνα τόσο στην εξέλιξη του τουρισμού όσο και στην αύξηση του τα τελευταία χρόνια.

Λέξεις κλειδιά: WordPress, Ελλάδα, τουρισμός, προορισμοί, αξιοθέατα, διαδίκτυο.

## <span id="page-3-0"></span>Abstract

The present thesis with the subject «Tourism in Greece: Creation of a website with the help of the WordPress tool, presenting online information, quantitative data and destinations» aims to provide to the perspective users, necessary as well as useful information visiting the country. These information composed from various destinations, landmarks, statistical data regarding the arrivals during the last years and last multiple historical facts regarding Greece. In order to achieve the above mission, it was needed the creation of a website, in which easily someone navigate as a result to attract the user's interest.

Greece is a country located in the Southern Europe. Athens in the nation's capital and largest city, followed by Thessaloniki. It is one of the most important historical countries with various destinations and landmarks. The last years, is observed a significant increase of its tourism, something which is leading it one of the most beautiful countries in the world.

Consequently, due to increased tourism demand, occasionally different kind of websites have been created, presenting not only the history of Greece but also destinations and landmarks. However so far from the already existing websites, there is no one to conduct research in the evolution of tourism as well as in its increase the recent years.

Keywords: WordPress, website, Greece, tourism, landmarks, destinations.

# **ΕΥΧΑΡΙΣΤΙΕΣ**

Θα ήθελα να ευχαριστήσω αρχικά τον επόπτη καθηγητή μου κύριο Νίτσο Ηλία για την πολύτιμη βοήθεια του και την καθοδήγηση του για την ολοκλήρωση της πτυχιακής εργασίας.

Επίσης θα ήθελα να ευχαριστήσω την οικογένεια μου για όλη την στήριξη κατά την διαδικασία ολοκλήρωσης της πτυχιακής εργασίας.

# **ΠΕΡΙΕΧΟΜΕΝΑ**

# Contents

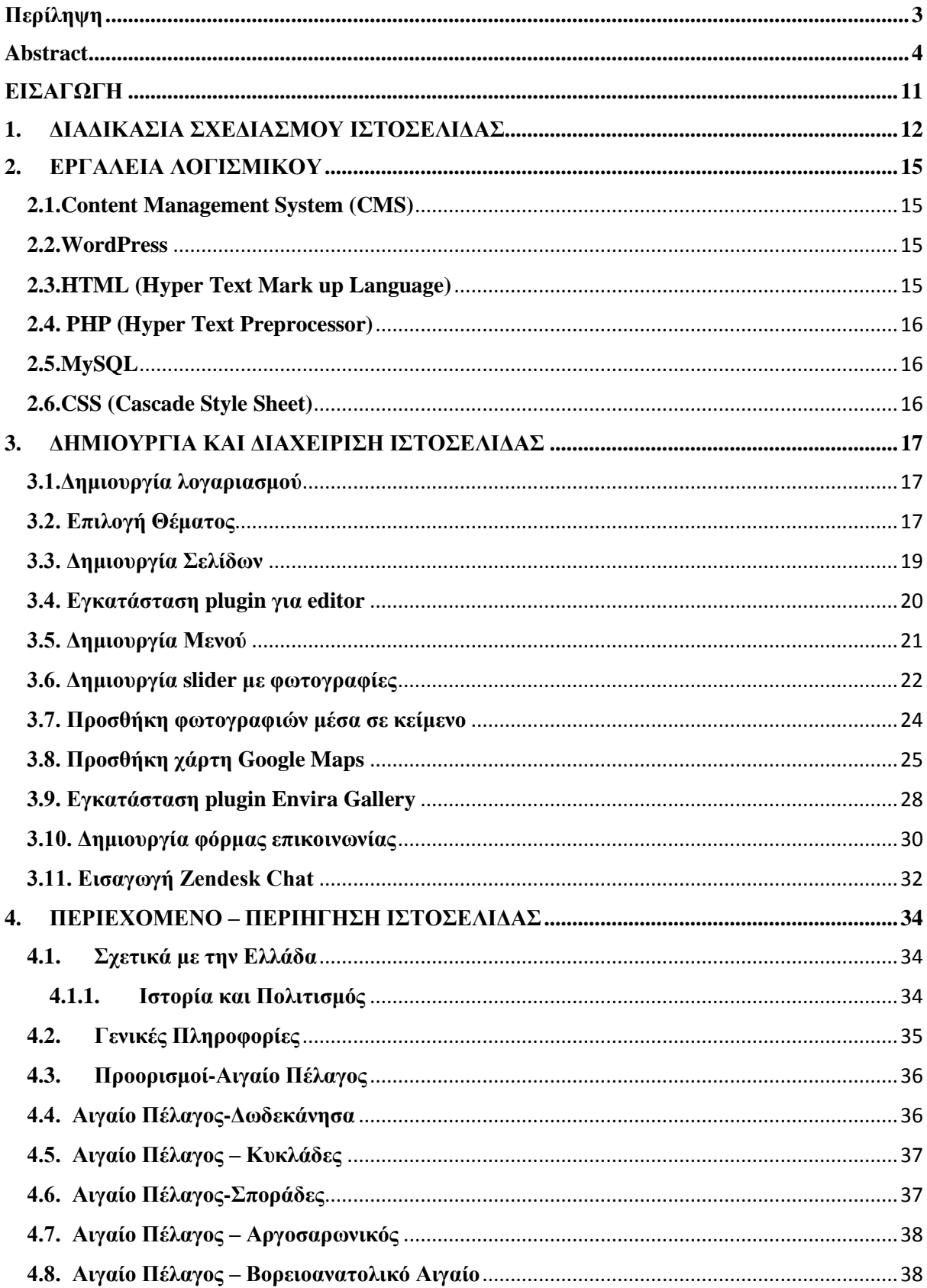

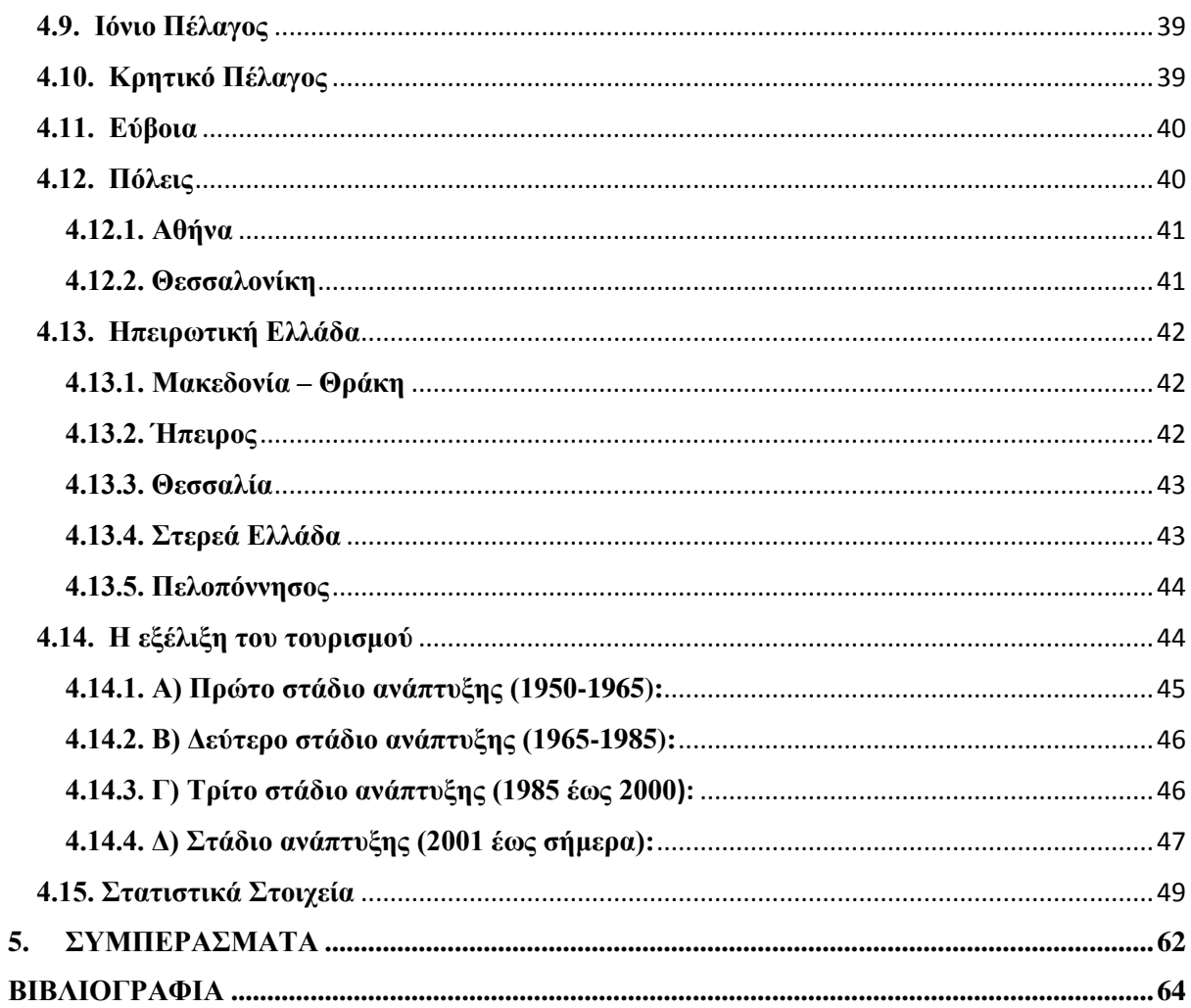

# Πίνακας Εικόνων

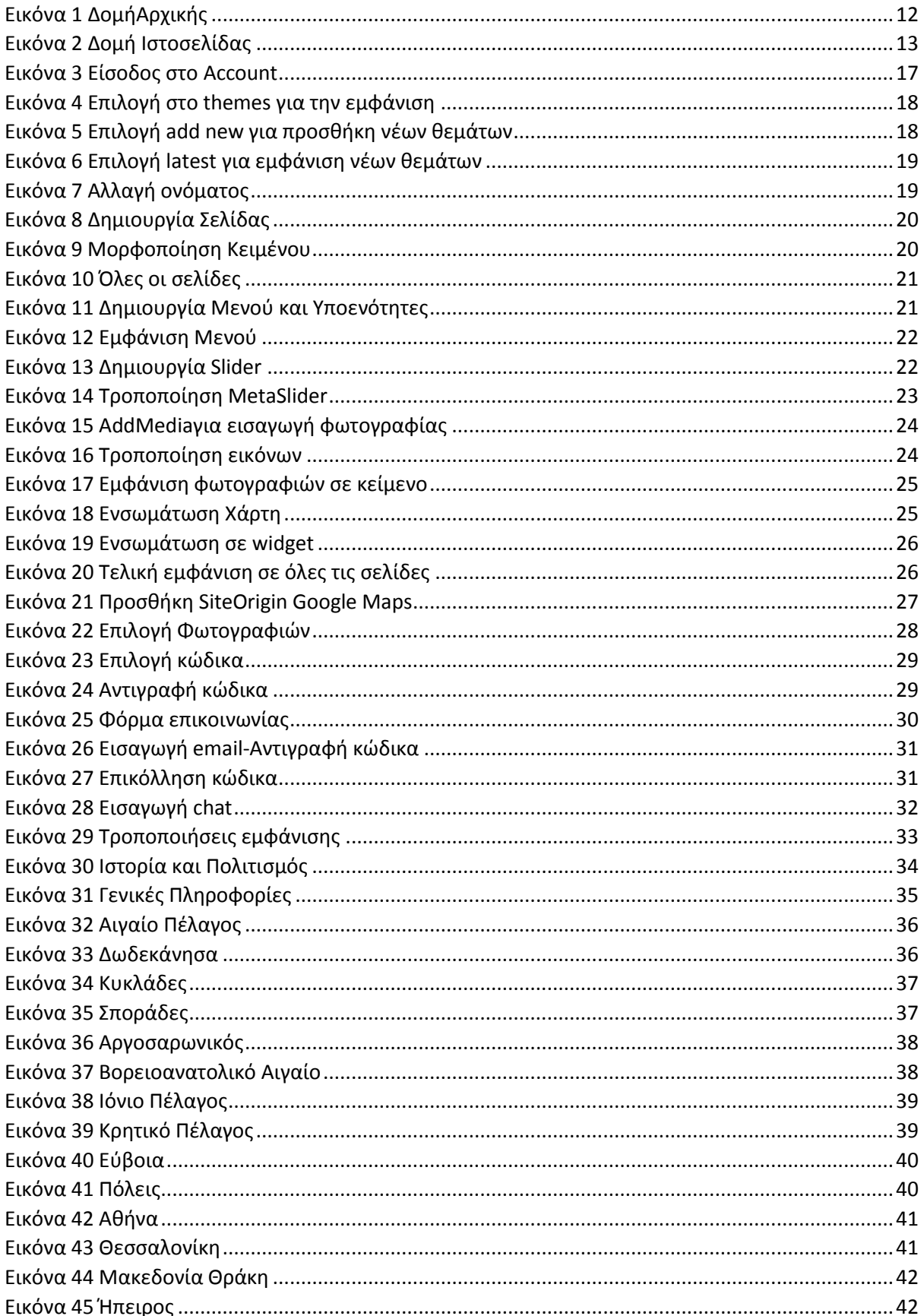

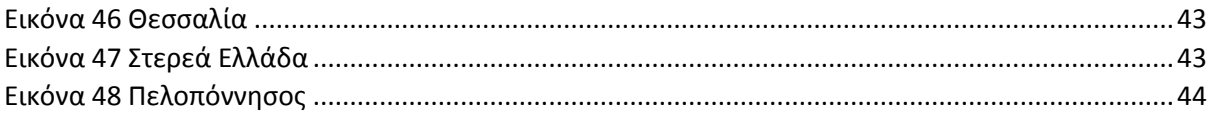

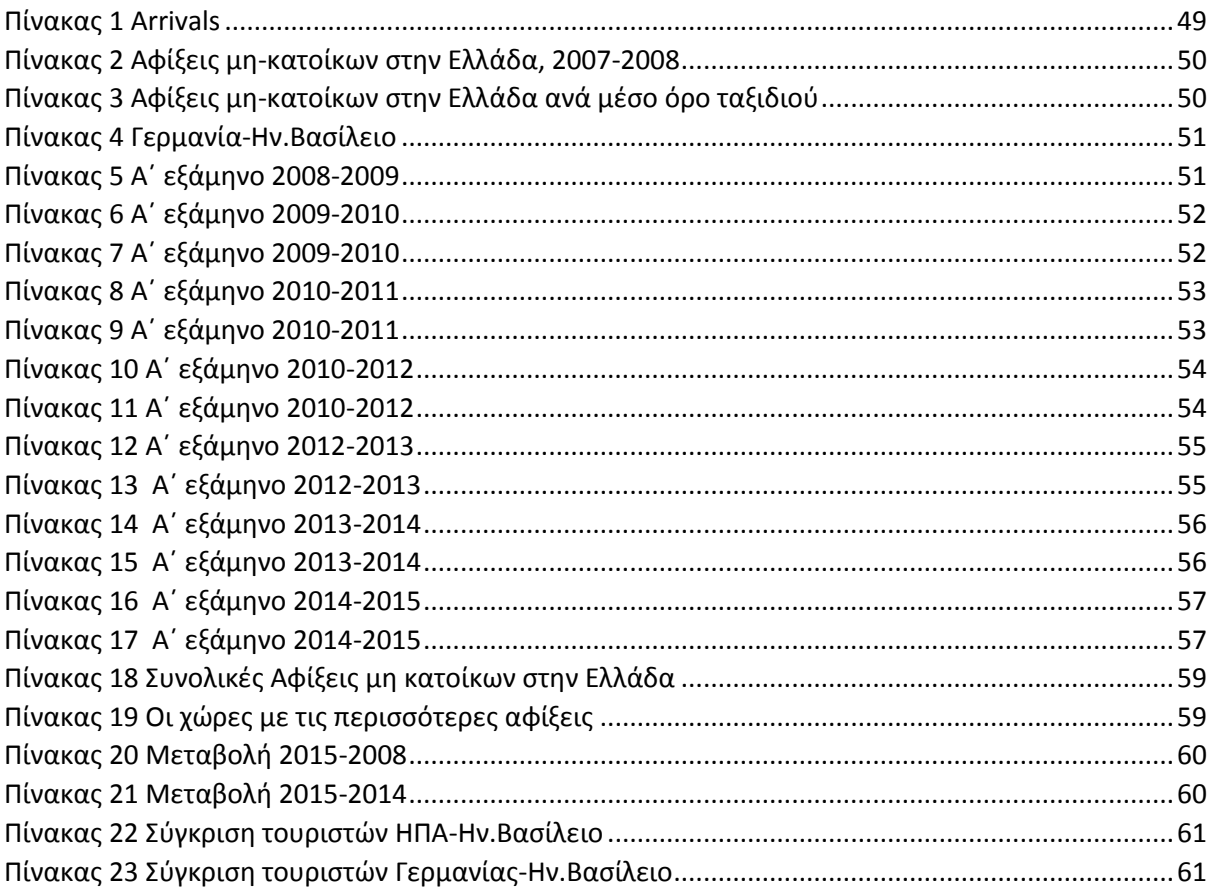

*Ζωή Πεγιάδου*

#### <span id="page-10-0"></span>ΕΙΣΑΓΩΓΗ

Η παρούσα πτυχιακή εργασία στοχεύει κατά κύριο λόγο στην ενημέρωση του αναγνώστη, παρουσιάζοντας στοιχεία που δεν συγκεντρώνονται ολοκληρωμένα σε κάποιον άλλο ιστότοπο. Αναλυτικότερα, θα αναφέρουμε βήμα προς βήμα όλα τα στάδια που προηγήθηκαν για την υλοποίηση της ιστοσελίδας, με θέμα «Ο Τουρισμός στην Ελλάδα: Έρευνα και Διαδικτυακή Παρουσίαση Πληροφοριών, Ποσοτικών Στοιχείων και Προορισμών.» [\(http://zpegia.markup.gr/](http://zpegia.markup.gr/) ).

Αναλυτικότερα η πτυχιακή χωρίζεται στα εξής κεφάλαια:

**Κεφάλαιο Πρώτο:** Στο πρώτο κεφάλαιο αποδίδεται αναλυτικότερα η σχεδίαση της ιστοσελίδας, δηλαδή πως είναι δομημένη η αρχική σελίδα και κατα συνέπεια οι κατηγορίες με τις υποενότητες.

**Κεφάλαιο Δεύτερο:** Στο δεύτερο κεφάλαιο γίνεται μια εισαγωγική αναφορά για τις Markup languages όπου εκ των οποίων κάποιες χρησιμοποιήθηκαν για την υλοποίηση της ιστοσελίδας.

**Κεφάλαιο Τρίτο:** Στο τρίτο κεφάλαιο περιλαμβάνονται με screenshots και περιγραφή τα βήματα που ακολουθήθηκαν για την υλοποίηση του site.

**Κεφάλαιο Τέταρτο:** Στο τέταρτο κεφάλαιο παρουσιάζεται το περιεχόμενο της ιστοσελίδας καθώς επίσης γίνεται μια περιήγηση του site με στιγμιότυπα από την κάθε κατηγορία ξεχωριστά.

**Κεφάλαιο Πέμπτο:** Στο πέμπτο κεφάλαιο, αποδίδονται τα συμπεράσματα από όλη την διαδικασία κατά την υλοποίηση της πτυχιακής καθώς επίσης αναφέρονται προτάσεις βελτιστοποίησης για μελλοντική-επαγγελματική χρήση.

**Βιβλιογραφία:** Τέλος, παρατίθεται η βιβλιογραφία που χρησιμοποιήθηκε για την εκπόνηση της πτυχιακής. Για την βιβλιογραφία, χρησιμοποιήθηκε το εργαλείο Διαχείρισης Πηγών του Word σύμφωνα με το πρότυπο APA.

11

# <span id="page-11-0"></span>**1. ΔΙΑΔΙΚΑΣΙΑ ΣΧΕΔΙΑΣΜΟΥ ΙΣΤΟΣΕΛΙΔΑΣ**

Σε αρχικό στάδιο πραγματοποιήθηκε η σύλληψη της ιδέας για την δημιουργία μιας ιστοσελίδας και κατά συνέπεια ο σκοπός.

Η αρχική ιδέα ήταν η δημιουργία μιας ιστοσελίδας μέσω του WordPress, η οποία θα προβάλει τις σημαντικότερες πληροφορίες σχετικά με την Ελλάδα, με απώτερο σκοπό την ενημέρωση του χρήστη. Τέλος, η ιστοσελίδα απευθύνεται σε ευρύ κοινό καθώς δεν υπάρχει περιορισμός ηλικίας.

Σε επόμενο στάδιο με τα εργαλεία της ζωγραφικής σχεδιάστηκε η αρχική σελίδα, καθώς επίσης και η δομή της ιστοσελίδας με τις θεματικές κατηγορίες και υποκατηγορίες που θα περιλαμβάνει το μενού. Επιπλέον, έπειτα απο δοκιμές το μενού διαμορφώθηκε σε πτυσσόμενη μορφή καθώς επίσης εκτός απο τις πληροφορίες που διατίθενται εμπλουτίστηκε με διάφορες εικόνες προσελκύοντας καταυτόν τον τρόπο περισσότερους αναγνώστες. Σε επόμενο στάδιο ακολούθησε η συλλογή πληροφοριών μέσω έγκυρων πηγών του διαδικτύου αλλά και βιβλίων σε ηλεκτρονική μορφή.

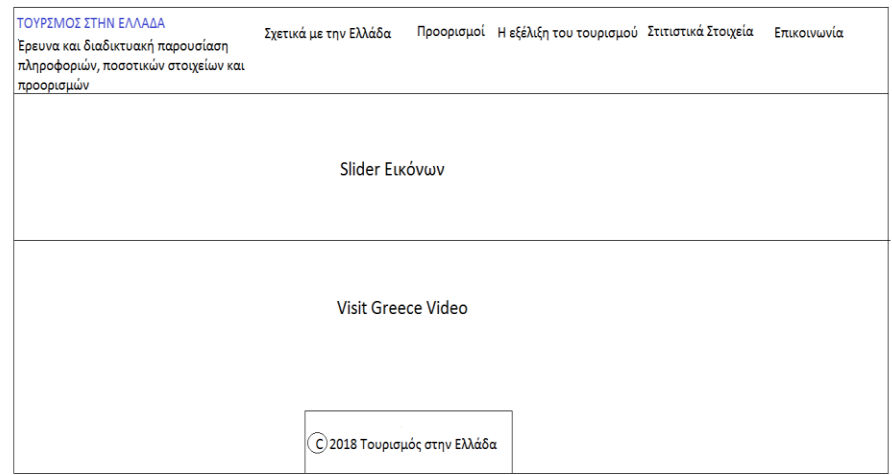

<span id="page-11-1"></span>*Εικόνα 1 ΔομήΑρχικής*

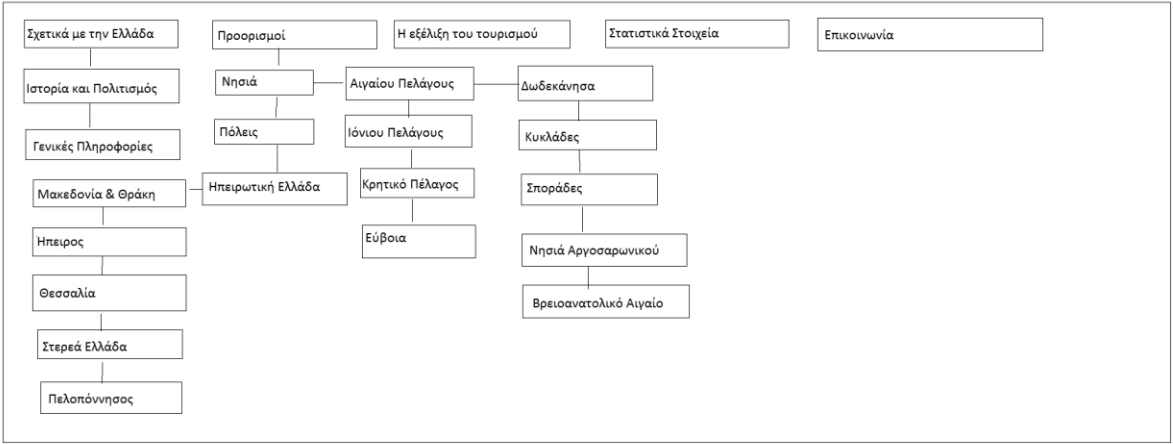

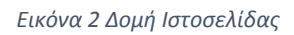

<span id="page-12-0"></span>Το περιεχόμενο κάθε κατηγορίας-σελίδας απαρτίζεται απο διαφορετικές πληροφορίες. Αναλυτικότερα η κατηγορία Σχετικά με την Ελλάδα χωρίζεται σε δύο υποκατηγορίες.

- **1. Ιστορία και Πολιτισμός:** Σε αυτή την κατηγορία υπάρχουν συγκεντρωτικά όλες οι πληροφορίες σχετικά με την ιστορία της Ελλάδας κατά αιώνες.
- **2. Γενικές Πληροφορίες:** Εδώ ο κάθε επισκέπτης μπορεί να βρει χρήσιμες πληροφορίες για την χώρα π.χ Ζώνη Ώρας, Νόμισμα κ.λ.π.
- **3. Προορισμοί-Νησιά:** Η κατηγορία Προορισμοί χωρίζεται εξίσου σε υποκατηγορίες. Αρχικά στα Νησιά περιλαμβάνοντας όλα τα νησιά σύμφωνα με την τοποθεσία τους, διαθέτοντας τις πιο χρήσιμες πληροφορίες για το καθένα.
- **4. Προορισμοί-Πόλεις:** Στην υποκατηγορία Πόλεις βρίσκονται οι δύο μεγαλύτερες της Ελλάδας. Εδώ παρουσιάζονται τα αξιοθέατα των πόλεων και γενικές πληροφορίες.
- **5. Προορισμοί-Ηπειρωτική Ελλάδα:** Η συγκεκριμένη υποκατηγορία χωρίζεται και σε άλλα υποκατηγορίες όπως φαίνεται και στο προσχέδιο, καλύπτοντας μεγάλο μέρος ανά νομούς πόλεις και τα αξιοθέατά τους.
- **6. Εξέλιξη του τουρισμού:** Σε αυτή την κατηγορία γίνεται αναφορά στην εξέλιξη του τουρισμού και στα στάδιά του απο το 1950 εώς και σήμερα.

- **7. Στατιστικά Στοιχεία:** Η κατηγορία αυτή περιλαμβάνει στατιστικά στοιχεία αφίξεων μη κατοίκων απο το εξωτερικό. Βασίζεται σε στοιχεία και διαγράμματα της Ελληνικής Στατιστικής Αρχής.
- 8. **Επικοινωνία:** Στην κατηγορία της Επικοινωνίας υπάρχει μια φόρμα όπου ο κάθε χρήστης θα μπορεί να έρθει σε επικοινωνία για περαιτέρω πληροφορίες.

*Ζωή Πεγιάδου*

## <span id="page-14-0"></span>**2. ΕΡΓΑΛΕΙΑ ΛΟΓΙΣΜΙΚΟΥ**

#### <span id="page-14-1"></span>**2.1.Content Management System (CMS)**

Ο όρος Content Management Systems (CMS, Συστήματα Διαχείρισης Περιεχομένου) απευθύνεται στις εφαρμογές που επιτρέπουν στον πελάτη να διαχειρίζεται το δικτυακό του περιεχόμενο όπως για παράδειγμα κείμενα, εικόνες κ.λ.π. με εύκολο τρόπο χωρίς ιδιαίτερες γνώσεις σε γλώσσες προγραμματισμού. Για την επίτευξη αυτού τα κείμενα γράφονται μέσω κάποιου html editors, ή κάποιων online WYSIWYG (WhatYouSeeIsWhatYouGet), πρόκειται δηλαδή για ειδικούς κειμενογράφους με αρκετές ομοιότητες του Ms. Word. Τα πλεονεκτήματα των CMS εφαρμογών υπερτερούν των μειονεκτημάτων, καθώς οι αλλαγές ενός siteμπορούν να γίνουν απο οποιοδήποτε υπολογιστή που είναι συνδεδεμένος στο Διαδίκτυο διαθέτοντας απλά τα στοιχεία διαχείρισης του site. Τα δημοφιλέστερα CMS προγράμματα είναι το WordPress, Drupal, Joomla κ.α.

#### <span id="page-14-2"></span>**2.2.WordPress**

Το WordPress είναι ένα σύστημα διαχείρισης περιεχομένου ανοιχτού κώδικα γραμμένο σε PHP και MySQL. Είναι λοιπόν ένα Σύστημα Διαχείρισης Περιεχομένου διαθέτοντας πολλαπλές δυνατότητες και είναι εύκολο στη χρήση του. Το WordPress κυκλοφόρησε για πρώτη φορά το 2003 από τον Matt Mullenweg και χρησιμοποιείται σε περισσότερα απο το 14% των 1.000.000 μεγαλύτερων ιστότοπων.

Αξίζει να σημειωθεί ότι το συγκεκριμένο σύστημα διαχείρισης περιεχομένου υπερτερεί των πλεονεκτημάτων καθώς διαθέτει ελεύθερο κώδικα και είναι εύκολο οι χρήστες να προβούν σε προχωρημένες τροποποιήσεις. Επίσης είναι φιλόξενο για κάθε χρήστη και είναι εύκολα διαχειρίσιμο για αρχάριους χρήστες χωρίς ιδιαίτερες γνώσεις πληροφορικής. Επιπλέον, είναι εύκολο στην εγκατάστασή του, είναι δωρεάν και διαθέτει προστασία απο spam. Τέλος, διαθέτει πολλών ειδών plugins.

#### <span id="page-14-3"></span>**2.3.HTML (Hyper Text Mark up Language)**

HTML είναι το ακρωνύμιο των λέξεων Hyper Text Mark up Language και πρόκειται για μια γλώσσα μορφοποίησης υπερκειμένου. Είναι λοιπόν μια γλώσσα προγραμματισμού και χρησιμοποιείται ακόμη και σήμερα σε πολλές ιστοσελίδες και στο World Wide Web. Για να γραφτεί κώδικας σε html κατά κύριο λόγο χρησιμοποιούμε ένα editor των Windows όπως για

παράδειγμα Notepad, Notepad++ αποθηκεύοντας το αρχείο με κατάληξη .htm ή.html. Η συγκεκριμένη γλώσσα είναι εύκολη για την εκμάθησή της καθώς υπάρχουν πολλά tutorials στο διαδίκτυο. Αρχικά η html χρησιμοποιεί tags (ετικέτες) < , >. Ένα παράδειγμα θα μπορούσε να είναι τα Headings<h2></h2>καθώς είναι απαραίτητο ένα κείμενο να ξεκινάει και να τελειώνει με <html></html>. Τέλος, κάθε κείμενο πρέπει να συμπεριλαμβάνεται μέσα στο <body></body>.

#### <span id="page-15-0"></span>**2.4. PHP (Hyper Text Preprocessor)**

PHP είναι εξίσου μια γλώσσα προγραμματισμού και χρησιμοποιείται κυρίως για την δημιουργία web ιστοσελίδων. Δημιουργός της προκειμένης γλώσσας είναι ο Rasmus Lerdof. Επιπλέον η php έχει αρκετές ομοιότητες με την html καθώς μπορεί να γραφτεί εξίσου σε ένα editor (Notepad, Notepad++) και να αποθηκευτεί με τις καταλήξεις.php, .php4. Τέλος, η php μπορεί να χρησιμοποιηθεί σε βάσεις δεδομένων όπως για παράδειγμα MySQL, Oracle κ.α.

#### <span id="page-15-1"></span>**2.5.MySQL**

Η MySQL είναι ένα σύστημα διαχείρισης σχεσιακών βάσεων δεδομένων. Η MySQL είναι δημοφιλής βάση δεδομένων για διαδικτυακά προγράμματα και ιστοσελίδες. Επιπλέον, για την αποθήκευση των δεδομένων χρησιμοποιούνται εντολές γραμμένες σε SQL όπου πρόκειται για μια standard language για την αποθήκευση, τον χειρισμό και την ανάκτηση δεδομένων σε βάσεις δεδομένων.

## <span id="page-15-2"></span>**2.6.CSS (Cascade Style Sheet)**

Η CSS είναι μια γλώσσα μορφοποίησης της εμφάνισης του html αρχείου. Η CSS είναι μια γλώσσα υπολογιστή προορισμένη να αναπτύσσει στυλιστικά μια ιστοσελίδα δηλαδή να διαμορφώνει περισσότερα χαρακτηριστικά, χρώματα, στοίχιση και δίνει περισσότερες δυνατότητες σε σχέση με την html. Για την δημιουργία css αρχείου χρειάζεται ένας editor (π.χ. Notepad) και να γίνει αποθήκευση με κατάληξη .css.

# <span id="page-16-0"></span>**3. ΔΗΜΙΟΥΡΓΙΑ ΚΑΙ ΔΙΑΧΕΙΡΙΣΗ ΙΣΤΟΣΕΛΙΔΑΣ**

#### <span id="page-16-1"></span>**3.1.Δημιουργία λογαριασμού**

Ο λογαριασμός πραγματοποιήθηκε απο τον επιβλέποντα καθηγητή κύριο Νίτσο σε WordPress.org με το ακόλουθο url: [http://zpegia.markup.](http://zpegia.markup./)

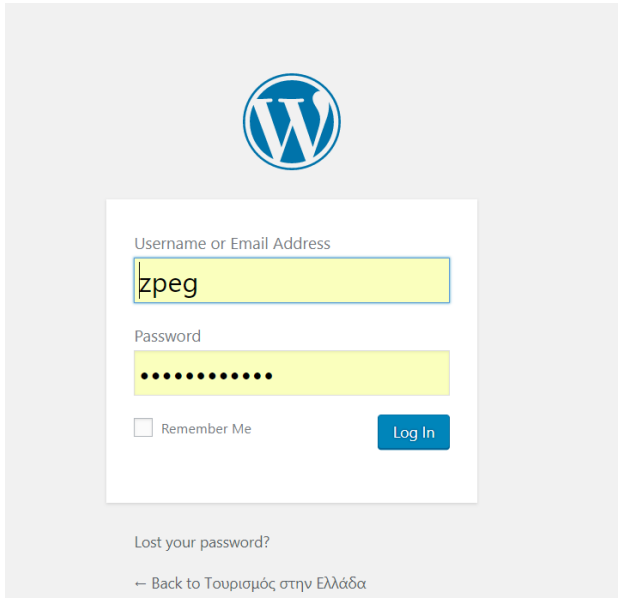

*Εικόνα 3 Είσοδος στο Account*

#### <span id="page-16-3"></span><span id="page-16-2"></span>**3.2. Επιλογή Θέματος**

Αρχικά πριν πραγματοποιηθούν οι αλλαγές για την δημιουργία του δικτυακού τόπου όπως είχαν σχεδιαστεί στο προσχέδιο, έπρεπε να επιλεχθεί ένα θέμα. Από τα εργαλεία του dashboard πατήθηκε κλικ στο appearance και μετά στο themes. Το θέμα επιλέχθηκε μέσα από πολλά θέματα πατώντας κλικ στο add new και μετά το latest και εμφανίστηκαν τα πιο καινούργια θέματα. Έπειτα απο έλεγχο επιλέχθηκε το θέμα **Ultra**. Τέλος για την ενεργοποίηση του θέματος έγινε install και έπειτα activate.

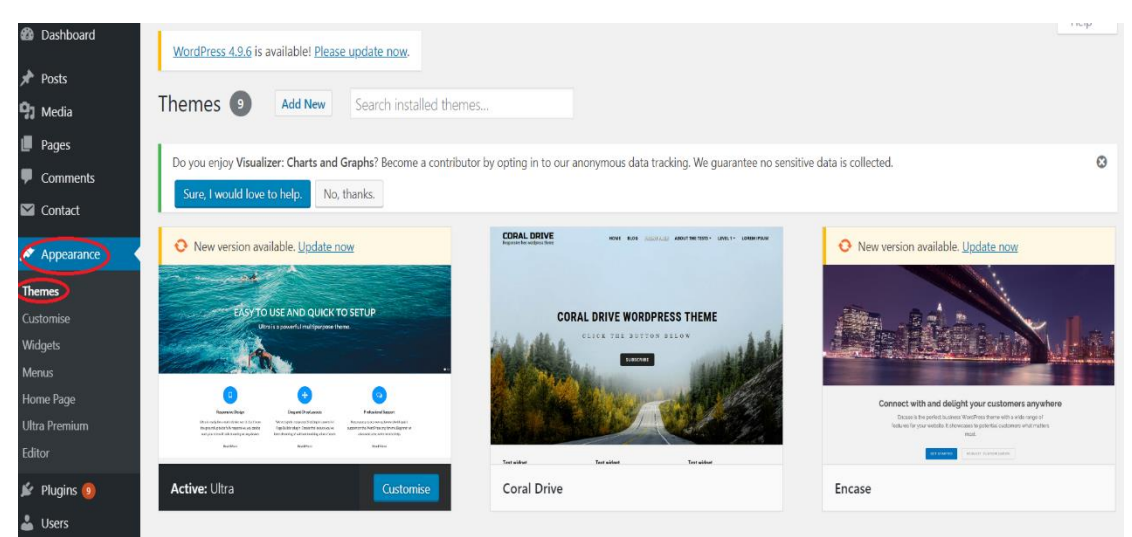

*Εικόνα 4 Επιλογή στο themes για την εμφάνιση*

<span id="page-17-1"></span><span id="page-17-0"></span>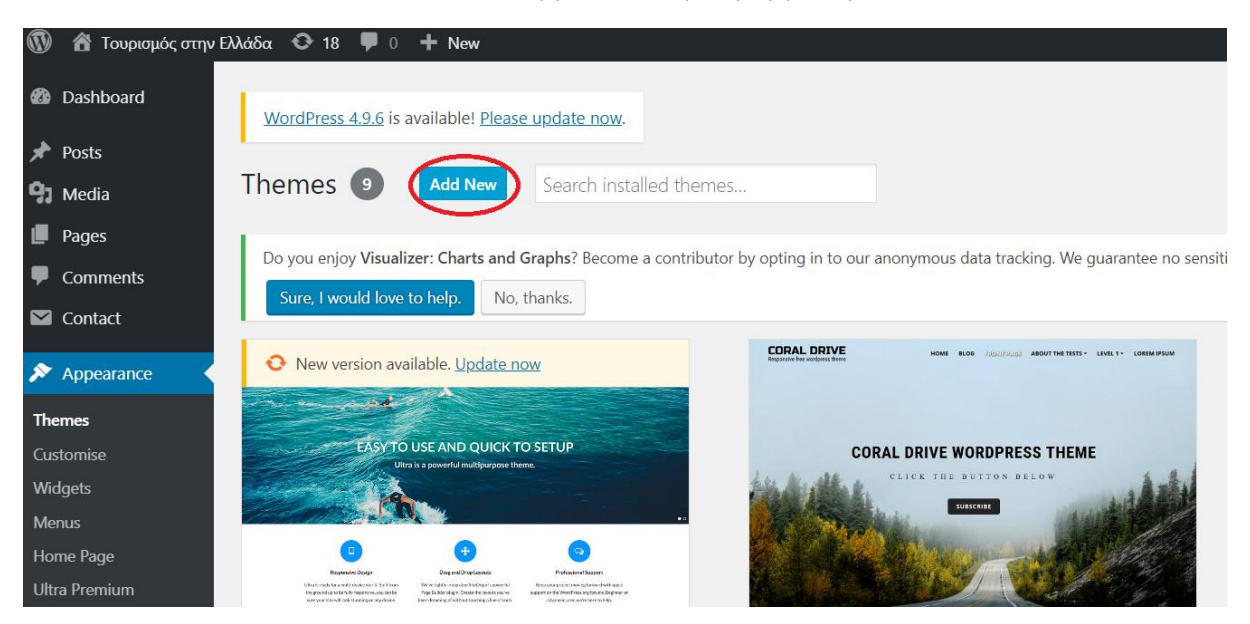

*Εικόνα 5 Επιλογή add new για προσθήκη νέων θεμάτων*

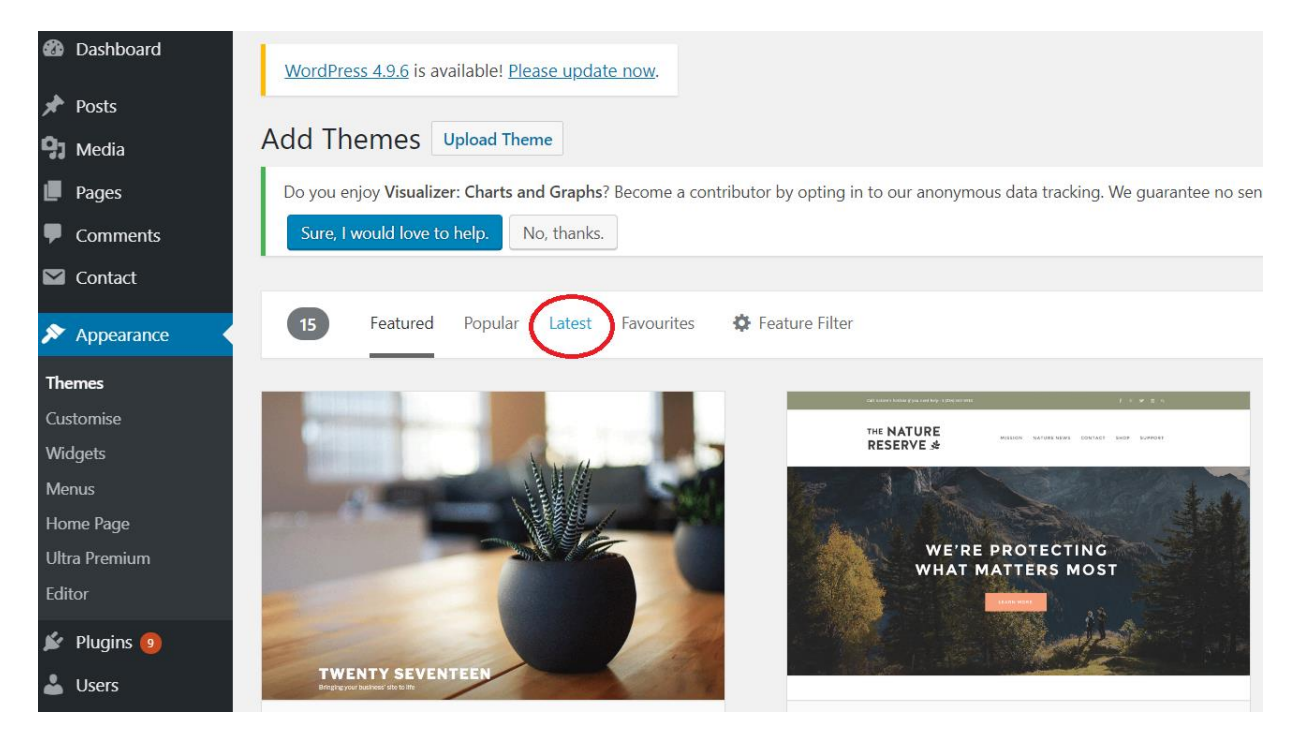

*Εικόνα 6 Επιλογή latest για εμφάνιση νέων θεμάτων*

<span id="page-18-1"></span>Μετά την ενεργοποίηση του θέματος έγινε η αλλαγή του τίτλου του site απο το settings general. Στο Site tittle γράφτηκε το θέμα Τουρισμός στην Ελλάδα και στο Tagline το υπόλοιπο θέμα Έρευνα και διαδικτυακή παρουσίαση πληροφοριών, ποσοτικών στοιχείων και προορισμών και στο τέλος της σελίδας Save changes για αποθήκευση αλλαγών.

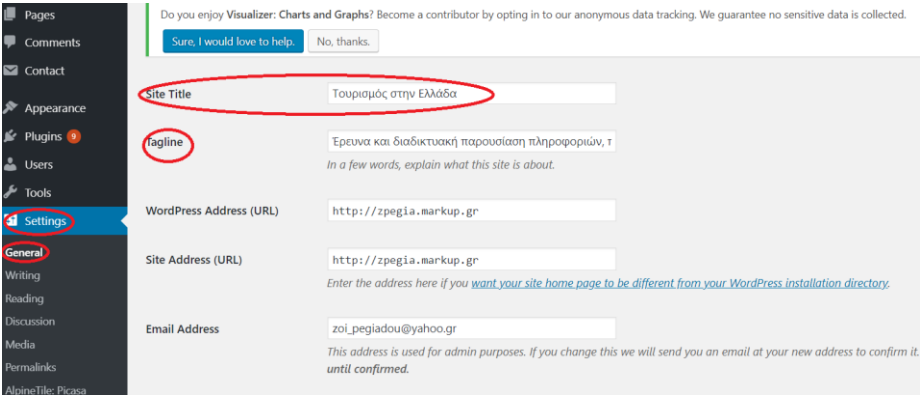

*Εικόνα 7 Αλλαγή ονόματος*

#### <span id="page-18-2"></span><span id="page-18-0"></span>**3.3. Δημιουργία Σελίδων**

Για κάθε κατηγορία που εμφανίζεται στο site ήταν απαραίτητο η δημιουργία σελίδων. Για κάθε σελίδα λοιπόν από τα εργαλεία του Dashboard, επιλέχθηκε η επιλογή pages και πατήθηκε κλικ addnew. Πληκτρολογήθηκε στο title ο τίτλος της σελίδας (π.χ Ιστορία και

Πολιτισμός) και από κάτω στο πλαίσιο κειμένου (Text box) γράφτηκε το επιθυμητό κείμενο και πατήθηκε από δεξιά το κουμπί publish.

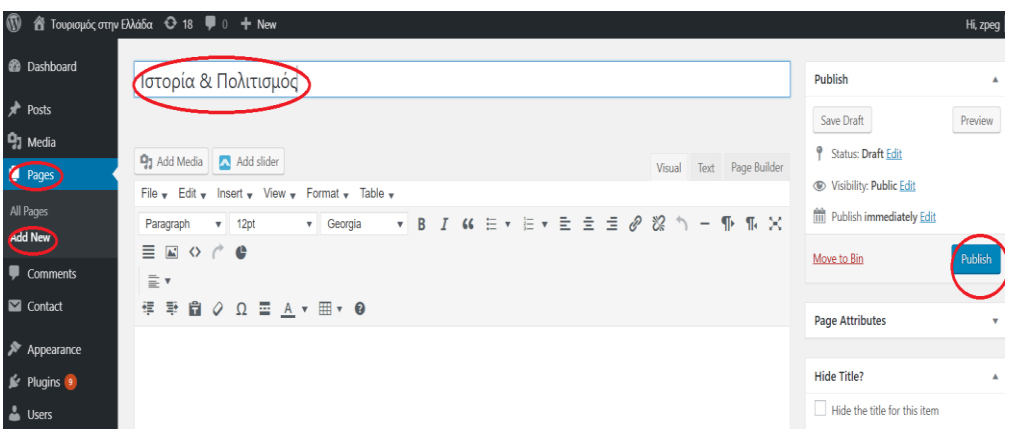

*Εικόνα 8 Δημιουργία Σελίδας*

#### <span id="page-19-1"></span><span id="page-19-0"></span>**3.4. Εγκατάσταση plugin για editor**

Έπειτα απο έρευνα στο διαδίκτυο διαπιστώθηκε ότι η χρήση του TinyMCE editor είναι περισσότερο λειτουργική μιας και διαθέτει περισσότερα εργαλεία για μορφοποίηση κειμένου, στοίχιση, γραμματοσειρά, εισαγωγή συνδέσμων κ.α. Έτσι λοιπόν έγινε η εγκατάσταση αυτού του plugin απο το Dashboard μέσω της μπάρας αναζήτησης. Αφού έγινε install και activate απο το settings επιλέχθηκαν οι λειτουργίες π.χ. FontSizes, FontFamily, InsertLine κ.α. Για τα κείμενα χρησιμοποιήθηκε FontSizes 10pt. Και στο FontFamily Arial.

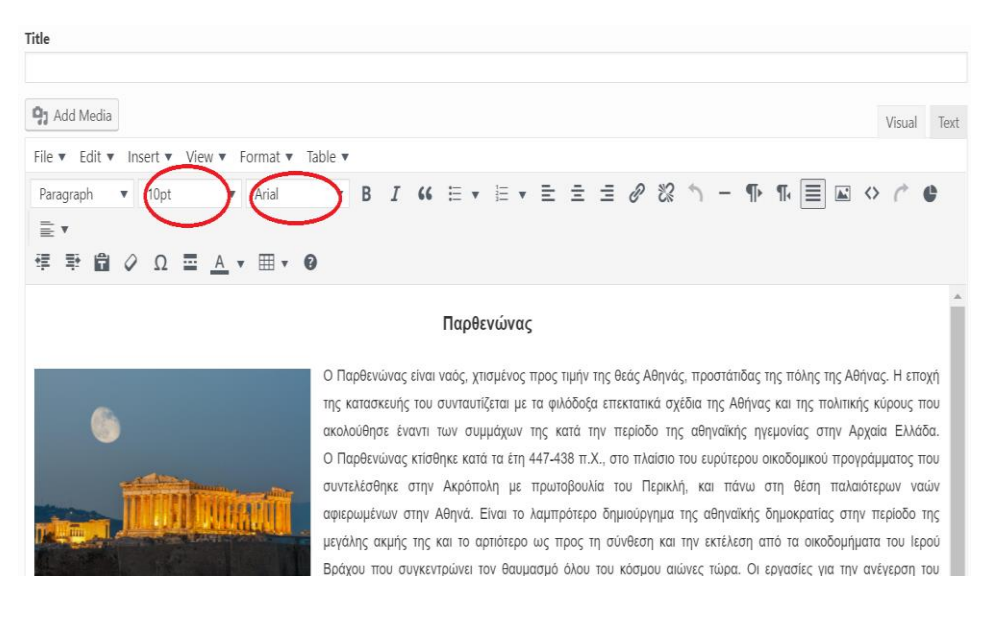

<span id="page-19-2"></span>*Εικόνα 9 Μορφοποίηση Κειμένου*

 $Q$  18  $Q$  0  $+$  New WordPress 4.9.6 is available! Please update now. **B** Dashboard  $\triangle$  Posts Pages Add New <sup>9</sup>7 Media Do you enjoy Visualizer: Charts and Graphs? Become a contributor by opting in to our anonymous data tracking. We guarantee no sensitive data is collected.  $\bullet$ Pages Sure, I would love to help. No, thanks. Search Pages **All** (75) | Published (72) | Drafts (3) | Bin (1) Add Nev 75 items  $\begin{array}{|c|c|c|c|c|c|}\n\hline\n\end{array}$  (  $\begin{array}{|c|c|c|c|}\n\hline\n\end{array}$  1 of 4  $\rightarrow$   $\begin{array}{|c|c|c|}\n\hline\n\end{array}$ Bulk Actions **v** Apply All dates  $\blacktriangleright$  Filter  $\blacksquare$  Comment  $\Box$  Title Author  $\blacksquare$ Date  $\Box$  Contact **Αθήνα** Publish zpeg Appearance 2018/04/19 **Sc** Plugins Published<br>2016/12/01 **Αιγαίου Πελάγου** zpeg

Από το dashboard πατώντας στο Pagesβρίσκονται όλες οι σελίδες που δημιουργήθηκαν.

*Εικόνα 10 Όλες οι σελίδες*

#### <span id="page-20-1"></span><span id="page-20-0"></span>**3.5. Δημιουργία Μενού**

Για την δημιουργία μενού επιλέχθηκε από το appearance του dashboard, η επιλογή menus. Κάτω από το pages πατήθηκε κλικ στο viewall και εμφανίστηκαν όλες οι σελίδες που δημιουργήθηκαν. Μετά πατήθηκε κλικ πάνω στην σελίδα π.χ. Σχετικά με την Ελλάδα και πατήθηκε κλικ στο addtomenu για να μπει στο μενού. Δεξιά στο menu structure εμφανίστηκε η σελίδα. Για να μπουν οι υποενότητες στο μενού έγινε ακριβώς τη ίδια διαδικασία δηλαδή έγινε κλικ στην σελίδα, πατήθηκε το addtomenu και εμφανίστηκε στο menu structure. Για δημιουργηθούν οι υπο ενότητες π.χ. η υπο ενότητα Ιστορία & Πολιτισμός σύρθηκε κάτω από το Σχετικά με την Ελλάδα λίγο πιο δεξιά.

| $\Box$ Pages                      | Edit your menu below, or create a new menu.     |                          |                               |                                                                                                    |           |  |
|-----------------------------------|-------------------------------------------------|--------------------------|-------------------------------|----------------------------------------------------------------------------------------------------|-----------|--|
| Ψ<br>Comments                     |                                                 |                          |                               |                                                                                                    |           |  |
| $\blacksquare$ Contact            | Pages                                           | $\blacktriangle$         | Menu Name Main                |                                                                                                    | Save Menu |  |
| ۰<br>Appearance                   | <b>Most Recent</b><br>Search<br>View All        |                          | <b>Menu Structure</b>         |                                                                                                    |           |  |
| <b>Themes</b>                     | <b>Δρχική</b>                                   | $\blacktriangle$         |                               | Drag each item into the order you prefer. Click the arrow on the right of the item to reveal additional configuration options. |           |  |
| Customise                         | Αστυπάλαια                                      |                          |                               |                                                                                                    |           |  |
| Widgets                           | Βορειοανατολικό Αιγαίο<br>► Γενικές Πληροφορίες |                          | Σχετικά με την Ελλάδα         | <b>Custom Link</b>                                                                                                    |           |  |
| Menus                             | Δευτέρο σταδιο ανάπτυξης                        |                          | Ιστορία & Πολιτισμός sub item | Page $\Psi$                                                                                                    |           |  |
| Home Page<br><b>Ultra Premium</b> | $(1965 - 1985)$<br><b>Δωδεκάνησα</b>            |                          |                               |                                                                                                    |           |  |
| Editor                            | Επικοινωνία                                     | $\overline{\phantom{0}}$ | Γενικές Πληροφορίες sub item  | Page                                                                                                    |           |  |
| $\mathbb{R}$ Plugins $\boxed{9}$  | <b>Select All</b>                               | Add to Menu              | Προορισμοί                    | ustom Link                                                                                                    |           |  |
| $\triangle$ Users                 |                                                 |                          | Νησιά sub item                |                                                                                                    |           |  |
| $\sqrt{\ }$ Tools                 | Posts                                           | $\mathbf{v}$             |                               | Page $\Psi$                                                                                                    |           |  |
| <b>En</b> Settings                | <b>Custom Links</b>                             | $\overline{\mathbf{v}}$  | Αιγαίου Πελάγους sub item     | Page $\mathbf v$                                                                                                    |           |  |
| 60 Coogle Mape Fact               | Categories                                      | $\overline{\mathbf{v}}$  | Aushevenman cub itam          | Dona V                                                                                                    |           |  |

<span id="page-20-2"></span>*Εικόνα 11 Δημιουργία Μενού και Υποενότητες*

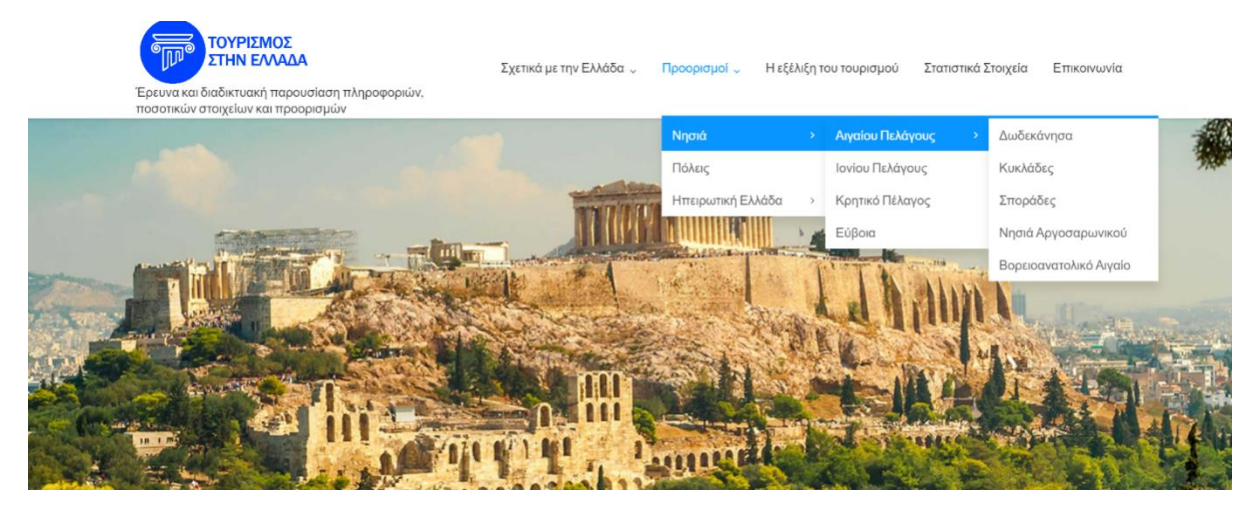

*Εικόνα 12 Εμφάνιση Μενού*

#### <span id="page-21-1"></span><span id="page-21-0"></span>**3.6. Δημιουργία slider με φωτογραφίες**

Για την εμφάνιση φωτογραφιών στην αρχική σελίδα αλλά και στις υπόλοιπες σελίδες, πατήθηκε κλικ στο plugin και στην μπάρα αναζήτησης πληκτρολογήθηκε meta slider και όταν εμφανίστηκε πατήθηκε κλικ στο install now και αφού εγκαταστάθηκε, πατήθηκε κλικ στο activate plugin. Στην συνέχεια εμφανίστηκε το Meta slider στο Dashboard και πατήθηκε κλικ πάνω του. Έγινε κλικ στο create your first slideshow και μετά πατήθηκε κλικ δεξιά στο add slide. Άνοιξε η βιβλιοθήκη με τις φωτογραφίες που ανέβηκαν από τον διαχειριστή (library media) και αφού επιλέχθηκαν μια-μια οι φωτογραφίες που θα φαίνονται ως slides κάνοντας ένα κλικ πάνω τους, πατήθηκε κλικ στο add to slider. Εμφανίστηκαν αυτές που είχαν επιλεχθεί, η μια κάτω από την άλλη και πατήθηκε κλικ στο save για να αποθηκευτούν.

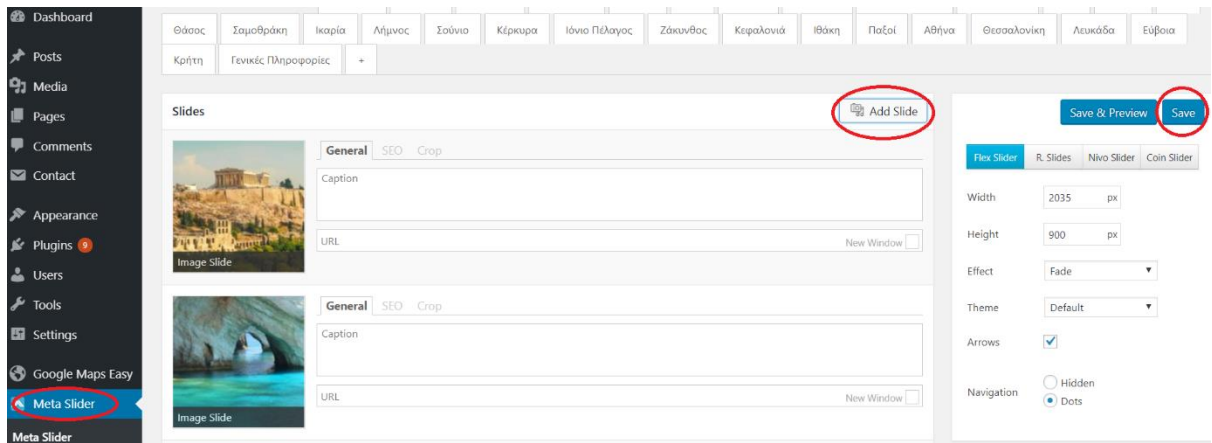

#### *Εικόνα 13 Δημιουργία Slider*

<span id="page-21-2"></span>Από δεξιά της οθόνης υπάρχουν οι ρυθμίσεις του slider. Στις ρυθμίσεις αλλάχτηκε το Height 900px. και το Width σε 2035 px. και Navigation Dots. Έπειτα απο το Advanced Settings χρησιμοποιήθηκε το Stretch έτσι ώστε να εμφανίζονται οι εικόνες σε όλο το πλάτος της σελίδας, το Center align και το Autoplay για να αλλάζουν αυτόματα οι φωτογραφίες.

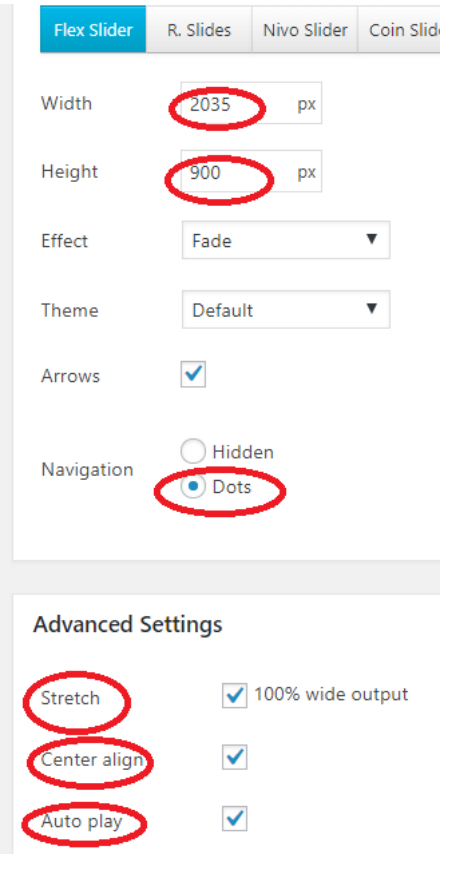

<span id="page-22-0"></span>*Εικόνα 14 Τροποποίηση MetaSlider*

#### <span id="page-23-0"></span>**3.7. Προσθήκη φωτογραφιών μέσα σε κείμενο**

Όπως έχουμε ήδη αναφέρει η ιστοσελίδα αποτελείται απο πολλές φωτογραφίες στοχεύοντας στο να κεντρίσει το ενδιαφέρον του χρήστη. Γι αυτό λοιπόν για να εμπλουτιστούν τα κείμενα χρησιμοποιήθηκαν εικόνες. Για το κάθε κείμενο επιλέχθηκαν οι εικόνες απο το addmedia του editor και έπειτα απο MediaLibrary αφού είχαν γίνει ήδη Upload. Με τα εργαλεία του editor πραγματοποιήθηκε η στοίχιση των εικόνων. Τέλος, στις περισσότερες εικόνες από το text του κειμένου έγιναν αλλαγές στο μέγεθος των εικόνων για ένα άρτιο αποτέλεσμα.

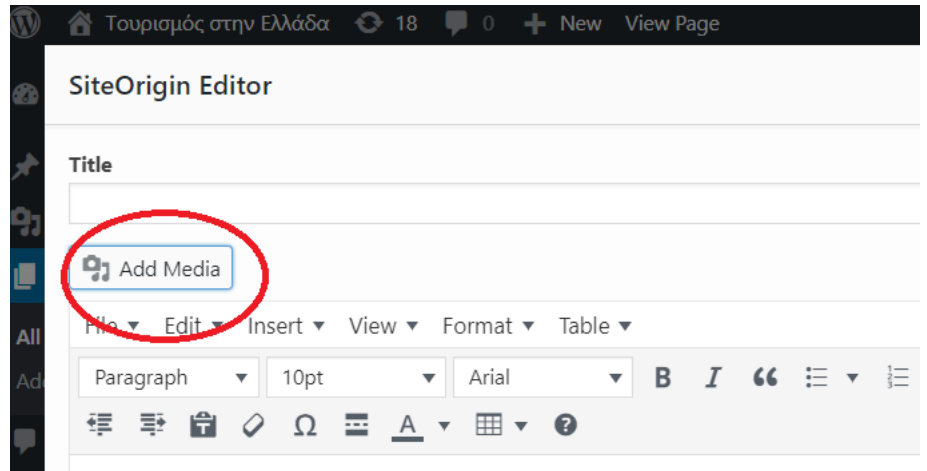

*Εικόνα 15 AddMediaγια εισαγωγή φωτογραφίας*

<span id="page-23-1"></span>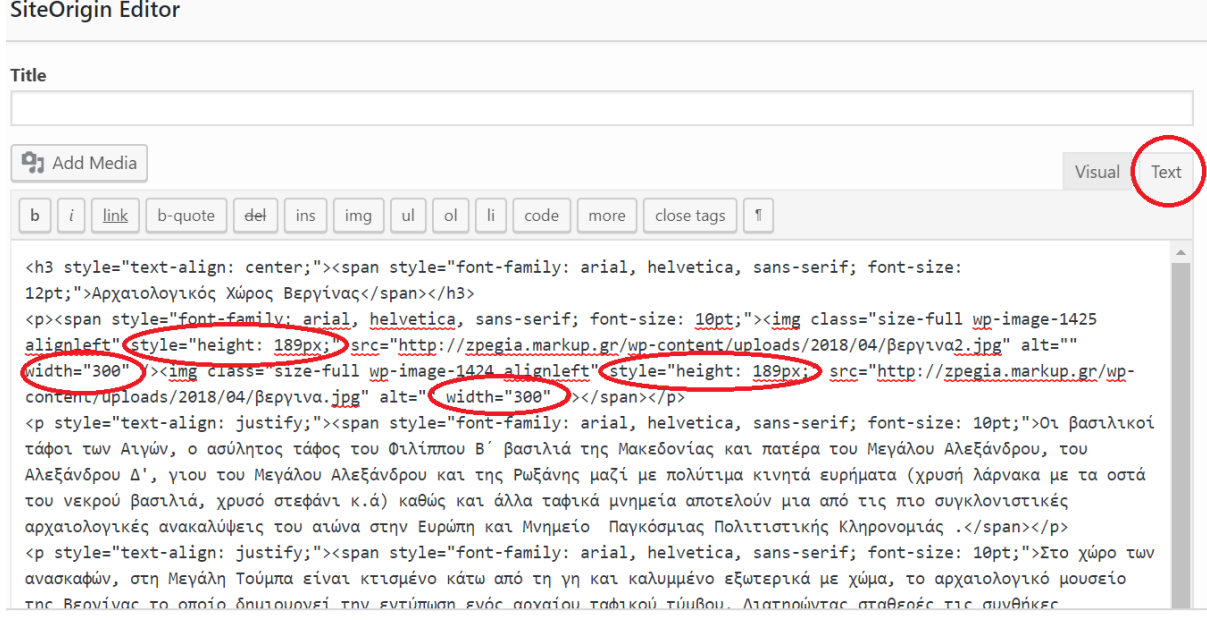

<span id="page-23-2"></span>*Εικόνα 16 Τροποποίηση εικόνων*

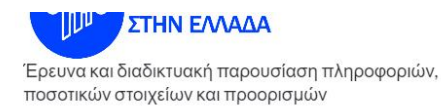

Σχετικά με την Ελλάδα  $\downarrow$ Προορισμοί ν Η εξέλιξη του τουρισμού

#### Χαλκιδική

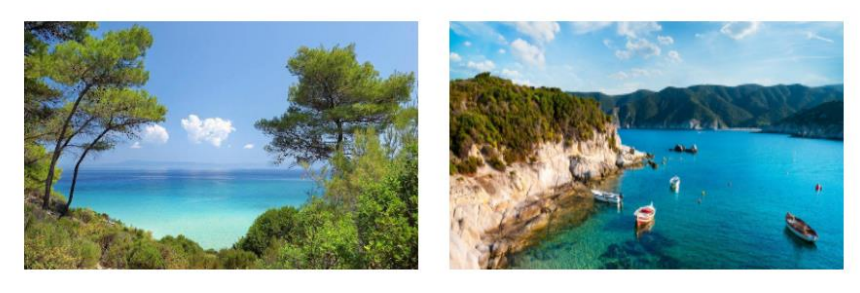

Οι τρεις χερσόνησοι (πόδια) **TNC** Χαλκιδικής.  $n$ Κασσάνδρα, η Σιθωνία, και η χερσόνησος TOU Άθω μπορούν να χαρακτηριστούν ως γη της επαγγελίας. Το тоіто είναι όμως απαγορευμένο για  $TI\zeta$ γυναίκες, καθώς φιλοξενεί το

φημισμένο μοναστικό Άγιο Όρος. Η Χαλκιδική χαρακτηρίζεται από σμαραγδένιες παραλίες με λευκή άμμο και τιρκουάζ νερά, κρυφούς κολπίσκους, πυκνά πευκοδάση, ονειρεμένα ξενοδοχεία, μικρούς οικισμούς στη θάλασσα με ψαροταβέρνες και καφέ, beach bar σε ορμίσκους, αρχαιολογικους χώρους με μεγάλη ιστορία και παραδοσιακά χωριά.

<span id="page-24-1"></span>Πηγή: http://www.kathimerini.gr/809014/article/ta3idia/sthn-ellada/xalkidikh-alliws

*Εικόνα 17 Εμφάνιση φωτογραφιών σε κείμενο*

#### <span id="page-24-0"></span>**3.8. Προσθήκη χάρτη Google Maps**

Για να προστεθεί χάρτης στην ιστοσελίδα αρχικά έγινε αναζήτηση στους χάρτες google maps. Αφότου βρέθηκε η Ελλάδα στον χάρτη, στα αριστερά της αναζήτησης επιλέχθηκε η Κοινοποίηση και έπειτα η Ενσωμάτωση χάρτη όπου και έγινε Αντιγραφή HTML. Στη συνέχεια επιλέχθηκε από το Appearance του Dashboard η επιλογή Widgets και έπειτα στο Text καθώς τοποθετήθηκε κάτω απο το Sidebar. Τέλος, στο Text έγινε επικόλληση του HTML.

<span id="page-24-2"></span>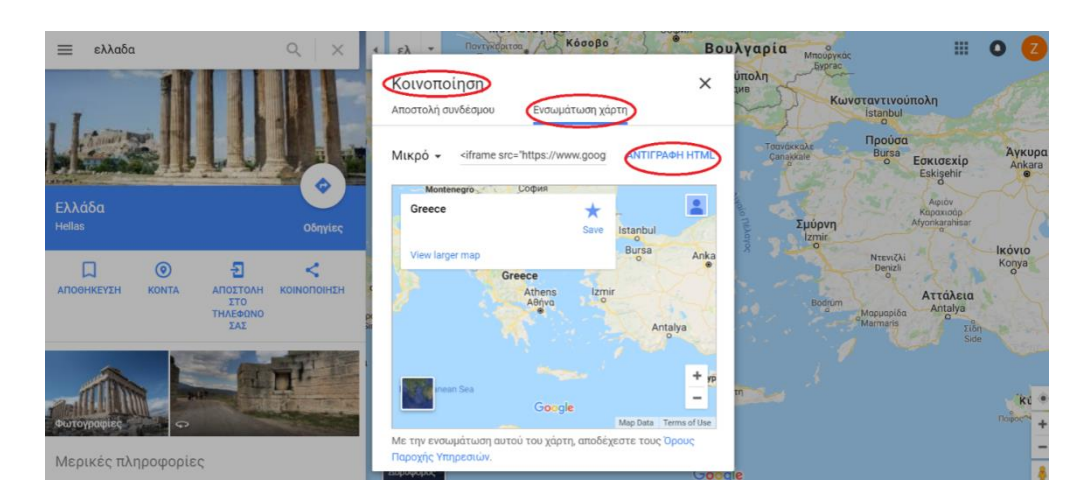

*Εικόνα 18 Ενσωμάτωση Χάρτη*

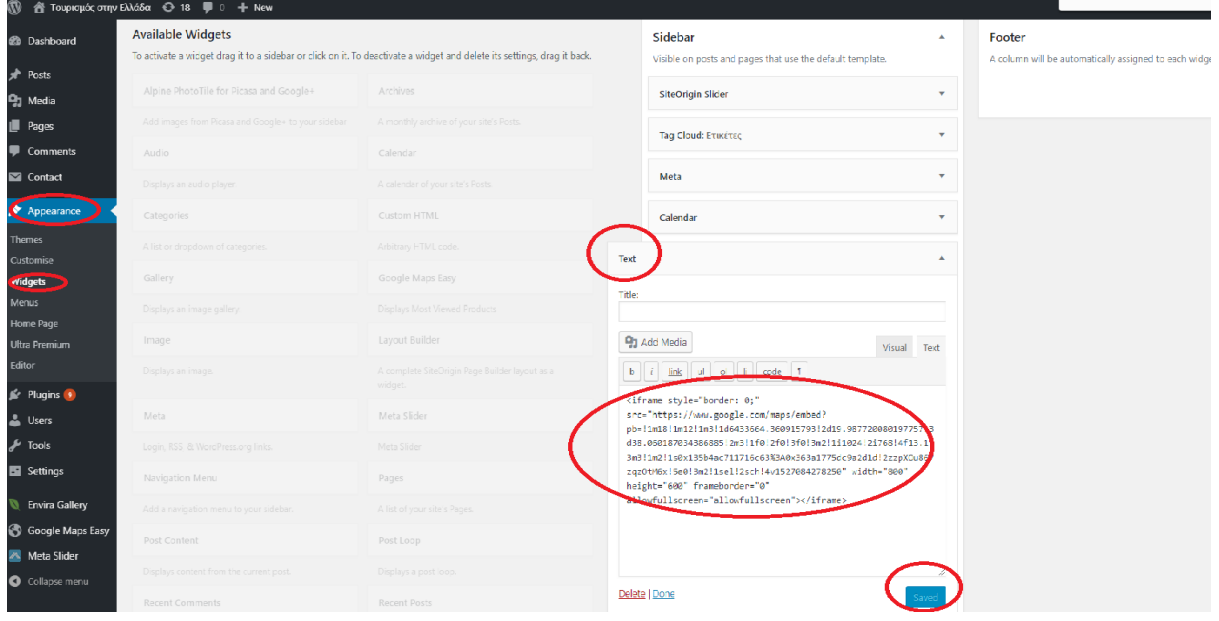

*Εικόνα 19 Ενσωμάτωση σε widget*

<span id="page-25-0"></span>

| Στατιστικά Στοιχεία | Επικοινωνία | Φωτογραφίες |
|---------------------|-------------|-------------|
|---------------------|-------------|-------------|

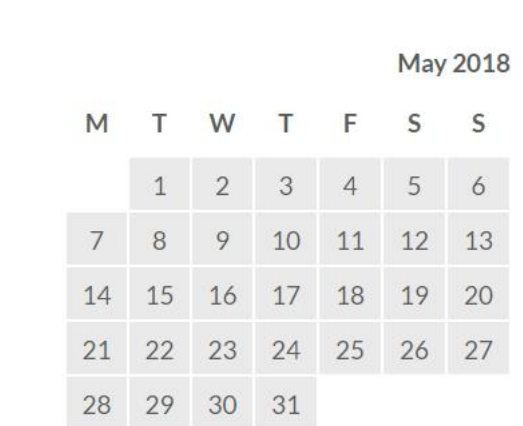

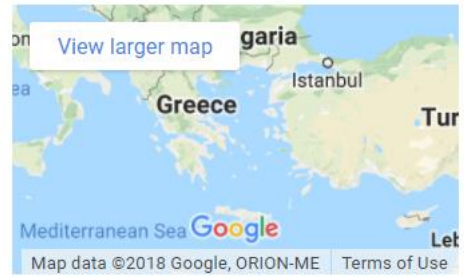

<span id="page-25-1"></span>*Εικόνα 20 Τελική εμφάνιση σε όλες τις σελίδες*

Ωστόσο προσθήκη Google maps έχει γίνει και στις περισσότερες σελίδες στο τέλος της κάθε σελίδας ανά προορισμό. Αυτό πραγματοποιήθηκε μέσω του SiteOrigin Google Maps, γράφοντας την τοποθεσία στο Map center, τοποθετώντας το API key και τέλος ρυθμίζοντας το Height σε 265.

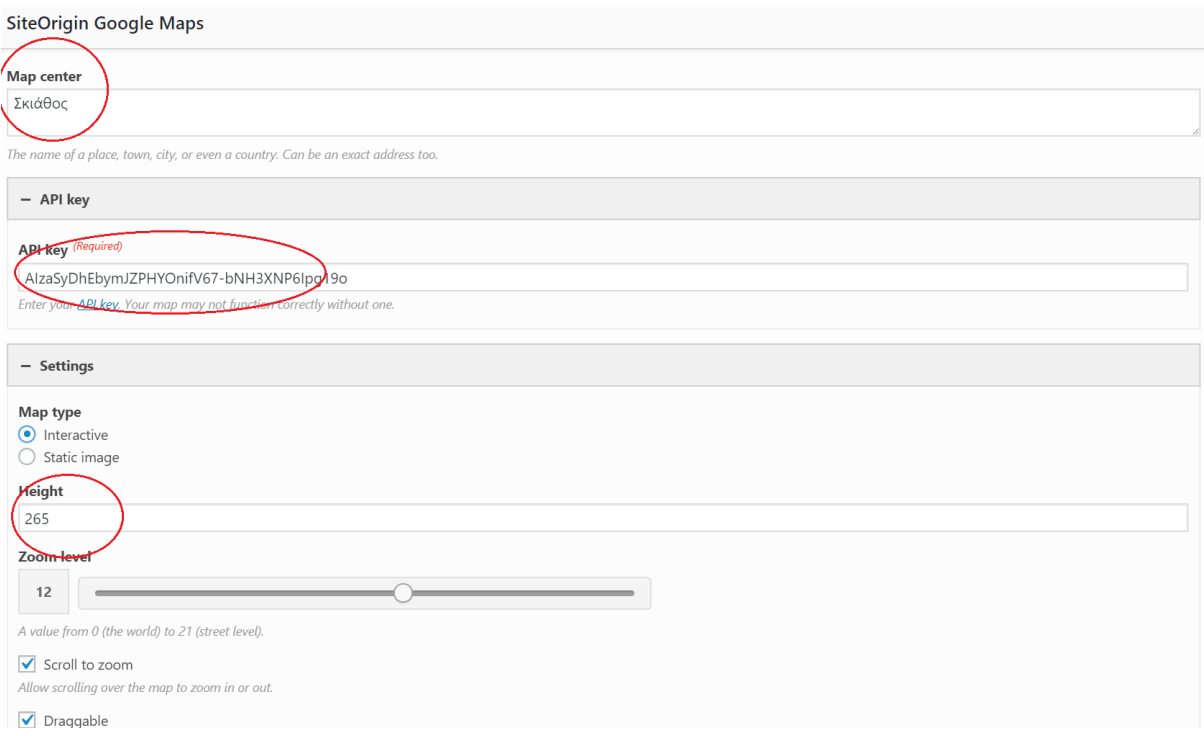

<span id="page-26-0"></span>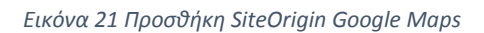

## <span id="page-27-0"></span>**3.9. Εγκατάσταση plugin Envira Gallery**

Για την εγκατάσταση του plugin Envira Gallery, ακολουθήθηκε η ίδια διαδικασία όπως παραπάνω για την δημιουργία παρουσιαστή φωτογραφιών (οι οποίες εμφανίζονται στην αρχική). Μετά την ενεργοποίηση του, από το Dashboard επιλέχθηκε από το pages, το all pages και επιλέχθηκε το page με τίτλο Φωτογραφίες.

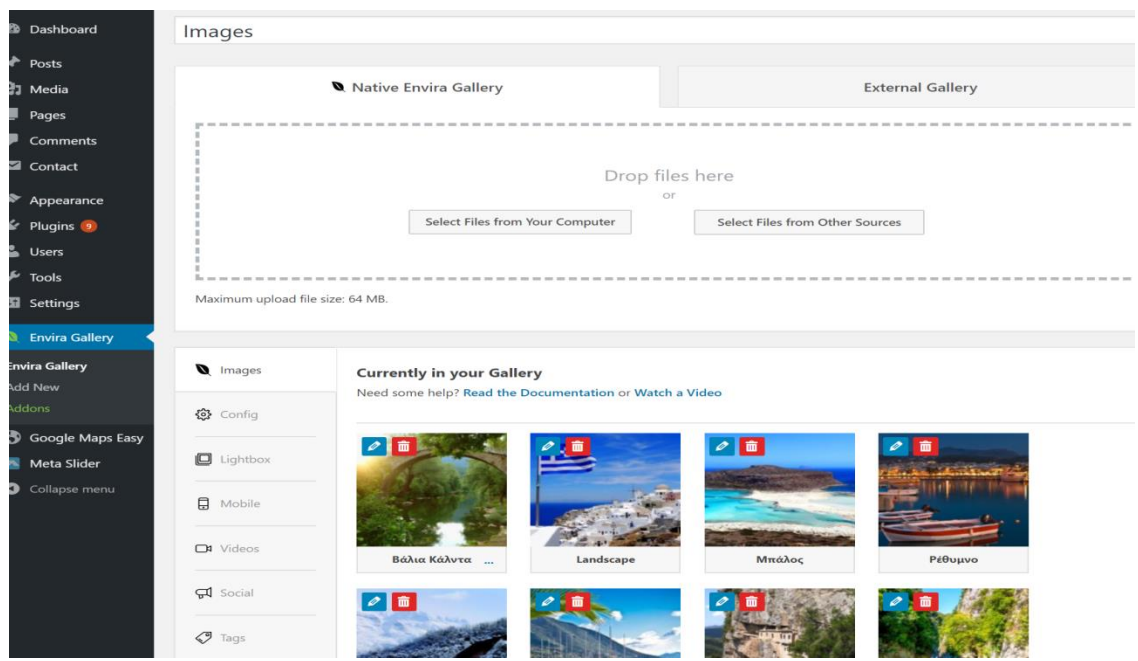

<span id="page-27-1"></span>*Εικόνα 22 Επιλογή Φωτογραφιών*

Αργότερα για να εμφανιστούν οι φωτογραφίες στην σελίδα επιλέχθηκε ο κώδικας και έγινε αντιγραφή στην σελίδα όπου επιθυμούσα να εμφανίζονται οι εικόνες.

<span id="page-28-0"></span>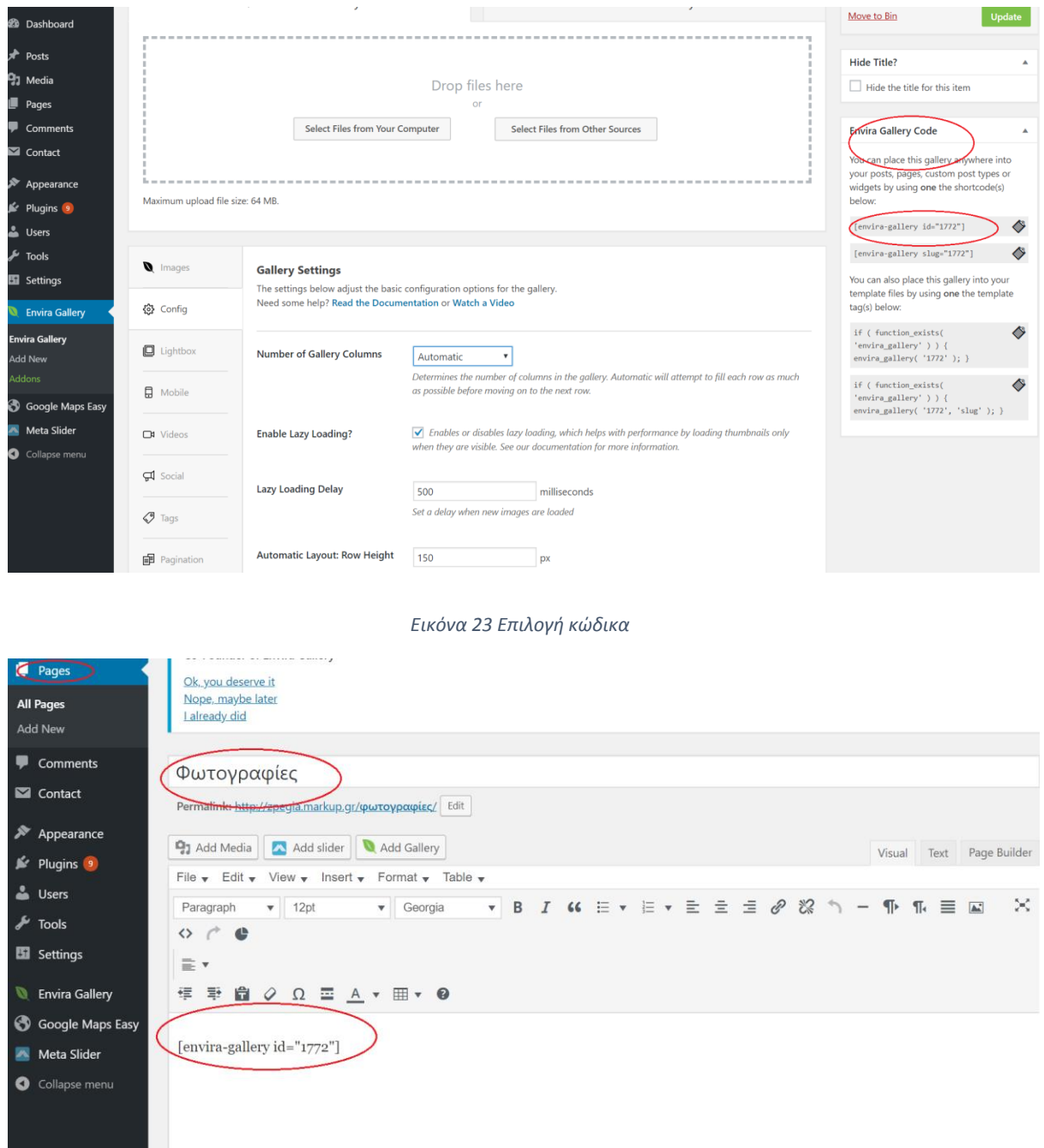

<span id="page-28-1"></span>*Εικόνα 24 Αντιγραφή κώδικα*

#### <span id="page-29-0"></span>**3.10. Δημιουργία φόρμας επικοινωνίας**

Για να στέλνουν οι επισκέπτες email εάν τυχόν θελήσουν να ρωτήσουν οτιδήποτε έπρεπε να δημιουργηθεί μια φόρμα επικοινωνίας. Έτσι από το plugin του Dashboard πατήθηκε το add new. Δεξιά στην μπάρα αναζήτησης που εμφανίζει για αναζήτηση plugin(Search plugin), πληκτρολογήθηκε contact form 7 και όταν εμφανίστηκε, πατήθηκε κλικ στο install και μετά στο activate plugin. Στη συνέχεια στο dashboard επιλέχτηκε το Contact και έγινε αντιγραφή του κώδικα που εμφανίστηκε από το contact form.

Μετά από το pages του dashboard, πατήθηκε κλικ στο all pages. Επιλέχθηκε το page Επικοινωνία και στο πλαίσιο κειμένου (text box) έγινε επικόλληση του κώδικα, που αντιγράφτηκε προηγουμένως και τέλος, πατήθηκε κλικ στο update.

Όμως για να στέλνονται τα μηνύματα στον διαχειριστή του site, έπρεπε να μπει το email του. Γι' αυτό επιλέχθηκε το Contact, που βρίσκεται στο Dashboard και στο contact form 1, πατήθηκε το κουμπί edit. Στη συνέχεια πατήθηκε κλικ στο κουμπί Mail και στο Το πληκτρολογήθηκε το mail του διαχειριστή και τέλος, πατήθηκε δεξιά το save.

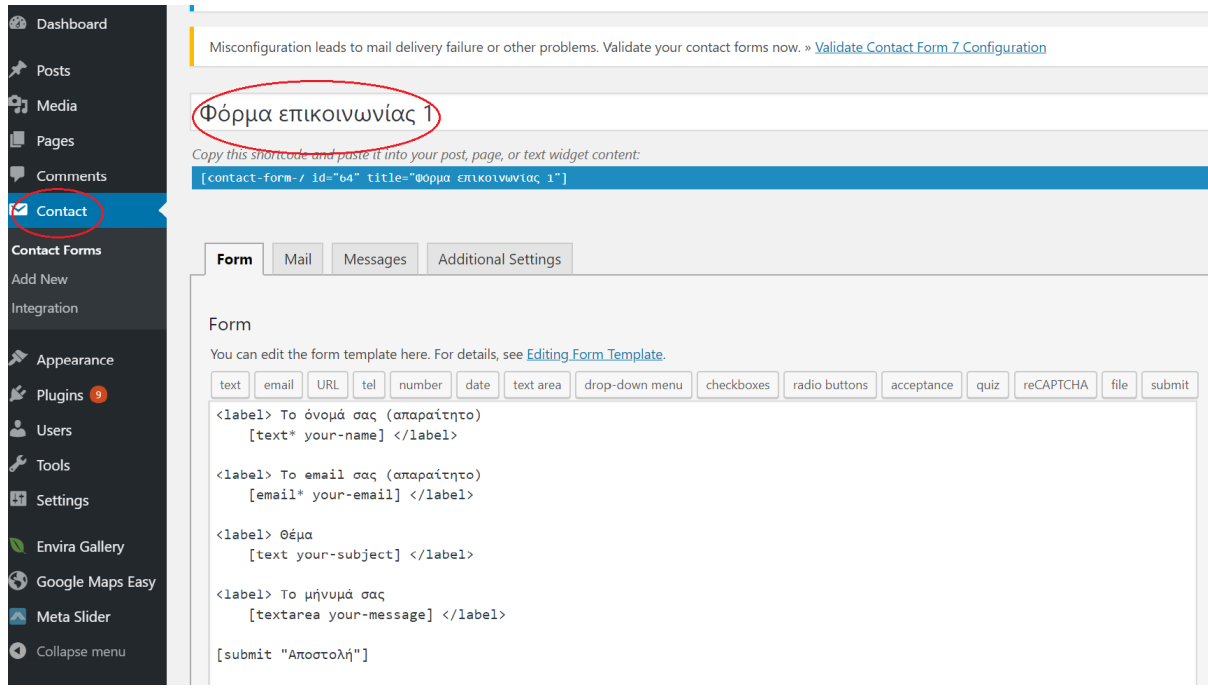

<span id="page-29-1"></span>*Εικόνα 25 Φόρμα επικοινωνίας*

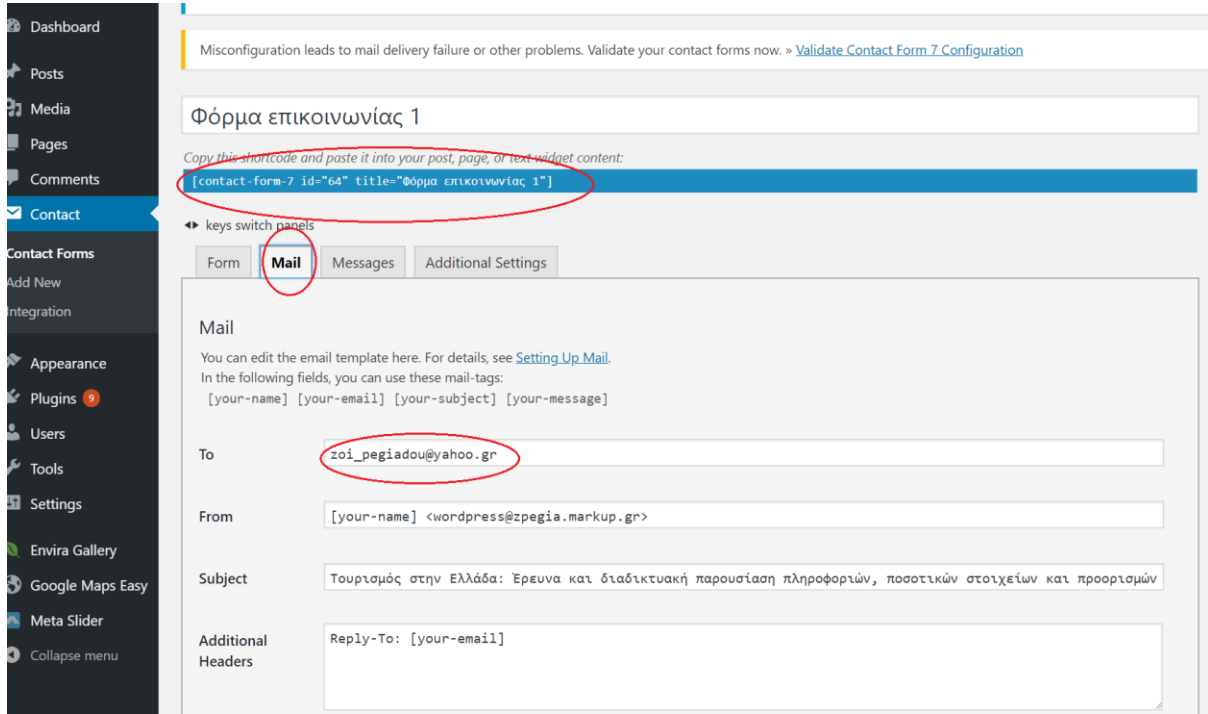

#### *Εικόνα 26 Εισαγωγή email-Αντιγραφή κώδικα*

<span id="page-30-0"></span>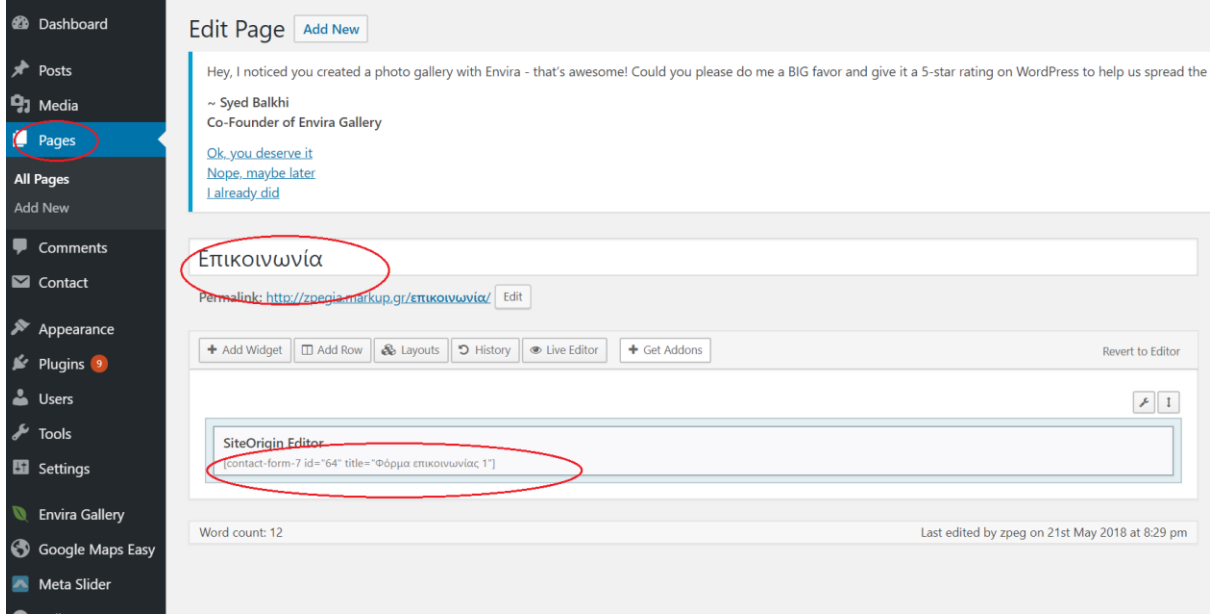

<span id="page-30-1"></span>*Εικόνα 27 Επικόλληση κώδικα*

## <span id="page-31-0"></span>**3.11. Εισαγωγή Zendesk Chat**

Για την προσθήκη chat από το Dashboard επιλέχθηκε plugin και πατήθηκε κλικ στο add new. Στην αναζήτηση δεξιά πληκτρολογήθηκε Zendesk chat και όταν το εμφάνισε πατήθηκε κλικ το install και μετά στο activate. Στη συνέχεια πατήθηκε στο Dashboard το zopim chat και έγινε κλικ στο sign up now για να γίνει εγγραφή στην υπηρεσία του Zendesk. Αφότου έγινε η εγγραφή στο Zendesk έπειτα πραγματοποιήθηκαν οι αλλαγές στην εμφάνιση.

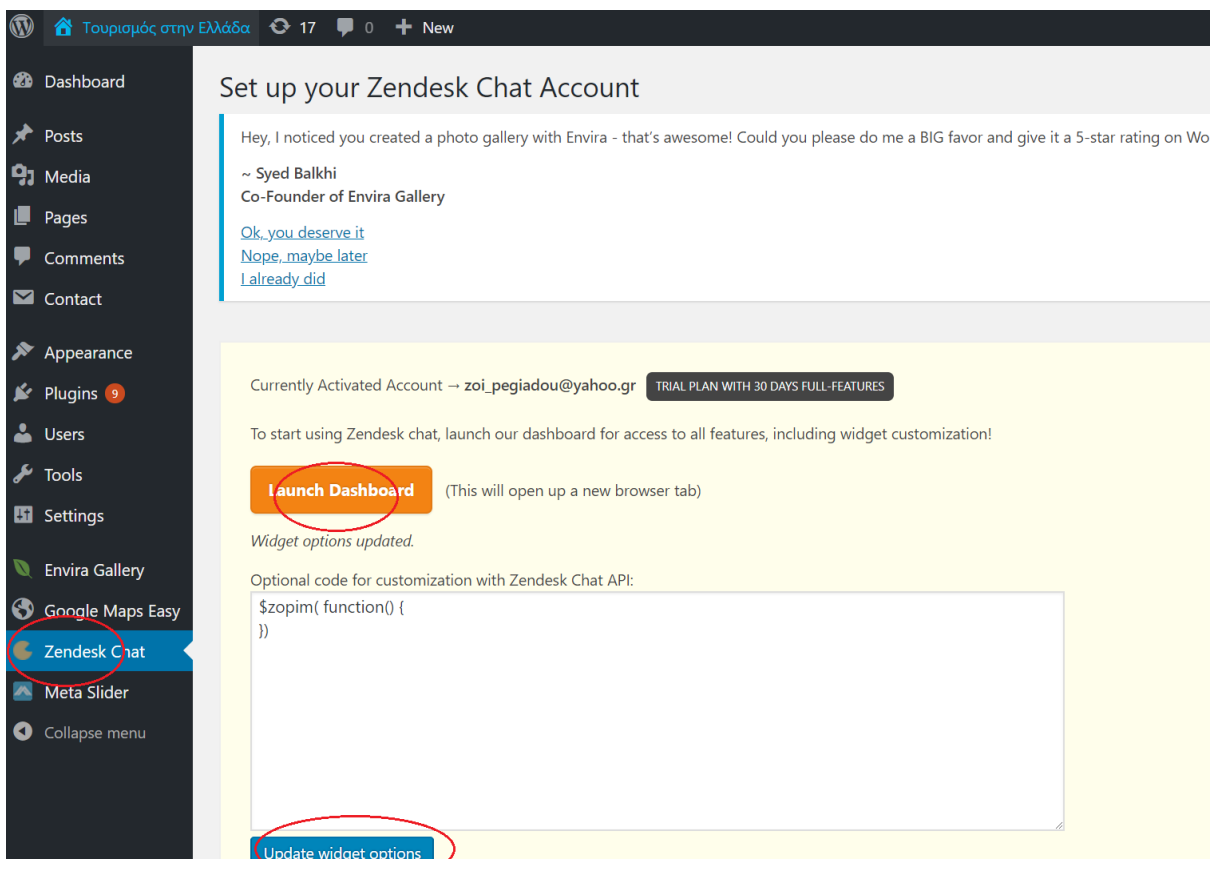

<span id="page-31-1"></span>*Εικόνα 28 Εισαγωγή chat*

#### *Ζωή Πεγιάδου*

<span id="page-32-0"></span>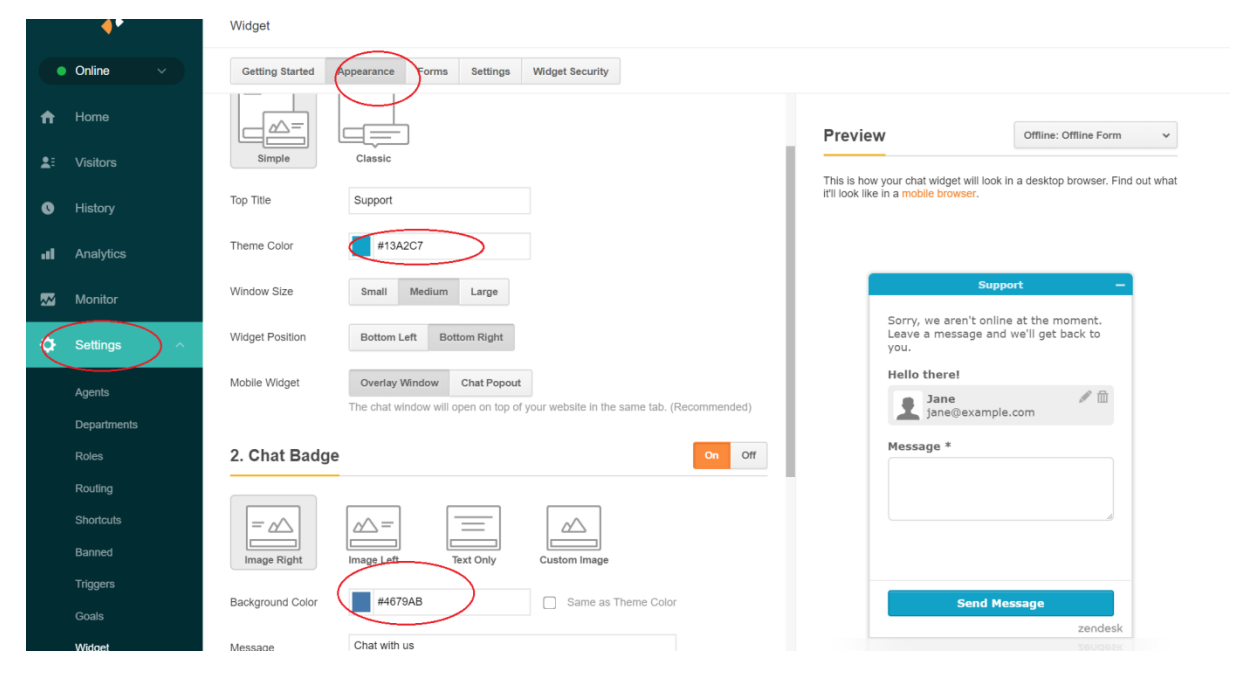

*Εικόνα 29 Τροποποιήσεις εμφάνισης*

## <span id="page-33-0"></span>**4. ΠΕΡΙΕΧΟΜΕΝΟ – ΠΕΡΙΗΓΗΣΗ ΙΣΤΟΣΕΛΙΔΑΣ**

#### <span id="page-33-1"></span>**4.1. Σχετικά με την Ελλάδα**

#### <span id="page-33-2"></span>**4.1.1. Ιστορία και Πολιτισμός**

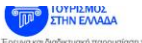

.<br>Σχετικά με την Ελλάδα ... Προορισμοί ... Η εξέλιξη του τουρισμού Στατιστικά Στοιχεία Επικοινωνία Φωτ

#### Ιστορία & Πολιτισμός

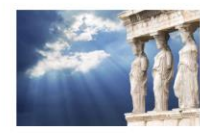

Το πρώτο αποθεσικού στοιχείο της ανθρώπτης διαίς στην Ελλάδα χρονολογισία από την Πολοσλόθη περίοδο, μεταξύ του<br>17. Οι απόσο, οι αρχές της ανάπτυξης του Ελληνικού πολιτικομία εναπέργονα τη Νεολούνη περίοδο, περιπου το 70 .<br>Θάλασσα του Αιγαίου κυκλοφ τους γεπονικούς λαούς και πολιτισμ

05-elliniki-istoria

#### Κυκλαδικός Πολιτισμός

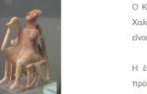

Ο Κυκλαδίτης είναι ο όρος που χρησιμοποιείται για τον πο<br>Χαλκού (3200-1100 π.Χ.). Η ακμή αυτού του πολιτισμού επ<br>είναι γνωστή ως η Πρώιμη Κυκλαδική περίοδος. ια τον πολιτισμό που αναπτύχθηκε στην περιοχή των Κυκλάδων κατά την Επ<br>ισμού επιτεύχθηκε κατά την πρώτη φόση της Εποχής του Χαλκού (3η χιλιετία τ  $\sin \pi X$ )  $\sin$ 

.<br>He foodyn and playing solution and generalized by the main of the complete original and the condition and playing the first property of the complete of the complete original and the complete original and the complete or

Κατά την πρώτη φάση, τα σπίτια χτίστηκαν σε χαμηλά λόφους για να προστατευθούν από τις πλημμύρες και τους εχθρούς και δεν προσ ουρα τη ποσιή αναπολυτική του καταγωνική των προσωπικών της προσωπικής που προσωπικών της προσωπικής που προσω<br>Το προσωπικό της προσωπικής του προσωπικής προσωπικής της προσωπικής της προσωπικής του προσωπικό του πρόσωπικ .<br>μινωκής Κρήτης

<span id="page-33-3"></span>Στην τρίτη φόσι, η επιφοή της Κρήτης ήταν σχυρή, ο ακομοί ήταν πόλω παραλύδαστη καταγούς της συναγούν του του<br>εμπορίου. Το θα αννέβη στην επιλεύνη προσώσει το πρώτο μού της 3ης χιλετίας και κάλους τη Μοσοκλαδική πρόεδο τ<br>

*Εικόνα 30 Ιστορία και Πολιτισμός*

# **4.2. Γενικές Πληροφορίες**

<span id="page-34-0"></span>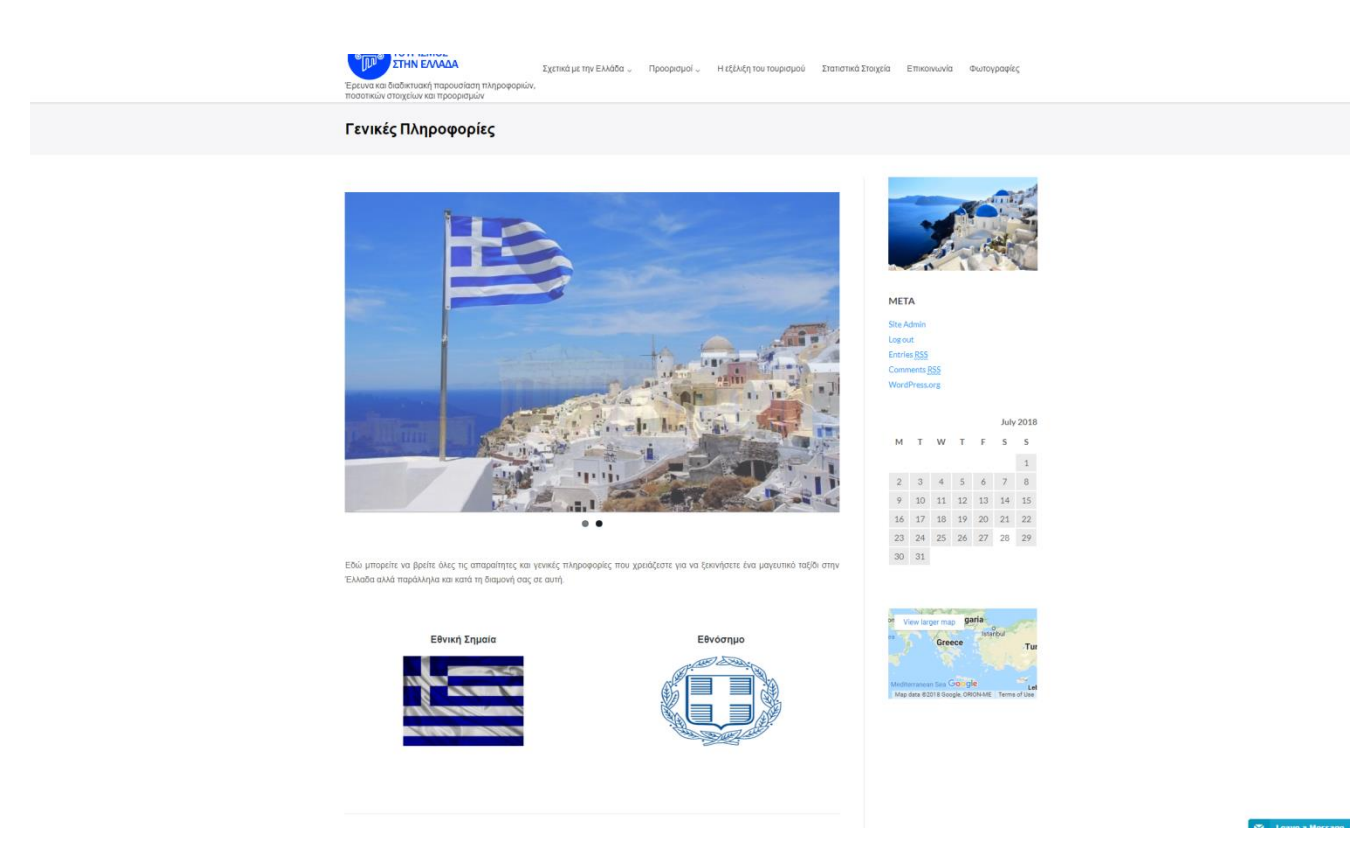

<span id="page-34-1"></span>*Εικόνα 31 Γενικές Πληροφορίες*

#### <span id="page-35-0"></span>**4.3. Προορισμοί-Αιγαίο Πέλαγος**

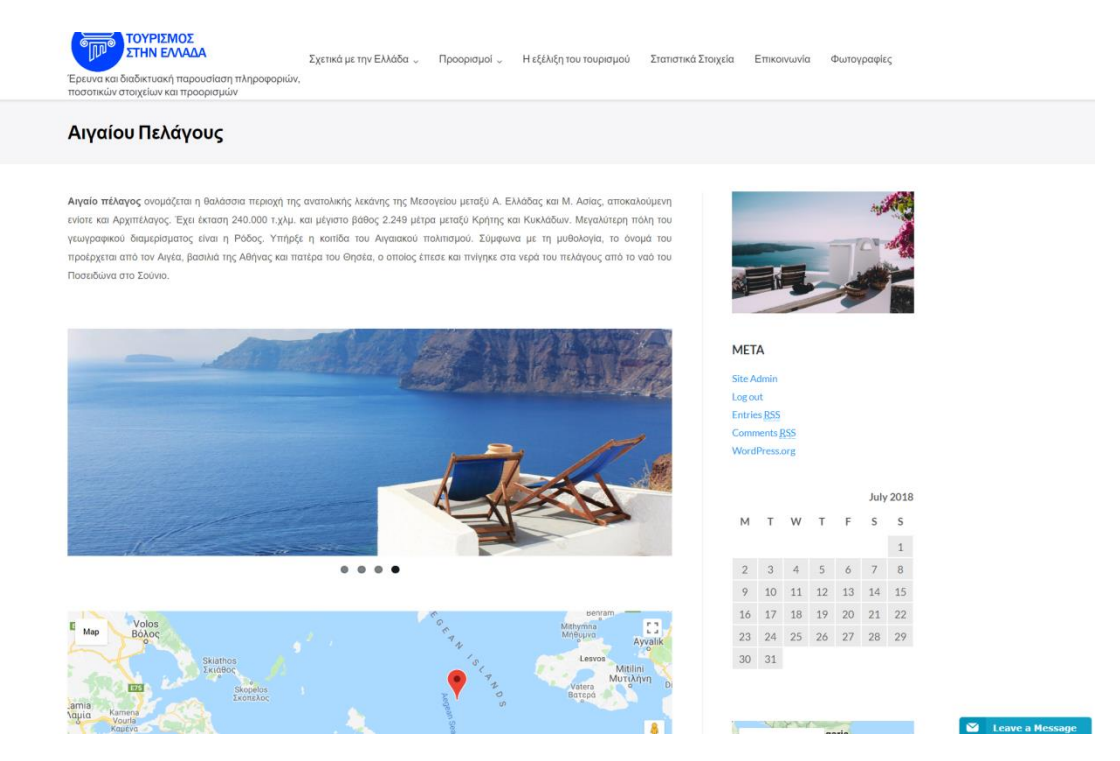

*Εικόνα 32 Αιγαίο Πέλαγος*

#### <span id="page-35-2"></span><span id="page-35-1"></span>**4.4. Αιγαίο Πέλαγος-Δωδεκάνησα**

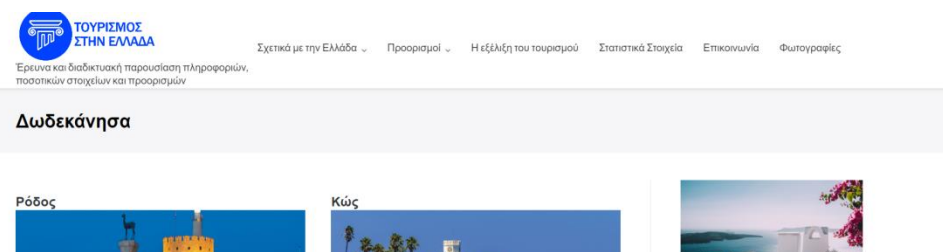

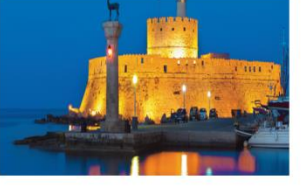

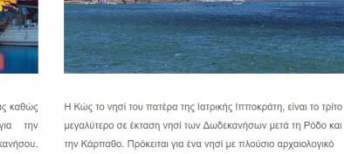

ενδιαφέρον αλλά και φυσικές ομορφιές

Διαβάστε περισσότερα

<span id="page-35-3"></span>Η Ρόδος είναι ένα από τα ομορφότερα νησιά της Ελλάδας καθώς βρίσκεται στο νοτιοανατολικό Αιγαίο. Πρόκειται για την .<br>Πρωτεύουσα του ομώνυμου νησιού και του νομού Δωδεκανήσου. Γεωγραφικά είναι η μεγαλύτερη πόλη. Η Ρόδος δίνει τη δυνατότητα στον επισκέπτη να γνωρίσει την πλούσια ιστορία που διαθέτει το νησί από τα αρχαία ακόμα χρόνια. Επιπλέον είναι ευρέως γνωστή ...<br>για τα αξιοθέατά της με κυριότερο τη μεσαιωνική πόλη. Διαβάστε περισσ

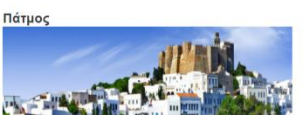

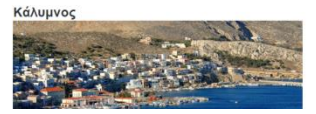

*Εικόνα 33 Δωδεκάνησα*

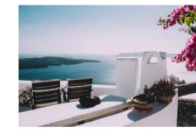

**META Site Ad** Log out **Entrine DSS** 

**WordPres** 

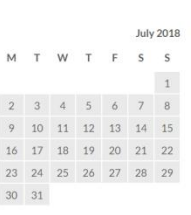

#### <span id="page-36-0"></span>**4.5. Αιγαίο Πέλαγος – Κυκλάδες**

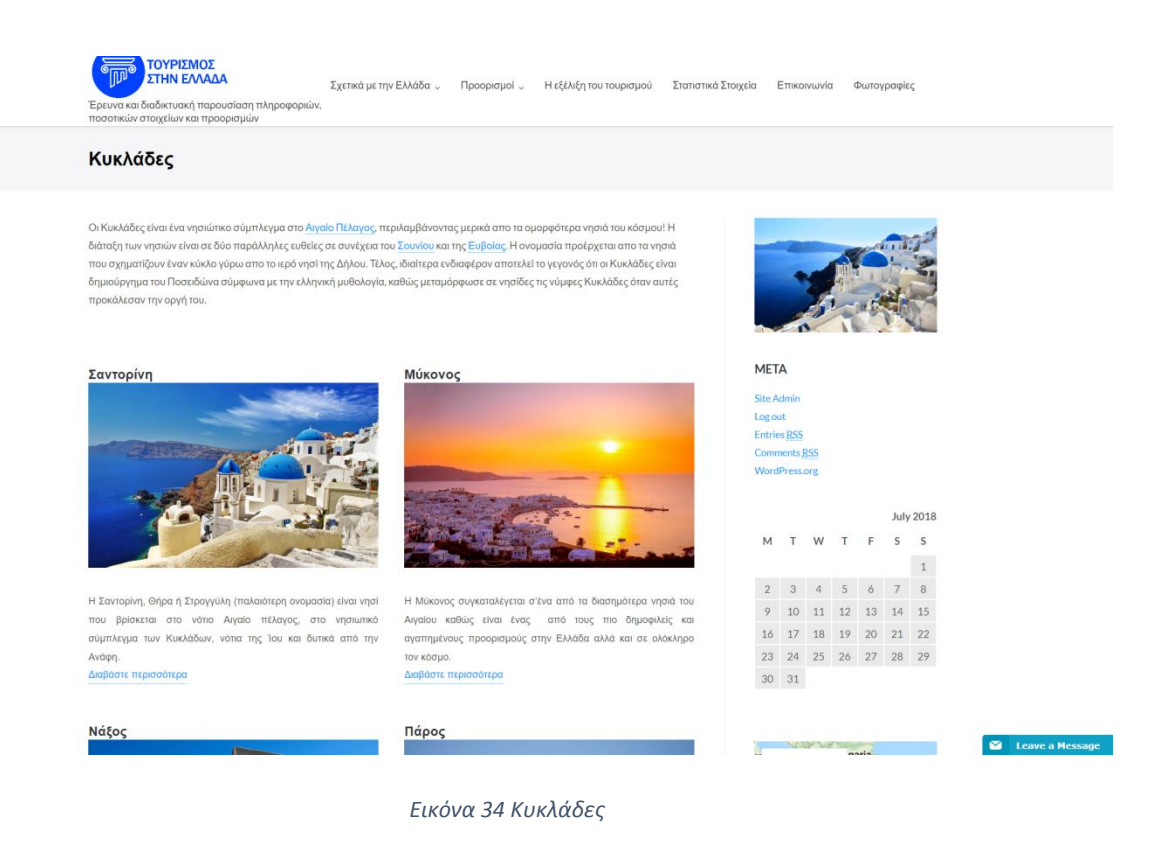

## <span id="page-36-2"></span><span id="page-36-1"></span>**4.6. Αιγαίο Πέλαγος-Σποράδες**

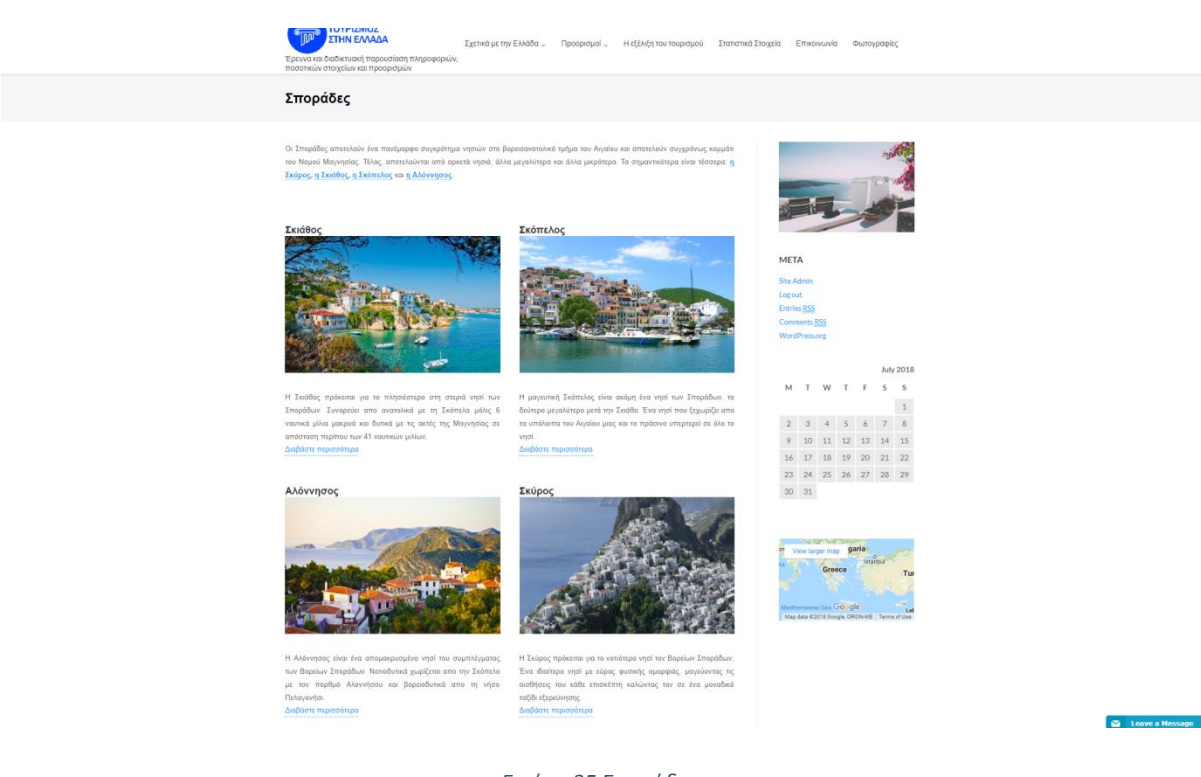

<span id="page-36-3"></span>*Εικόνα 35 Σποράδες*

# <span id="page-37-0"></span>**4.7. Αιγαίο Πέλαγος – Αργοσαρωνικός**

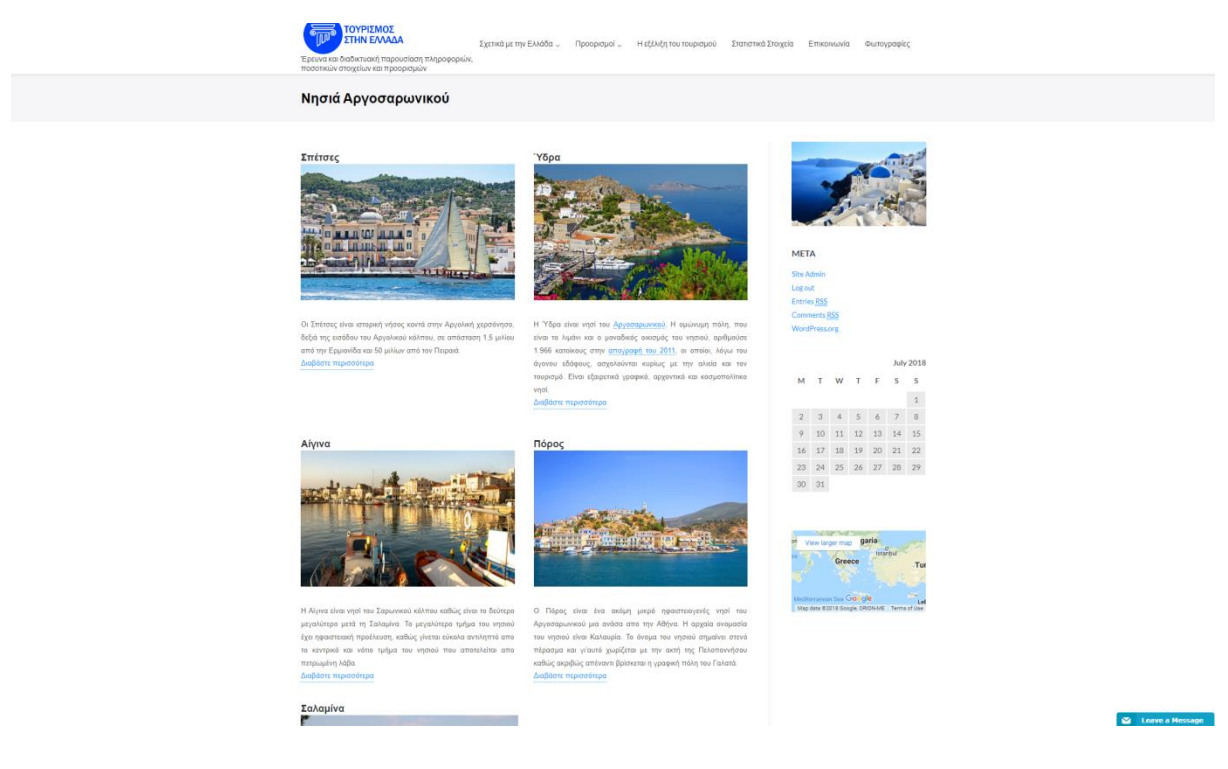

*Εικόνα 36 Αργοσαρωνικός*

## <span id="page-37-2"></span><span id="page-37-1"></span>**4.8. Αιγαίο Πέλαγος – Βορειοανατολικό Αιγαίο**

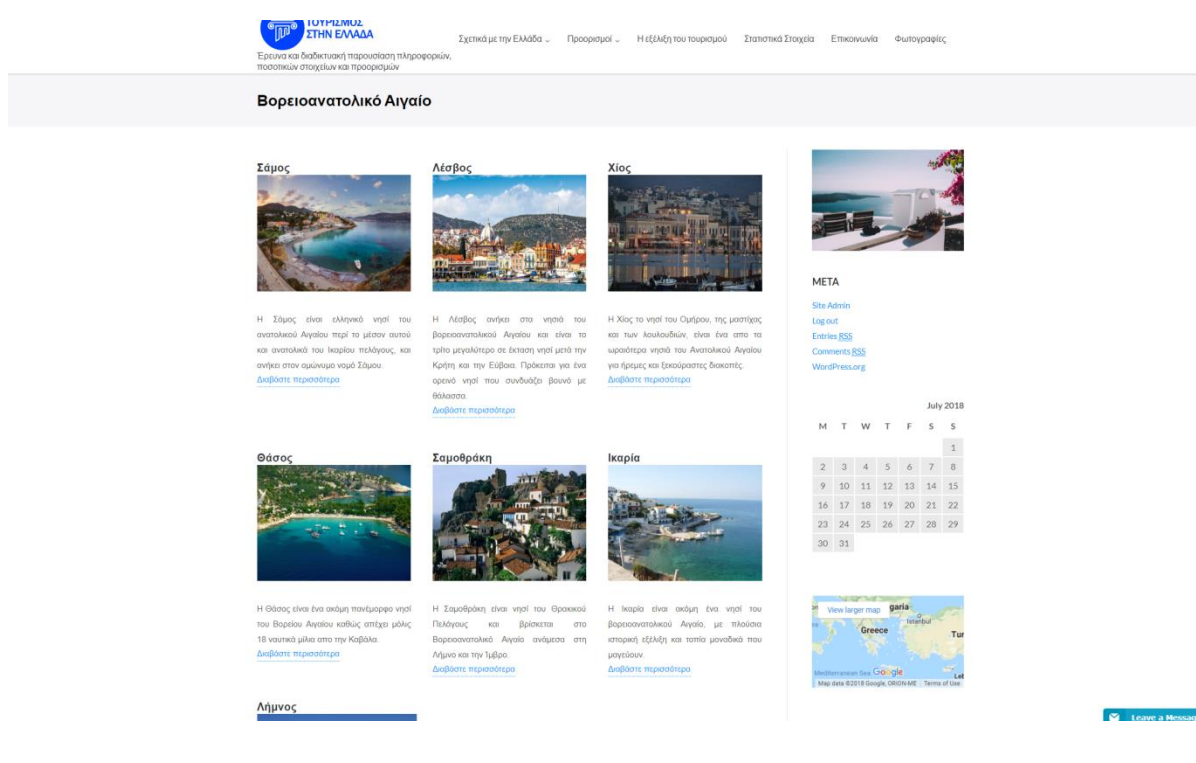

<span id="page-37-3"></span>*Εικόνα 37 Βορειοανατολικό Αιγαίο*

#### <span id="page-38-0"></span>**4.9. Ιόνιο Πέλαγος**

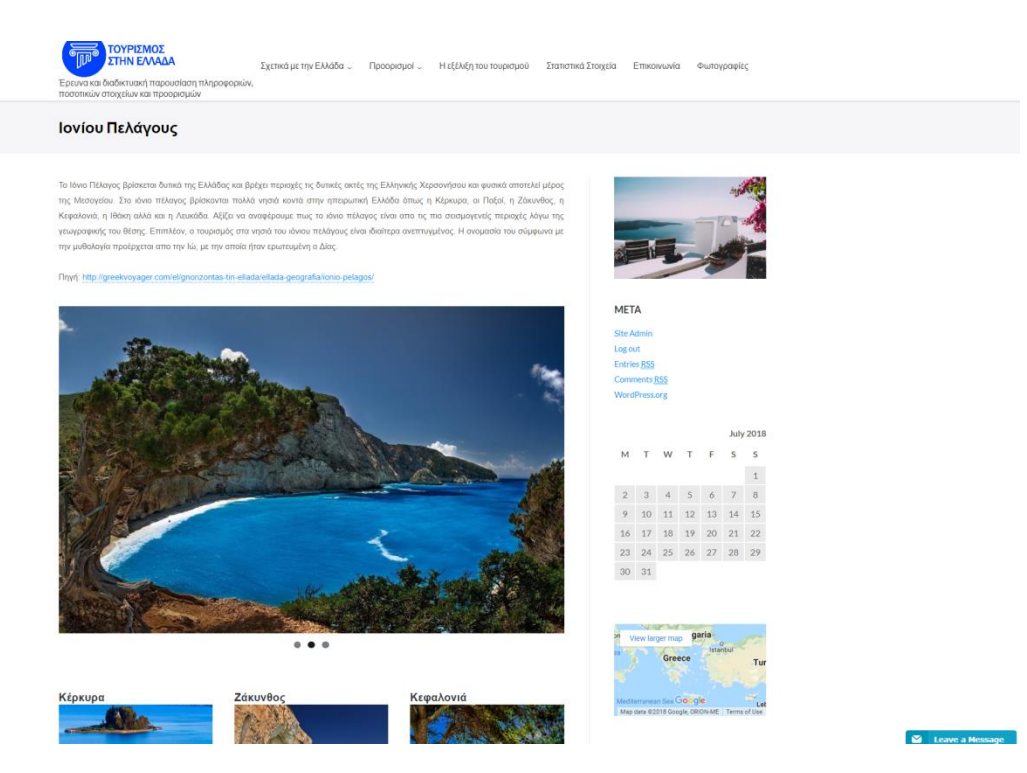

*Εικόνα 38 Ιόνιο Πέλαγος*

## <span id="page-38-2"></span><span id="page-38-1"></span>**4.10. Κρητικό Πέλαγος**

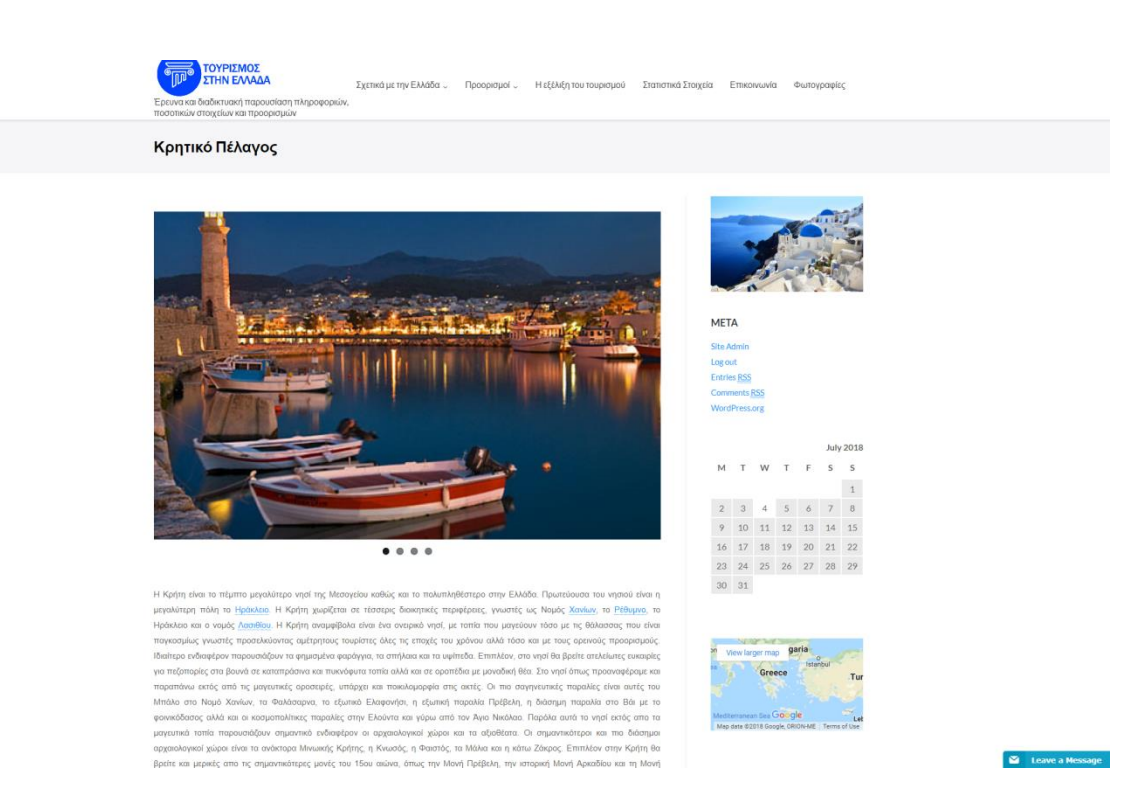

<span id="page-38-3"></span>*Εικόνα 39 Κρητικό Πέλαγος*

## <span id="page-39-0"></span>**4.11. Εύβοια**

<span id="page-39-3"></span><span id="page-39-2"></span><span id="page-39-1"></span>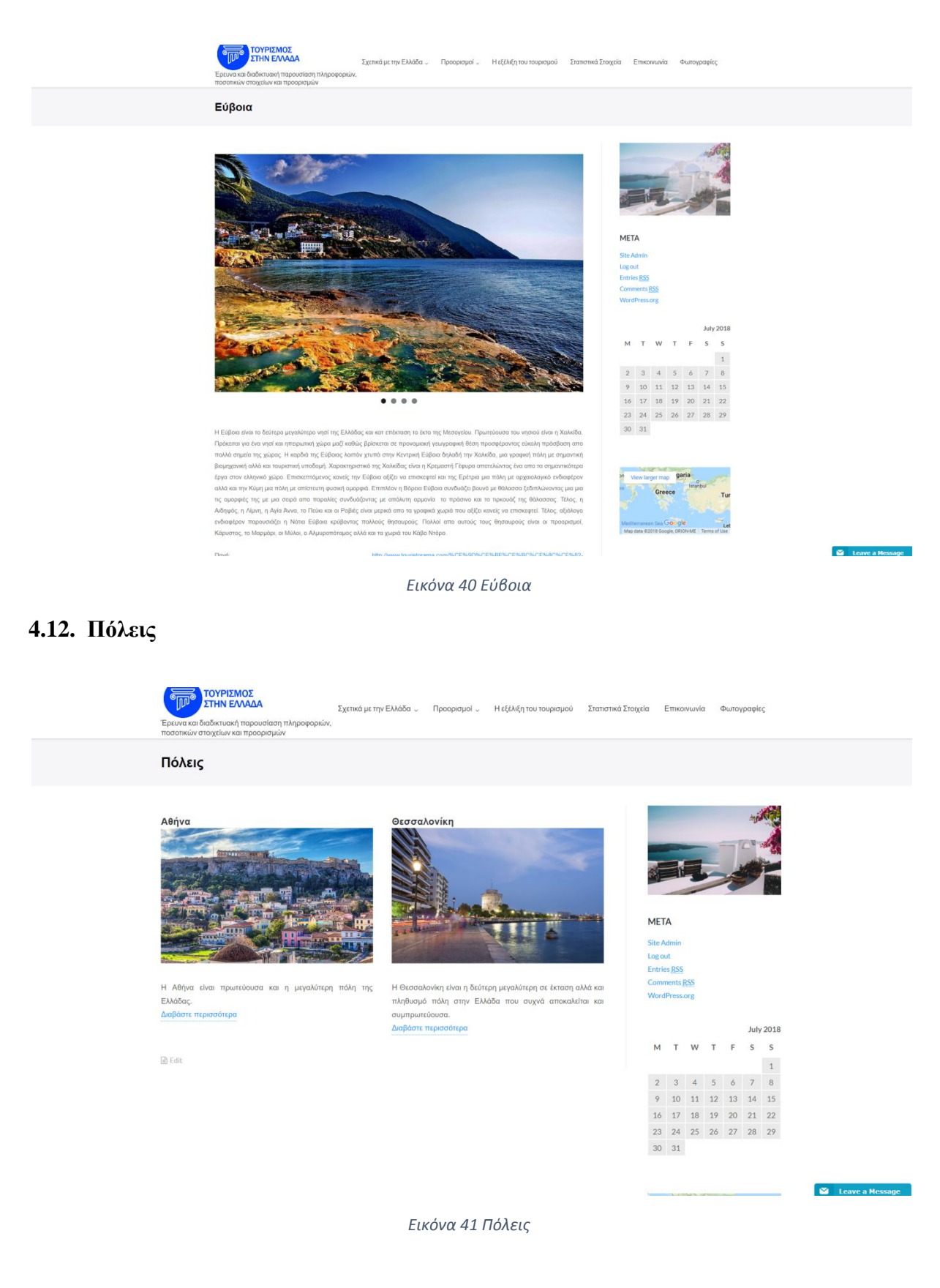

#### <span id="page-40-0"></span>**4.12.1. Αθήνα**

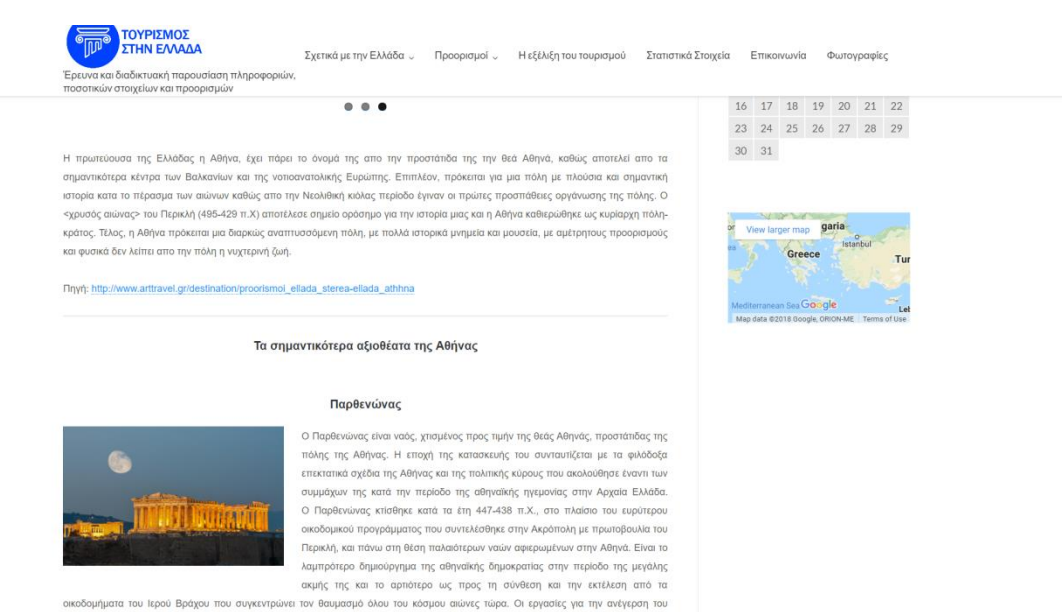

ολομάρμαρου αυτού ναού της Αθηνάς δωρικού ρυθμού, ο οποίος κτίσθηκε από πεντελικό μάρμαρο, άργισαν το 447 π.Χ. υπό τη διεύθυνση tuv apgrestávav lichou kai Kalilikyátni. O vadý oloskupádnik to 438 m.X. kai katá ta Navadijvala tol endukvou goldvou aplebádn στην πολιούχο θεά.

.<br>Την ευθύνη του γλυπτού διακόσμου και του χρυσελεφάντινου αγάλματος της Αθηνάς, που βρισκόταν στο εσωτερικό του, καθώς και όλοι του οικοδομικού προγράμματος του γαρύ, είνε ο διάσημος γλύπτης Φειδίας

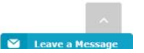

*Εικόνα 42 Αθήνα*

#### <span id="page-40-2"></span><span id="page-40-1"></span>**4.12.2. Θεσσαλονίκη**

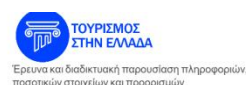

-<br>Σχετικά με την Ελλάδα - Προορισμοί - Η εξέλιξη του τουρισμού - Στατιστικά Στοιχεία - Επικοινωνία - Φωτονραφίες

#### Τα σημαντικότερα αξιοθέατα της Θεσσαλονίκης

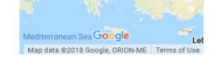

#### Ροτόντα

Η κατασκευή της Ροτόντα ανάγεται στον 4ο αιώνα και αρχικά προοριζόταν για μαμανιλείο του Γαλέονου, Οστόσο, αυτό δεν ένινε ποτέ εξαιτίας του βανάτου του Γαλέριου (311 μ.Χ.). Έτσι η Ροτόντα παρέμεινε αχρησιμοποίητη έως ότου μετατράπηκε σε χριστιανικό ναό του Αγίου Γεωργίου. Η Ροτόντα κηρύχθηκε και "καιγόταν" ειδικά για τη Θεσσαλονίκη, στην οποία οι αρχαίες θρησκείες<br>αποτελούσαν κυρίαρχο σώμα. Αποτελεί ένα από τα σημαντικότερα .<br>Παλαιοχριστιανικά και Βυζαντινά Μνημεία της Θεσσαλονίκης, το οποίο μάλιστα έχει<br>χαρακτηριστεί : Μνημείο : Παγκόσμιας : Πολιτιστικής : Κληρονομιάς : της : UNESCO. .<br>Βρίσκεται δίπλα από την Αψίδα του Γαλέριου (γνωστή ως Καμάρα) και θυμίσει πολύ το Πάνθεον στη Ρώμη

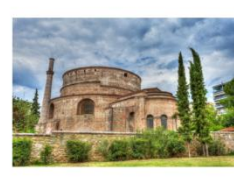

#### Βυζαντινός Ναός Αγίου Δημητρίου

<span id="page-40-3"></span>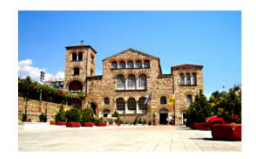

Finyri: http://www.inthessaloniki.com/el/ro

Στην οδό Αγίου Δημητρίου θα αντικρίσετε έναν από τους εντυπωσιακότερους ναού της χώρας. Ο ναός του Αγίου Δημητρίου, αφιερωμένος στον προστάτη κα πολιούχο της Θεσσαλονίκης, αποτελεί κόσμημα για την πόλη και σίνουρα ένα από . . .<br>ότερα αξιοθέατά της. Κτίστηκε μετά το 313 ως ένα μικρό προσευκτήρια τα σπουδο Το 413 ο έπαρχος Λεόντιος έκτισε μια μεγάλη τρίκλιτη βασιλική, που κάηκε κάπου ανάμεσα στο 629 και το 639 και αργότερα ανεγέρθηκε η σημερινή πεντάκλιτη Βασιλική, Από το 1493 έως το 1912, που αποδόθηκε ξανά στη χριστιανική λατρεία

*Εικόνα 43 Θεσσαλονίκη*

#### <span id="page-41-0"></span>**4.13. Ηπειρωτική Ελλάδα**

#### <span id="page-41-1"></span>**4.13.1. Μακεδονία – Θράκη**

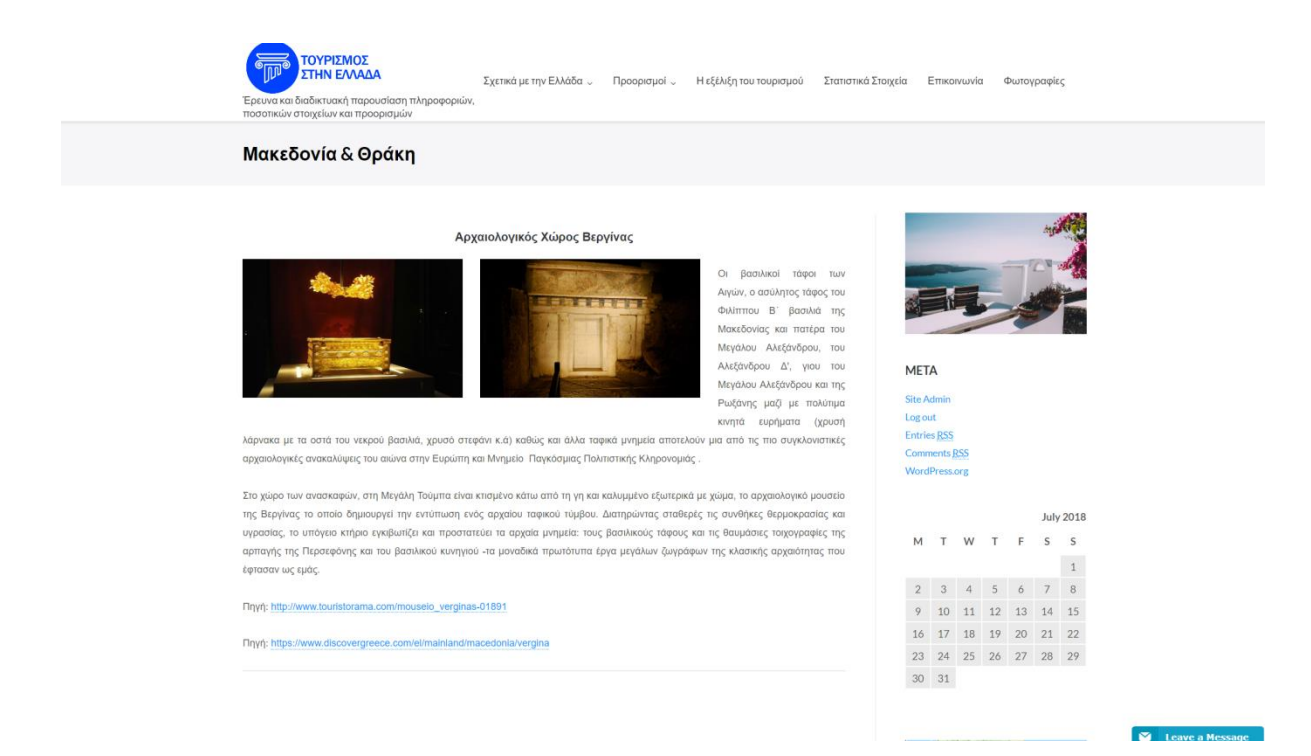

#### *Εικόνα 44 Μακεδονία Θράκη*

#### <span id="page-41-3"></span><span id="page-41-2"></span>**4.13.2. Ήπειρος**

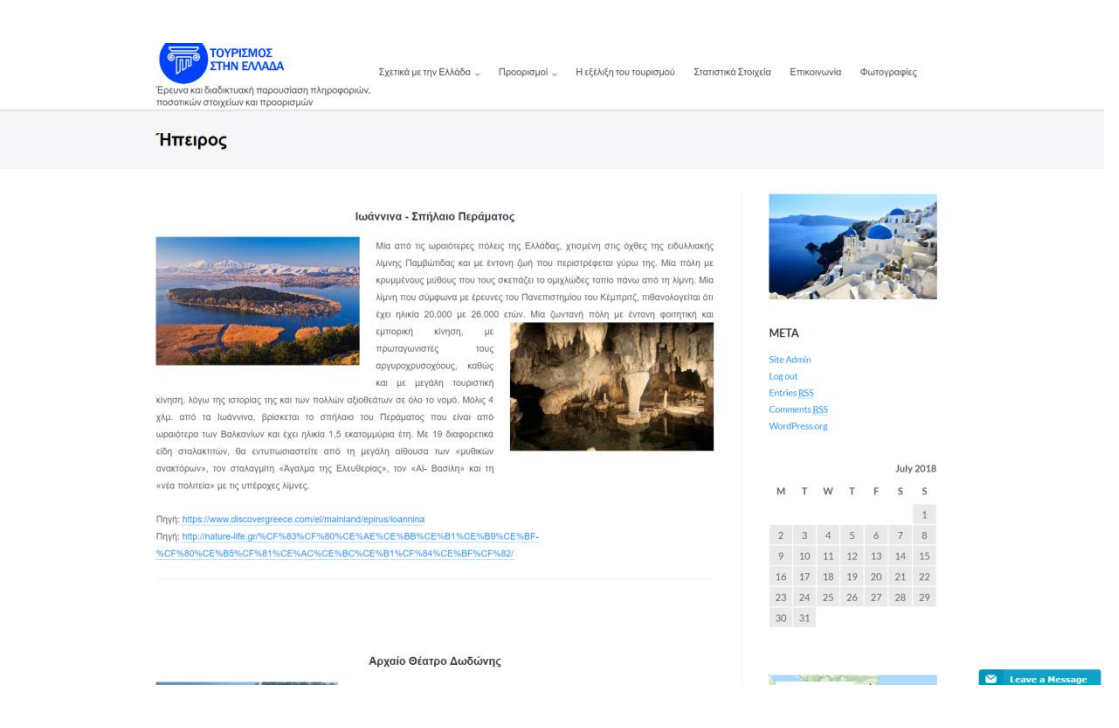

<span id="page-41-4"></span>*Εικόνα 45 Ήπειρος*

#### <span id="page-42-0"></span>**4.13.3. Θεσσαλία**

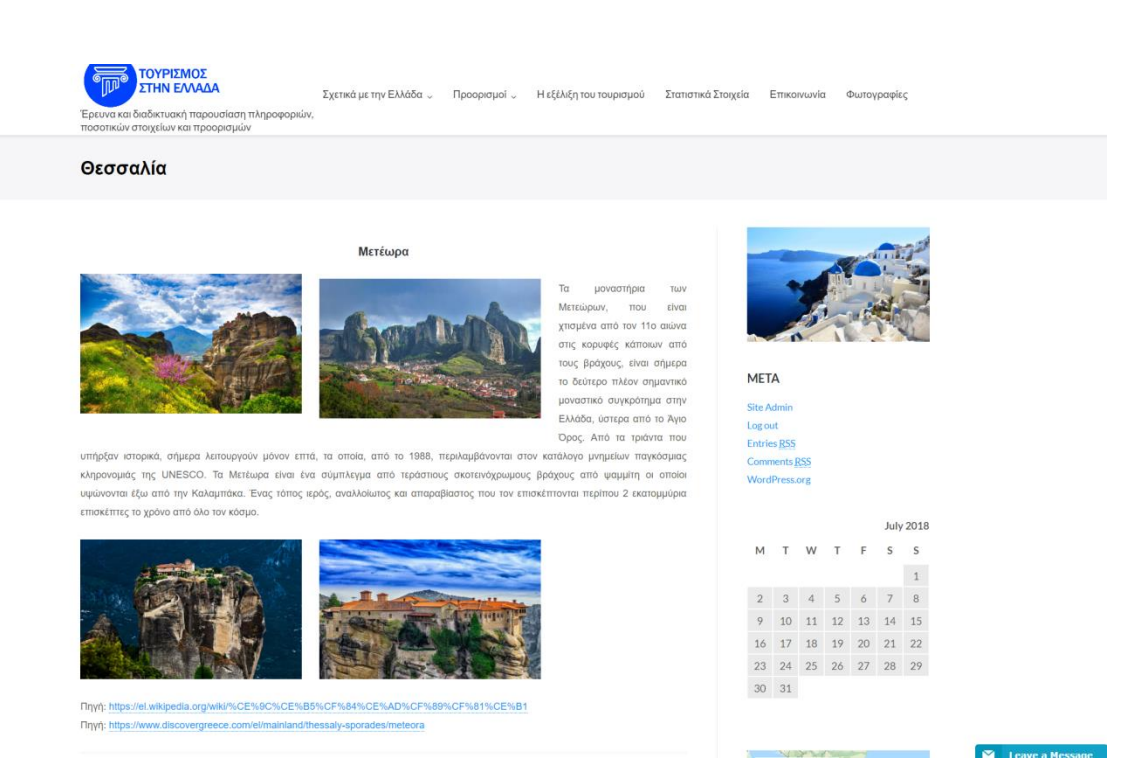

#### *Εικόνα 46 Θεσσαλία*

#### <span id="page-42-2"></span><span id="page-42-1"></span>**4.13.4. Στερεά Ελλάδα**

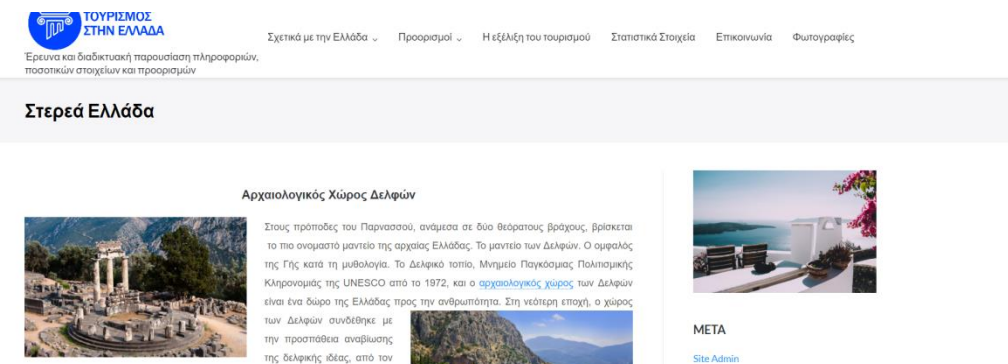

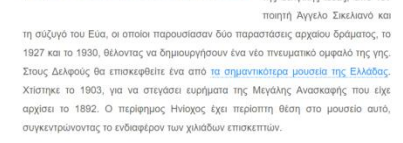

<span id="page-42-3"></span>Πηγή: http://www.greekguide.com Finyri: https://www.dis covergreece.com/el/mainland/central-greece/delphi

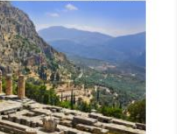

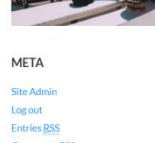

WordPr

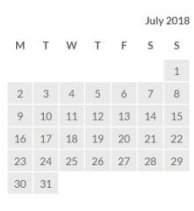

Leave a Message

Αράχωβα - Χιονοδρομικό Κέντρο Παρνασσού

*Εικόνα 47 Στερεά Ελλάδα*

#### <span id="page-43-0"></span>**4.13.5. Πελοπόννησος**

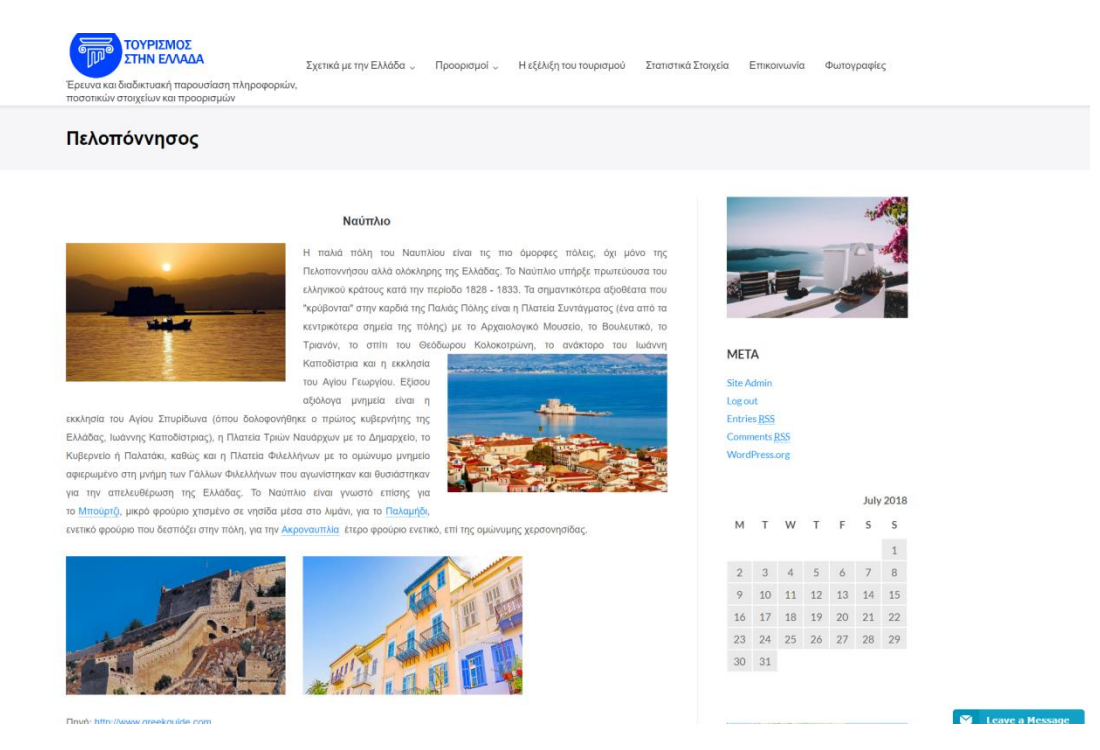

*Εικόνα 48 Πελοπόννησος*

#### <span id="page-43-2"></span><span id="page-43-1"></span>**4.14. Η εξέλιξη του τουρισμού**

Η ιστορία στην Ελλάδα εμφανίζεται από την αρχαία ακόμη Ελλάδα στα χρόνια του Ηρόδοτου. Ωστόσο, στους Ευρωπαίους ο τουρισμός στην Ελλάδα ήταν γνωστός πολύ πριν αποκτήσει την μορφή που έχει σήμερα. Ένα ταξίδι στην Ελλάδα μπορεί να έχει εκπαιδευτικό χαρακτήρα ιδίως για όσους έχουν ασχοληθεί εκτενέστερα με την ιστορία και την φιλοσοφία της Ελλάδας. Η αναβίωση της αρχαίας Ελλάδας χρονολογείται από το 1821-1930. Αναλυτικότερα για την εξέλιξη του τουρισμού, τον σημαντικότερο ρόλο έπαιξε το 1896 η αναβίωση των Ολυμπιακών Αγώνων.

Αργότερα το 1929 υπήρξε μεγάλη ανοικοδόμηση, μιας και στην Αθήνα χτίστηκαν τα ακριβότερα ξενοδοχεία και οι τράπεζες παρείχαν δάνεια για την υλοποίηση ξενοδοχειακών εγκαταστάσεων. Επιπλέον στην Θεσσαλονίκη, μετά την απελευθέρωσή της παρατηρήθηκε μεγάλη αύξηση τουρισμού, δεδομένου ότι ήταν εύκολη η πρόσβαση μέσω αυτοκινήτου και σιδηροδρόμων.

Παρόλα αυτά, ορόσημο για την εξέλιξη του τουρισμού αποτέλεσε το 1929 υπό την κυβέρνηση του Ελ. Βενιζέλου η ίδρυση του Ελληνικού Οργανισμού Τουρισμού (Ε.Ο.Τ), καθώς η χώρα προβλήθηκε στο εξωτερικό και ξεκίνησε η οργάνωσή του τουρισμού. (Καμαρίωτη, 2013)

Αργότερα λόγω των πολέμων και της καταστροφής της Ελλάδος δεν υπήρξε τουριστική κίνηση. Ωστόσο το 1950-1951 με την επανίδρυση του Ε.Ο.Τ. κηρύχθηκε γενικός συναγερμός για την ανασυγκρότηση της χώρας. (ΕΟΤ, 2012)

# **Την ουσιαστική τουριστική ανάπτυξη της Ελλάδος θα μπορούσαμε να τη χωρίσουμε σε τέσσερα στάδια:**

#### <span id="page-44-0"></span>**4.14.1. Α) Πρώτο στάδιο ανάπτυξης (1950-1965):**

Πρόκειται για μια περίοδο δυναμικής ανασυγκρότησης της ελληνικής οικονομίας στην οποία όμως ο τουρισμός φαίνεται να παίζει δευτερεύοντα ρόλο.

Οι τουρίστες που έρχονται αυτή την περίοδο έχουν ως στόχο κυρίως να επισκεφθούν περιοχές με αρχαιολογικό ενδιαφέρον (Αθήνα, Πελοπόννησο, Δελφούς), τα μικρής διάρκειας ταξίδια στα νησιά του Αργοσαρωνικού (ιδιαίτερα μετά το 1960), όπως στην Ύδρα, κ.λ.π., καθώς και να επισκεφθούν την Αθήνα και τη Θεσσαλονίκη. Οι κυριότεροι πόλοι ανάπτυξης τουρισμού διακοπών αυτή την περίοδο είναι η Κέρκυρα και η Ρόδος, όπου έχουμε και την πρώτη παρουσία αλλοδαπών tour operators και αλυσίδων ξενοδοχείων.

Την ίδια περίπου εποχή αρχίζει να γίνεται γνωστή και η Μύκονος και κατ' επέκταση και άλλα νησιά των Κυκλάδων. Την ίδια περίοδο στην Αθήνα κάνουν την εμφάνισή τους τα πρώτα τουριστικά και ταξιδιωτικά πρακτορεία καθώς και τα γραφεία μίσθωσης αυτοκινήτων.

Την ίδια περίοδο, στις Ευρωπαϊκές αγορές, η Ελλάδα αρχίζει να κατατάσσεται στους τουριστικούς προορισμούς των μεγάλων ταξιδιωτικών οργανισμών που ασχολούνται με τον οργανωμένο τουρισμό και ταυτόχρονα να κάνουν την εμφάνισή τους τα προβλήματα που σχετίζονται με την προσφορά και τη ζήτηση λόγω της εποχικότητας της τουριστικής κίνησης(καλοκαιρινή περίοδο) και της έλλειψης οργάνωσης στις παρεχόμενες υπηρεσίες. Ο τουρισμός αρχίζει να ταυτίζεται με τους αλλοδαπούς τουρίστες και το συνάλλαγμα, ενώ οι ημεδαποί αγνοούνται.

45

Ο αριθμός των ετησίων αφίξεων αλλοδαπών τουριστών αυξήθηκε αυτή την περίοδο κατά 16 φορές περίπου (από 68.000 αφίξεις το 1951 σε 1.130.000 το 1966). (Στεφανίδου, Καλογηράτου, 2016)

#### <span id="page-45-0"></span>**4.14.2. Β) Δεύτερο στάδιο ανάπτυξης (1965-1985):**

Αυτή την περίοδο ο πολιτιστικός τουρισμός περνά σε δεύτερη μοίρα και δίνει τη θέση του στον τουρισμό διακοπών τουρισμού με έμφαση στην ξεκούραση και την ψυχαγωγία και μια γρήγορη ξενάγηση στα «αρχαία μνημεία. Πρόκειται αναμφίβολα για τη δεκαπενταετία κατά την οποία τέθηκαν οι βάσεις για την συστηματικότερη ανάπτυξη του συνόλου του τουριστικού τομέα της χώρας. Αυξάνονται τα τουριστικά πρακτορεία, καθώς η κρατική πολιτική ενισχύει την τουριστική ανάπτυξη με επενδύσεις σε υποδομές και επιχειρήσεις αναδεικνύοντας με τον τρόπο αυτό τον τουρισμό σε έναν από τους βασικούς παράγοντες της οικονομικής ανάπτυξης της χώρας. Η γρήγορη όμως επέκταση του τουρισμού γίνεται χωρίς σωστό ή και καθόλου προγραμματισμό σε πολλούς τομείς.

Ο μαζικός τουρισμός που επικράτησε στη Ρόδο, στην Κέρκυρα και στις Κυκλάδες, άρχισε να μεταφέρεται και σε άλλες περιοχές της χώρας (όπως στις Βόρειες Σποράδες, τα Δωδεκάνησα, τη Χαλκιδική, τα Ιόνια Νησιά) γιατί οι τουρίστες αρχίζουν να αναζητούν τον πολιτισμό, την παράδοση και το περιβάλλον. Την ίδια περίοδο πολλοί ξένοι τουρίστες εγκαταλείπουν την Ελλάδα και ξεκινούν να ανακαλύπτουν άλλους προορισμούς ενώ παράλληλα αυξάνεται ο εγχώριος τουρισμός. Επιπλέον, η μεσαία τάξη λόγω μη οικονομικής δυνατότητας για να κάνει διακοπές στα ανωτέρω θέρετρα, αρχίζουν να αναπτύσσονται στη χώρα μας τα κάμπινγκ και τα καταλύματα οικογενειακού τύπου. Την περίοδο αυτή αρχίζουν να αποκτούν παραθεριστική κατοικία πολλοί έλληνες σε παραθαλάσσιες περιοχές πλησίον των μεγάλων αστικών κέντρων ενώ οι αλλοδαποί τουρίστες στρέφονται για αγορά κατοικιών στις φημισμένες περιοχές όπως Ρόδο, Κέρκυρα, Κυκλάδες, Χαλκιδική και Β. Σποράδες. (Στεφανίδου, Καλογηράτου, 2016)

#### <span id="page-45-1"></span>**4.14.3. Γ) Τρίτο στάδιο ανάπτυξης (1985 έως 2000**):

Στην περίοδο αυτή ο αριθμός των τουριστών αυξάνεται σταθερά πλησιάζοντας τον αριθμό του πληθυσμού και σε πολλές περιοχές. Οι πτήσεις charter αυξάνονται συνεχώς έχοντας σαν αποτέλεσμα την περιθωριοποίηση των μεγάλων αστικών κέντρων. Η πλειονότητα των τουριστών προέρχεται κυρίως από την Ευρώπη και η Ελλάδα γίνεται ένας «κλασσικός προορισμός» στη μεσόγειο καθώς τα tour operators διαμορφώνουν ολοένα και περισσότερα τουριστικά πακέτα, καθιστώντας τους τουρίστες σαν «προϊόντα» παρά «πελάτες». Λόγω της ταχύτατης αύξησης του τουρισμού, των επιχειρήσεων που λειτουργούν παράνομα καθώς και της έλλειψης εκπαίδευσης, οδηγούν σε υποβάθμιση των παρεχομένων υπηρεσιών.

Η κρατική τουριστική πολιτική επιδιώκει δραστικές αλλαγές το εγχείρημα προσκρούει σε συμφέροντα κοινωνικών και επαγγελματικών τουριστικών ομάδων στις τουριστικές περιοχές. Την ίδια περίοδο εντυπωσιακή είναι η αύξηση των οργανωμένων και αυτόνομων ταξιδιών Ελλήνων στο εσωτερικό της χώρας, γεγονός που συνδέεται με τα νέα καταναλωτικά και κοινωνικά πρότυπα της μεσαίας τάξης της χώρας. (Στεφανίδου, Καλογηράτου, 2016)

#### <span id="page-46-0"></span>**4.14.4. Δ) Στάδιο ανάπτυξης (2001 έως σήμερα):**

Την περίοδο από το 2001 έως το 2008, η ελληνική τουριστική οικονομία σημειώνει ταχεία ανάπτυξη και ειδικότερα το 2005 λόγω της άριστης διοργάνωσης των Ολυμπιακών Αγώνων, ο τουρισμός στην Ελλάδα φτάνει στα ύψη. Ωστόσο το 2008 παρουσιάζεται σημαντική κάμψη λόγω της διεθνούς οικονομικής κρίσης.

Τα επόμενα έτη (2009, 2010, 2011, 2012) ο τουρισμός στην Ελλάδα καταγράφει ως επι το πλείστον ικανοποιητικές επιδόσεις αν και στο World Economic Forum δεν είναι το ίδιο ικανοποιητικές δεδομένων των φυσικών πόρων.

Η Ελλάδα είναι μια χώρα με πλούσια πολιτιστική κληρονομιά, καλές τουριστικές υποδομές αλλά παρόλα αυτά δεν διαθέτει τους απαραίτητους πόρους για την ανάπτυξή του.

Ωστόσο το 2013 σημειώνεται κατακόρυφη ανάκαμψη του τουρισμού συμβάλλοντας στην διακοπή της κατακόρυφης πτωτικής πορείας της ελληνικής οικονομίας. Στα ίδια μήκη κύματος βρίσκονται και οι επιδόσεις του 2014-2015.

Παρόλα αυτά υπάρχουν και ανασταλτικοί παράγοντες την ανάπτυξη του τουρισμού και της οικονομίας, όπως για παράδειγμα η υπέρμετρη φορολογική επιβάρυνση τόσο από τους έμμεσους όσο και από τους άμεσους φόρους.

Μετά από δύο χρονιές διαδοχικών ρεκόρ σε όλα τα τουριστικά μεγέθη το 2015 και το 2016, το 2017 αποτελεί μία θεαματική χρονιά για τον ελληνικό τουρισμό ξεπερνώντας τα τριάντα εκατομμύρια διεθνών αφίξεων.

47

Το νέο όραμα του Ελληνικού τουρισμού είναι τη δόμηση ισχυρής στρατηγικής επικοινωνίας, ικανής να ανταποκριθεί αντάξια στη ρευστότητα της διεθνούς τουριστικής ζήτησης αλλά και εντεινόμενο ανταγωνισμό προσελκύοντας τους καταναλωτές τουρίστες.

Για την υλοποίηση αυτού του οράματος ξεκίνησε μία Στρατηγική Προώθησης και Προβολής του Ελληνικού Οργανισμού Τουρισμού η οποία περιλαμβάνει διάφορες δράσεις:

- Συνεργασίες με τουριστικούς οργανισμούς, ταξιδιωτικούς πράκτορες για την από κοινού υλοποίηση προγραμμάτων προώθησης και προβολής του ελληνικού τουρισμού
- Διαφημιστικές ενέργειες σε ΜΜΕ εξωτερικού
- Συνεργασία με τα γραφεία ΕΟΤ εξωτερικού
- Πρόγραμμα συμμετοχής του ΕΟΤ σε διεθνείς εκθέσεις τουρισμού
- Συμμετοχή και διοργάνωση εκδηλώσεων σε Ελλάδα & εξωτερικό
- Παραγωγή και προώθηση διαφημιστικού υλικού σε πρεσβείες-προξενεία και Ελληνικές Αρχές σε όλο τον κόσμο
- Δράσεις σε συνεργασία με την τοπική αυτοδιοίκηση για την προώθηση του εσωτερικού τουρισμού

Ανακεφαλαιώνοντας, μπορούμε να πούμε ότι Ελλάδα δεν είναι «ο ήλιος και η θάλασσα». Είναι μία μοναδική ενδοχώρα με περισσότερα από 3000 χωριά και παραδοσιακούς οικισμούς, με πλούσια ιστορία, με πολιτιστικά μνημεία παγκόσμιας εμβέλειας και προσκυνηματικούς θησαυρούς, με έναν απαράμιλλο φυσικό πλούτο και εναλλαγές τοπίων για χειμερινό τουρισμό στα χιονοδρομικά κέντρα, για ορειβασία, αναρρίχηση, πεζοπορία και τουρισμό υπαίθρου. (Στεφανίδου, Καλογηράτου, 2016)

#### <span id="page-48-0"></span>**4.15. Στατιστικά Στοιχεία**

Η Ελλάδα εδώ και πολλά χρόνια αποτελεί έναν απο τους πιο δημοφιλείς προορισμούς παγκοσμίως. Πιο συγκεκριμένα θα αναφερθούμε στην αύξηση αλλά και την μείωση των αφίξεων του τουρισμού στην Ελλάδα απο το εξωτερικό. Αναλυτικότερα θα αναφερθούμε στις αφίξεις μη-κατοίκων απο το εξωτερικό απο το έτος 2008 έως και το 2015.

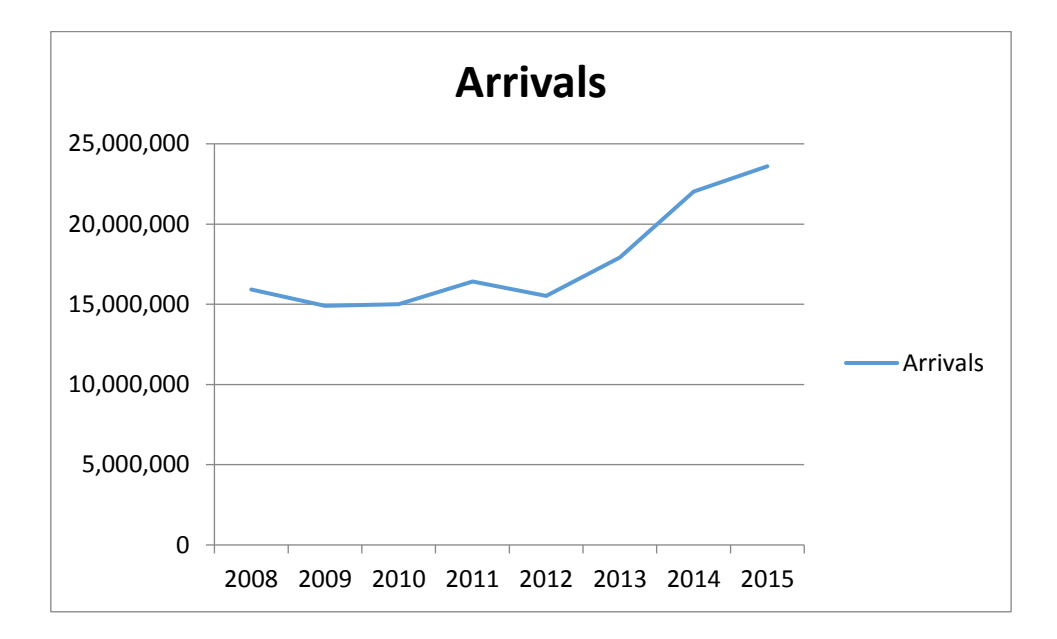

<span id="page-48-1"></span>*Πίνακας 1 Arrivals*

**1ο Τρίμηνο 2008:** Σύμφωνα με τα στοιχεία της Ελληνικής Στατιστικής Υπηρεσίας, το 2008 συμπεριλαμβάνοντας και τα στοιχεία του έτους 2007 οι αφίξεις στην Ελλάδα μη κατοίκων απο το εξωτερικό υπέστησαν μείωση κατά 1,4%. Σ αυτό το σημείο να αναφέρουμε ότι τα στοιχεία προέρχονται απο την δειγματοληπτική Έρευνα Συνόρων της Τράπεζας της Ελλάδος περιλαμβάνοντας αεροδρόμια, λιμάνια, οδικούς και σιδηροδρομικούς σταθμούς της χώρας. (ΕΛΣΤΑΤ, 2009)

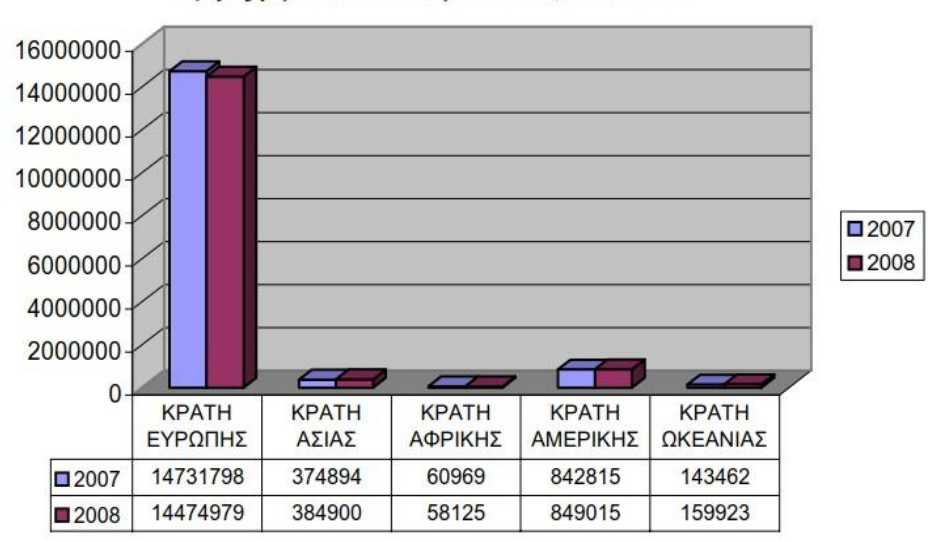

Αφίξεις μη-κατοίκων στην Ελλάδα, 2007-2008

*Πίνακας 2 Αφίξεις μη-κατοίκων στην Ελλάδα, 2007-2008*

<span id="page-49-0"></span>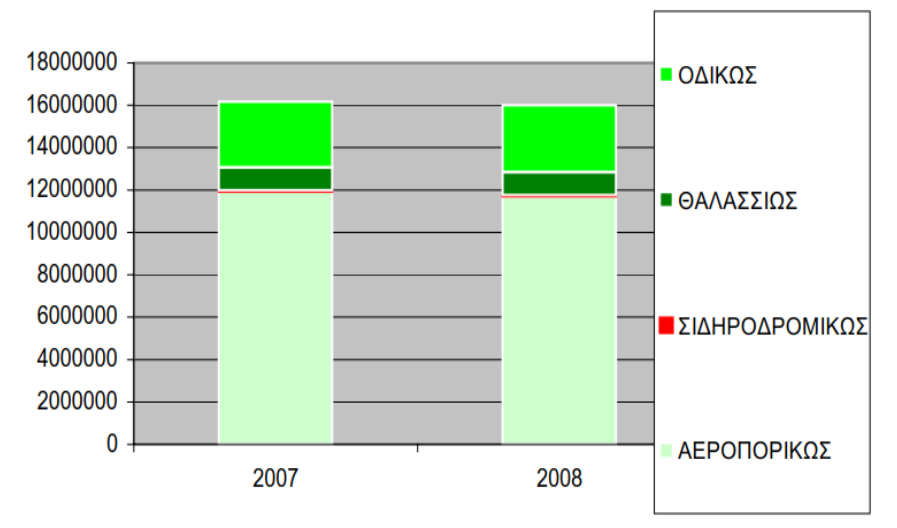

#### Αφίξεις μη-κατοίκων στην Ελλάδα ανά μέσο ταξιδίου, 2007-2008

<span id="page-49-1"></span>*Πίνακας 3 Αφίξεις μη-κατοίκων στην Ελλάδα ανά μέσο όρο ταξιδιού*

**2ο Τρίμηνο 2009:** Συνεχίζοντας με τις αφίξεις του τουρισμού στην Ελλάδα κατά το Α εξάμηνο του έτους 2009 μη κατοίκων απο το εξωτερικό παρατηρήθηκε μείωση κατά 10,3%. Τα στοιχεία της Έρευνας Συνόρων προκύπτουν σύμφωνα με τις αφίξεις του Α΄ εξαμήνου του 2009 σε σύγκριση με αυτές του Α΄ εξαμήνου του 2008. Σύμφωνα με την έρευνα την σημαντικότερη μείωση υπέστη το Α΄ εξάμηνο του 2009 συγκριτικά με το 2008, απ την Γερμανία κατά 19,9% και απο το Ηνωμένο Βασίλειο κατά 19,7% ενώ σημαντικά αυξήθηκαν οι αφίξεις απο τις Λοιπές Χώρες της Ευρώπης. (ΕΛΣΤΑΤ, 2009)

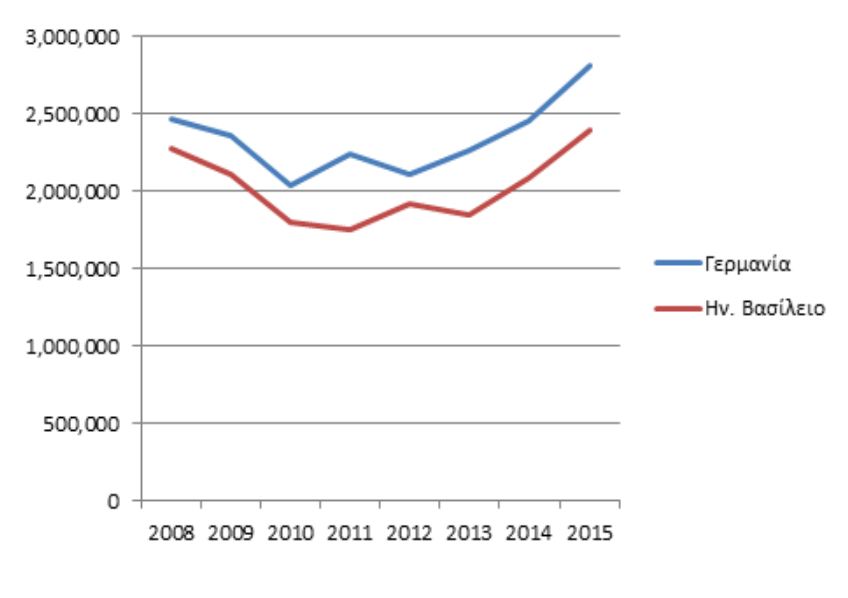

*Πίνακας 4 Γερμανία-Ην.Βασίλειο*

<span id="page-50-0"></span>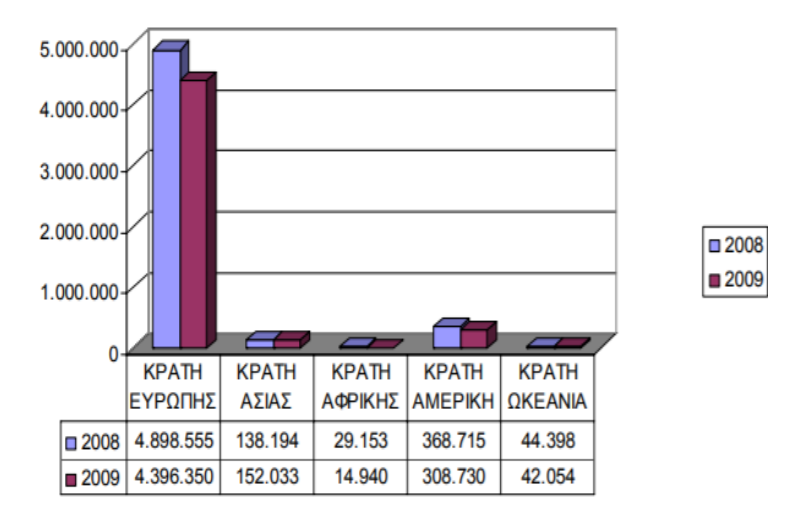

Αφίξεις μη-κατοίκων στην Ελλάδα: Α΄ εξάμηνο 2008 και 2009

<span id="page-50-1"></span>*Πίνακας 5 Α΄ εξάμηνο 2008-2009*

**1ο Τρίμηνο 2010:** Στο Α΄ Τρίμηνο του 2010 σε σύγκριση με το Α΄ του 2009, παρατηρήθηκε μείωση στις αφίξεις μη κατοίκων απο το εξωτερικό κατά 5,3%. Πιο αναλυτικά οι αφίξεις απο την Ευρώπη στο Α΄ τρίμηνο του 2010 παρουσίασαν μείωση κατά 5,1% έναντι του Α΄ τριμήνου του 2009. Σχετική μείωση στις αφίξεις παρατηρείται απο τη Γερμανία κατά 8,2% έναντι του 2009, καθώς επίσης απο το Ηνωμένο Βασίλειο κατά 16,3%, τη Γαλλία κατά 15,1% και κατά 23,8% απο Λοιπές Χώρες Ευρώπης. (ΕΛΣΤΑΤ, 2010)

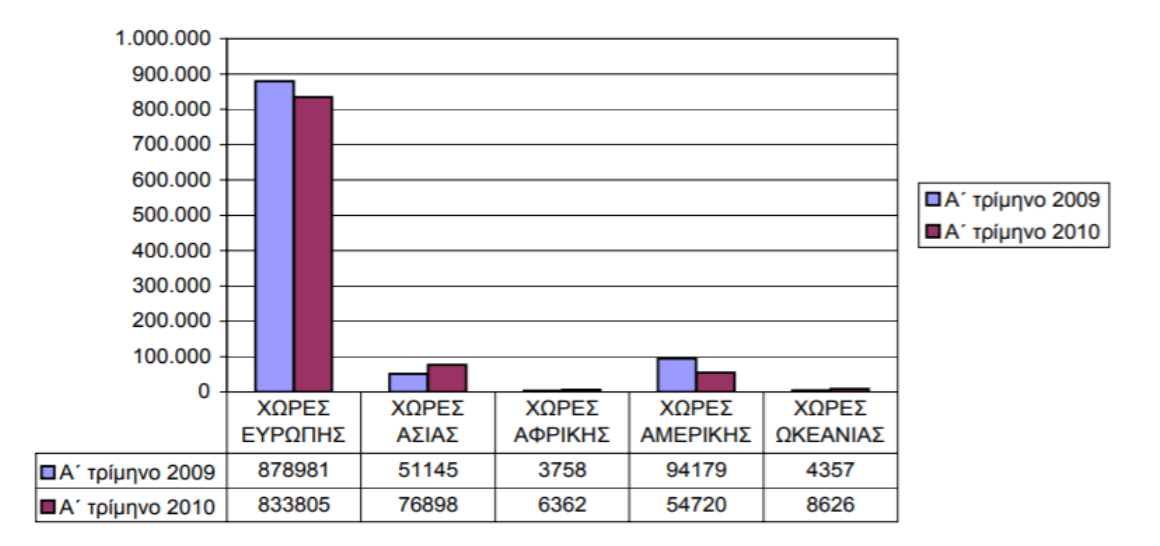

#### Αφίξεις μη κατοίκων στην Ελλάδα: Α΄ τρίμηνο 2009 - Α΄ τρίμηνο 2010

*Πίνακας 6 Α΄ εξάμηνο 2009-2010*

<span id="page-51-0"></span>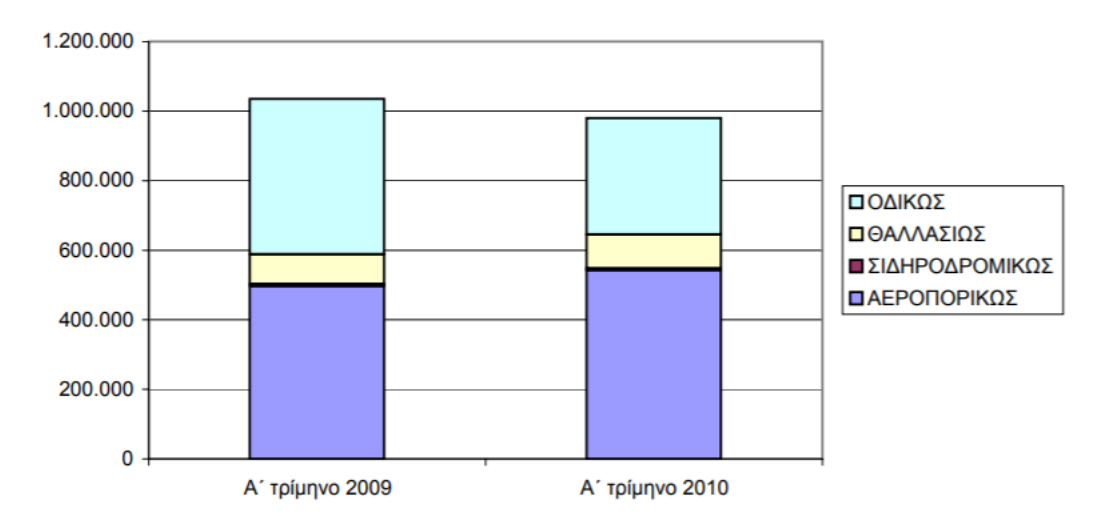

#### Αφίξεις μη κατοίκων στην Ελλάδα από το εξωτερικό, Α΄ τρίμηνο 2009-2010

<span id="page-51-1"></span>*Πίνακας 7 Α΄ εξάμηνο 2009-2010*

**1ο Τρίμηνο 2011:** Κατά την περίοδο του Ιαν.-Μαρ. 2011 παρατηρήθηκε αύξηση του τουρισμού σε σχέση με το Α΄ τρίμηνο του 2010 κατά 13,1%. Αναλυτικότερα την σημαντικότερη αύξηση παρουσίασαν οι αφίξεις απο την Ευρώπη κατά 8,6% ενώ τα κράτη μέλη της Ευρωπαϊκής Ένωσης κατέγραψαν αύξηση 1,1%. Αξίζει να σημειωθεί ότι οι σημαντικότερες αυξήσεις ήταν απο την Ρωσία κατά (79,8%), την Γαλλία (70,5%), την Αλβανία (53,9%), και το Ηνωμένο Βασίλειο με (32,4%). Παρόλα αυτά μείωση παρατηρήθηκε απο την Ιταλία, την Γερμανία και την Κύπρο. (ΕΛΣΤΑΤ, 2011)

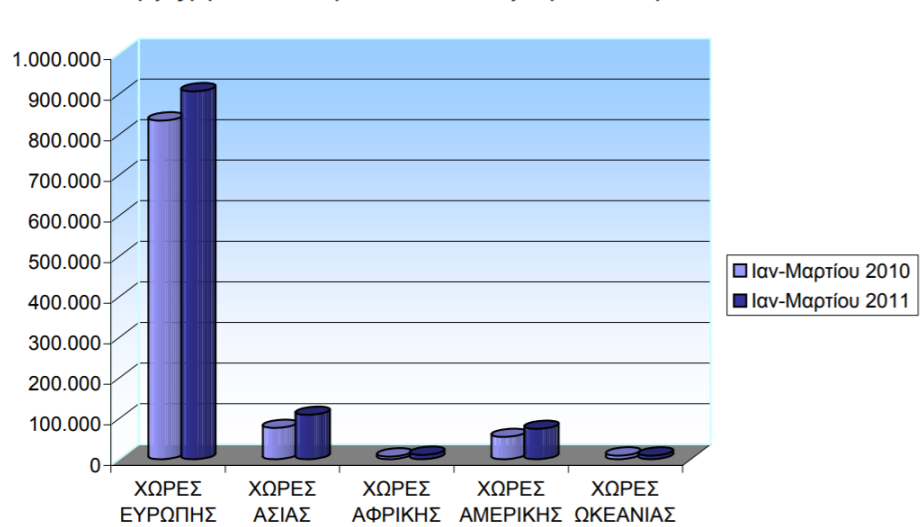

Αφίξεις μη κατοίκων στην Ελλάδα από το Εξωτερκό: Ιαν-Μαρτίου 2010-2011

*Πίνακας 8 Α΄ εξάμηνο 2010-2011*

<span id="page-52-0"></span>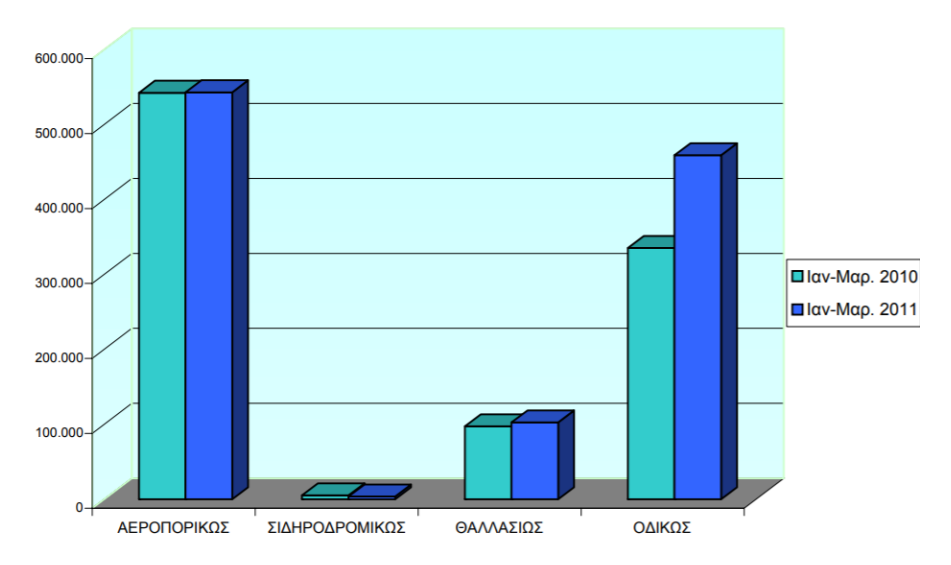

Αφίξεις μη κατοίκων στην Ελλάδα απο το Εξωτερικό: Ιαν-Μαρτίου 2010-2011

<span id="page-52-1"></span>*Πίνακας 9 Α΄ εξάμηνο 2010-2011*

**1ο Τρίμηνο 2012:** Απο τα στοιχεία της Έρευνας κατά την περίοδο του Α΄ τριμήνου 2012, οι αφίξεις μη κατοίκων απο το εξωτερικό μειώθηκαν κατά 11,7% συγκριτικά με το Α΄ τρίμηνο του 2011. Πιο συγκεκριμένα οι αφίξεις απο την Ευρώπη υπέστησαν μείωση κατά 8,5%, ενώ η μείωση απο τα κράτη μέλη της Ευρωπαϊκής Ένωσης ανέρχεται στο 12,8%. Επιπλέον, σημαντική ήταν και η μείωση που παρατηρήθηκε απο τη Γαλλία, την Κύπρο, την Γερμανία και το Ηνωμένο Βασίλειο, ενώ αύξηση του τουρισμού σημειώθηκε απο την Αλβανία και την Βουλγαρία. (ΕΛΣΤΑΤ, 2012)

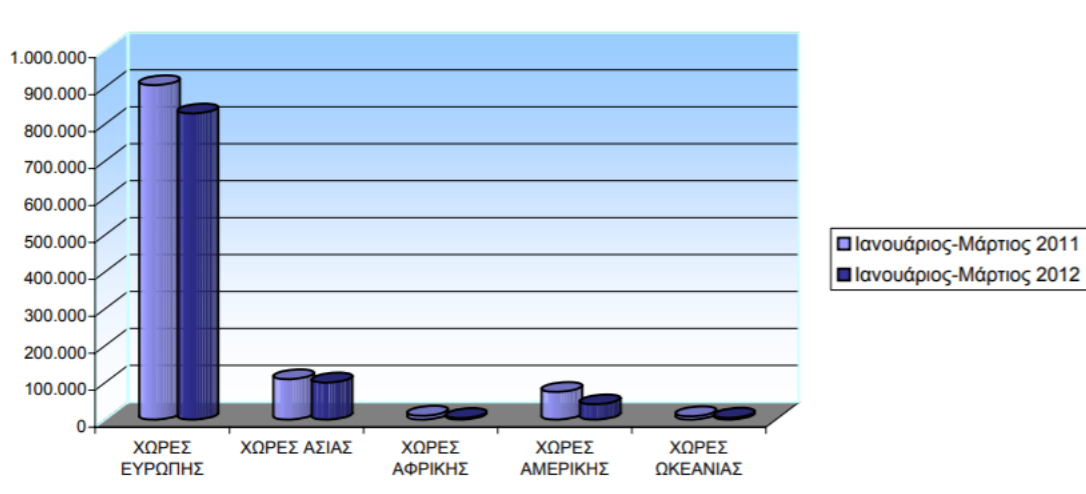

Αφίξεις μη κατοίκων στην Ελλάδα από το Εξωτερικό: Ιαν - Μάρτιος 2011-2012

#### *Πίνακας 10 Α΄ εξάμηνο 2010-2012*

<span id="page-53-0"></span>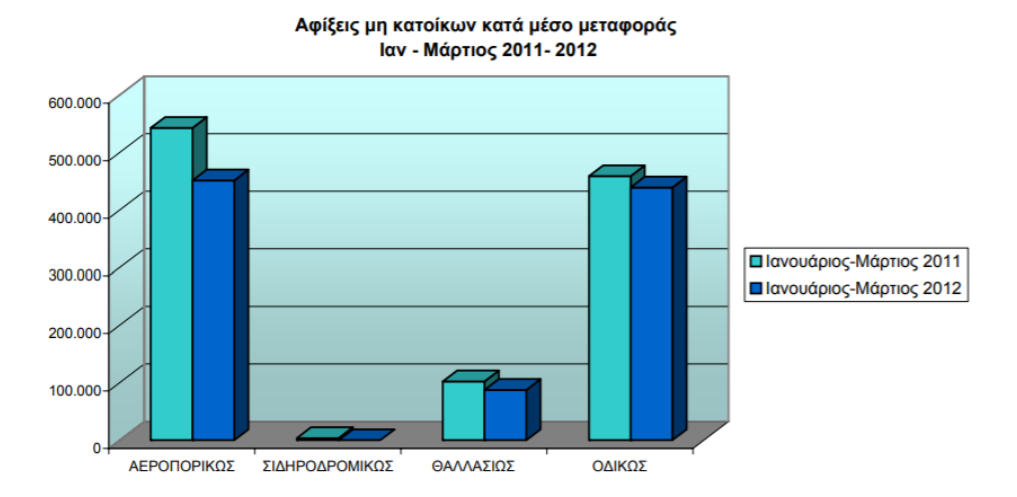

<span id="page-53-1"></span>*Πίνακας 11 Α΄ εξάμηνο 2010-2012*

**1ο Τρίμηνο 2013:** Συνεχίζοντας με τα στοιχεία της Έρευνας Συνόρων, στο Α΄ τρίμηνο του 2013 παρατηρήθηκε αύξηση των αφίξεων κατά 4,6% σε σχέση με τις αφίξεις του 2012. Αναλυτικότερα, οι αφίξεις απο την Ευρώπη παρουσίασαν μείωση κατά 2,6% καθώς επίσης η μείωση παρατηρήθηκε και απο τα κράτη μέλη της Ευρωπαϊκής Ένωσης κατά 3,3%. Παρόλα αυτά, σημαντική αύξηση παρουσιάζουν οι αφίξεις απο την Βουλγαρία, την Ισπανία, τη Ρωσία, και τη Γερμανία και τέλος σημαντική αύξηση καταγράφεται απο την Ασία με μεγάλη συμβολή απο την Τουρκία. (ΕΛΣΤΑΤ, 2013)

> Αφίξεις μη κατοίκων στην Ελλάδα από το Εξωτερκό: Ιανουάριος - Μάρτιος 2013-2012

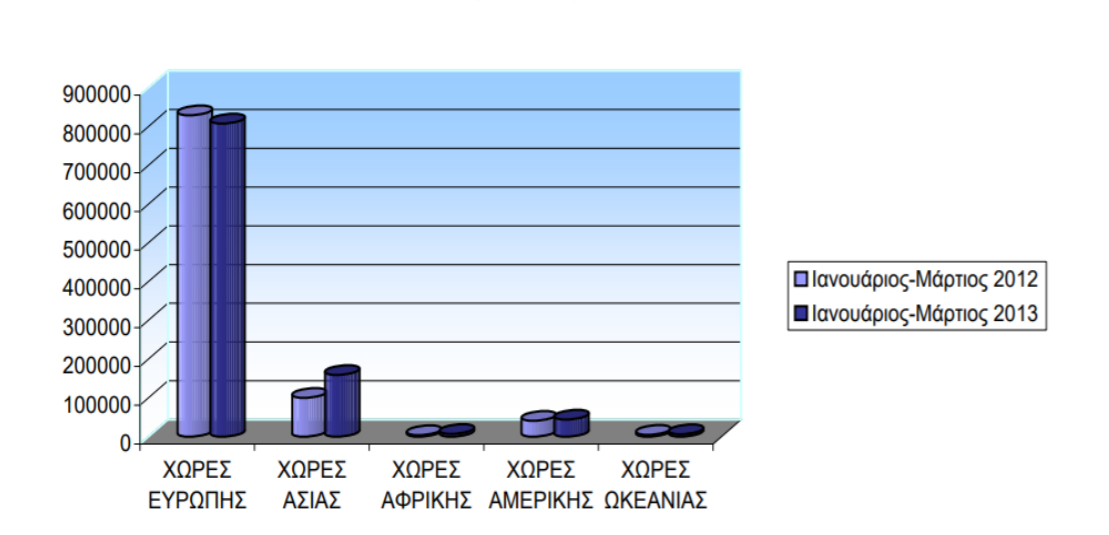

*Πίνακας 12 Α΄ εξάμηνο 2012-2013*

<span id="page-54-0"></span>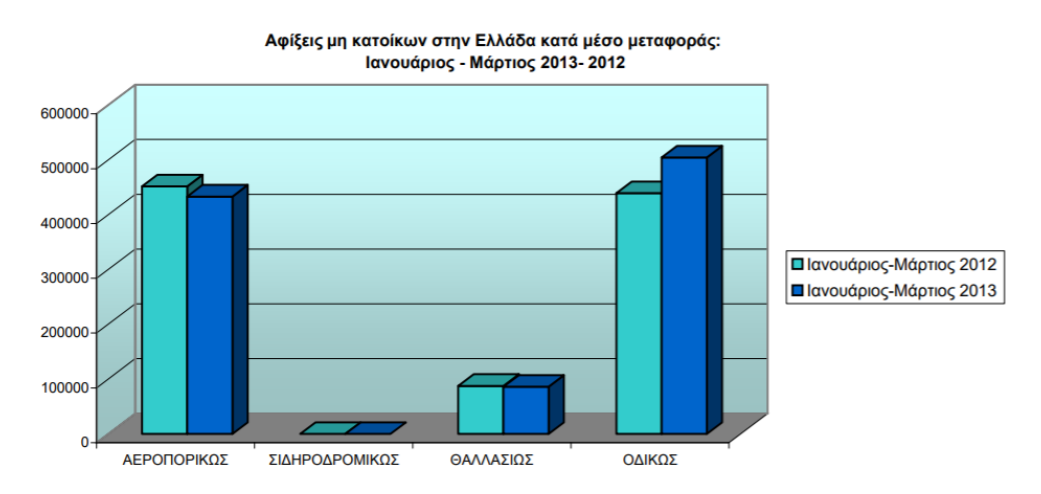

<span id="page-54-1"></span>*Πίνακας 13 Α΄ εξάμηνο 2012-2013*

**1ο Τρίμηνο 2014:** Στο Α΄ τρίμηνο του 2014 οι αφίξεις μη κατοίκων απο το εξωτερικό κατέγραψαν σημαντική αύξηση κατά 16,0% συγκριτικά με την αντίστοιχη περίοδο του 2013. Πιο αναλυτικά σημαντική ήταν η αύξηση απο την Ευρώπη με ποσοστό που αγγίζει το 15,2% καθώς επίσης τα κράτη μέλη της Ευρωπαϊκής Ένωσης κατέγραψαν 18,2% αύξηση. Στην Α΄ περίοδο του 2014 μείωση υπέστησαν οι αφίξεις απο τη Γαλλία και την Αλβανία, ενώ αύξηση παρατηρήθηκε απο την Ρουμανία, την Κύπρο, το Ηνωμένο Βασίλειο, τη Ρωσία, τη Βουλγαρία αλλά και την Ολλανδία. (ΕΛΣΤΑΤ, 2014)

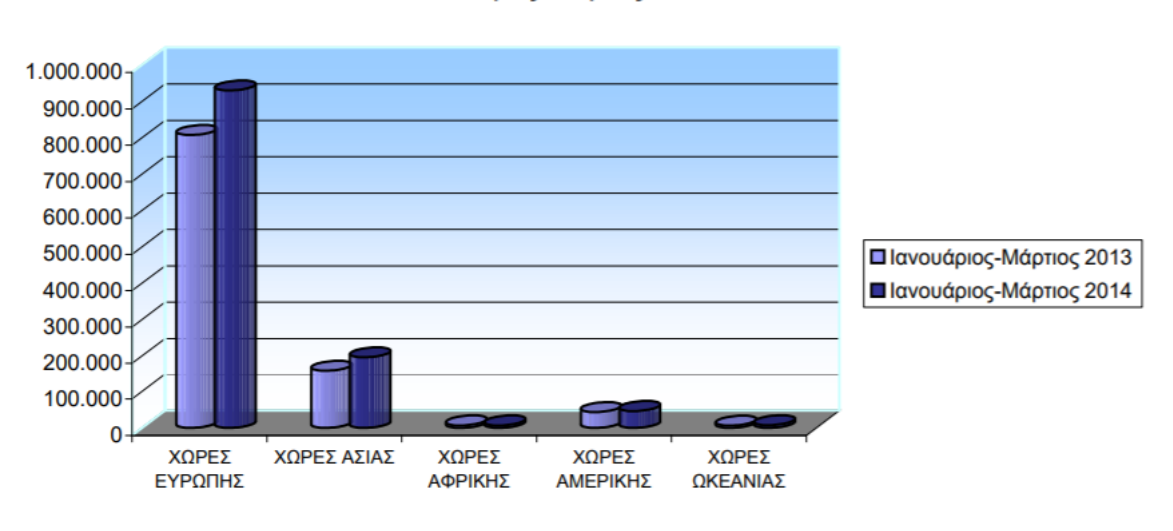

Αφίξεις μη κατοίκων στην Ελλάδα από το Εξωτερκό: Ιανουάριος - Μάρτιος 2013-2014

*Πίνακας 14 Α΄ εξάμηνο 2013-2014*

<span id="page-55-0"></span>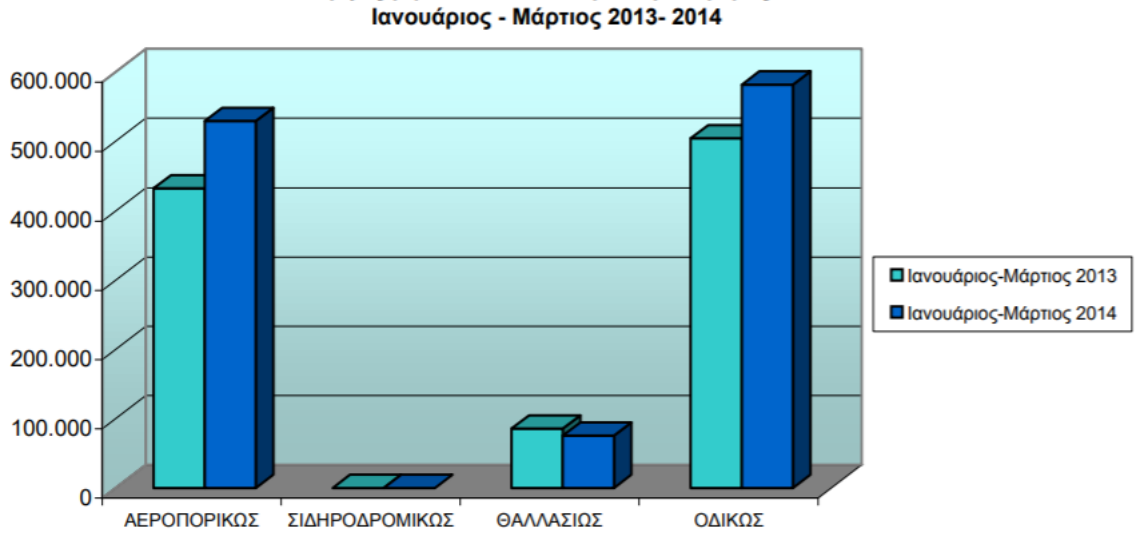

Αφίξεις μη κατοίκων κατά μέσο μεταφοράς:

<span id="page-55-1"></span>*Πίνακας 15 Α΄ εξάμηνο 2013-2014*

**1ο Τρίμηνο 2015:** Την πρώτη περίοδο του 2015 σύμφωνα με τα στοιχεία της Έρευνας Συνόρων προκύπτει ότι οι αφίξεις στην χώρας απο μη κατοίκους απο το εξωτερικό αυξήθηκαν κατά 45,6% έναντι στις αφίξεις του πρώτου τριμήνου του 2014. Σημαντική αύξηση παρατηρήθηκε απο τις αφίξεις απο την Ευρώπη κατά 51,8%, ενώ η μεγαλύτερη αύξηση σημειώθηκε απο τα κράτη μέλη της Ευρωπαϊκής Ένωσης που ανέρχεται στο 70,6%. Παρόλα αυτά σημαντική ήταν η μείωση απο την Ρωσία και την Κύπρο. Τέλος, απο τις υπόλοιπες ηπείρους παρατηρήθηκε αύξηση απο την Αμερική κατά (57,1%) και απο την Ασία με αύξηση αφίξεων απο την Τουρκία με (28,3%). (ΕΛΣΤΑΤ, 2015)

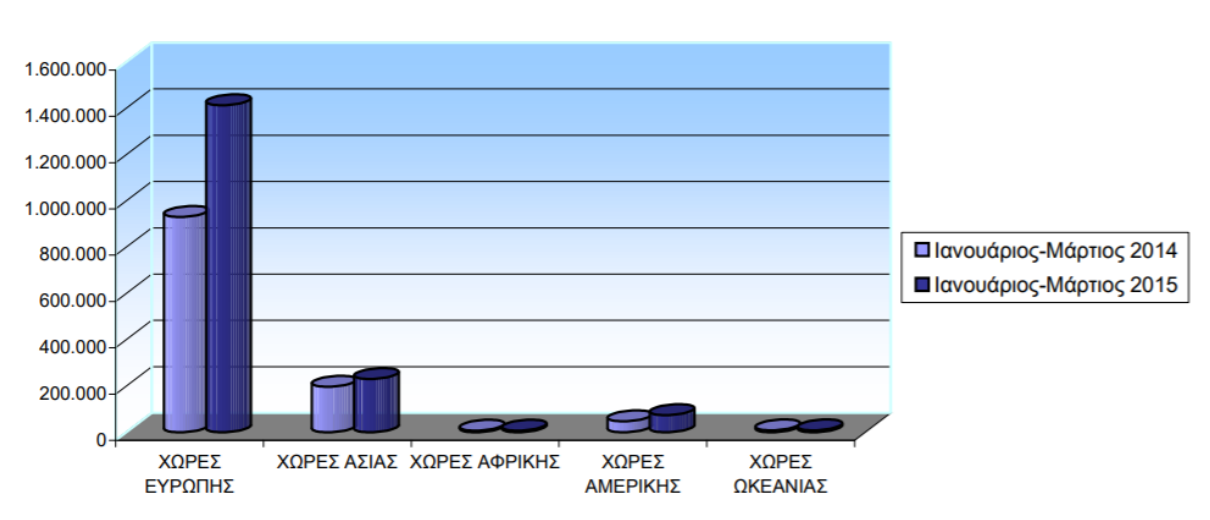

#### Αφίξεις μη κατοίκων στην Ελλάδα από το Εξωτερκό: Ιανουάριος - Μάρτιος 2014-2015

#### *Πίνακας 16 Α΄ εξάμηνο 2014-2015*

<span id="page-56-0"></span>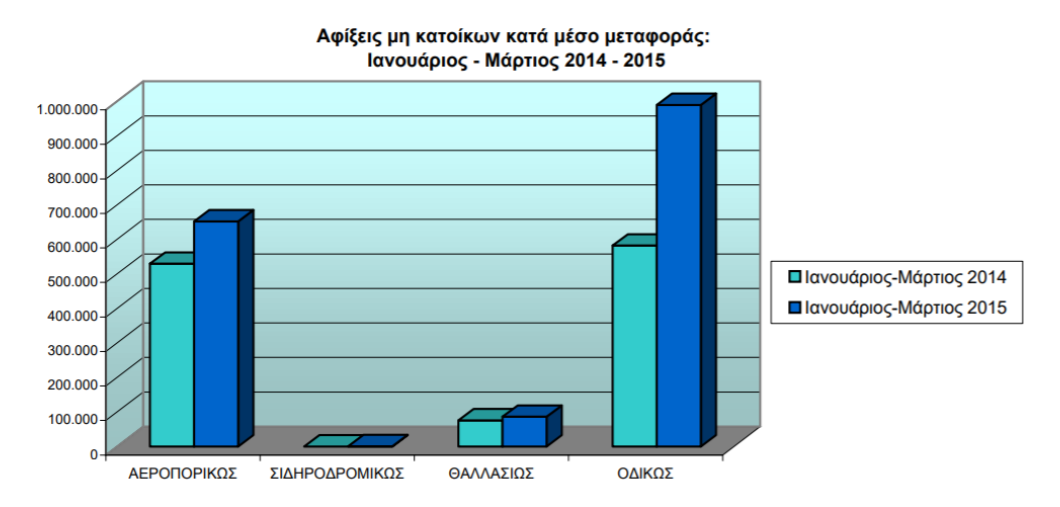

<span id="page-56-1"></span>*Πίνακας 17 Α΄ εξάμηνο 2014-2015*

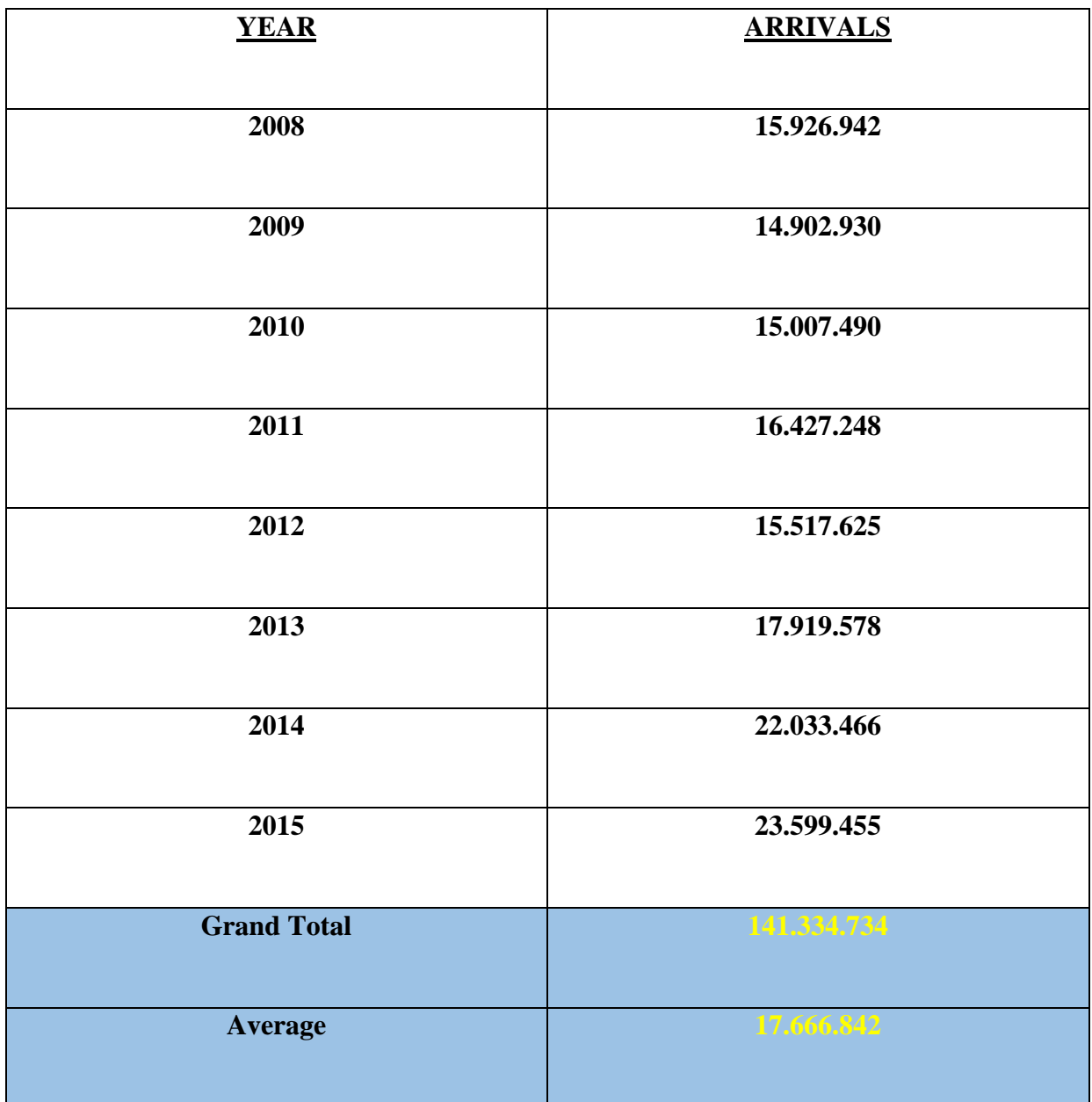

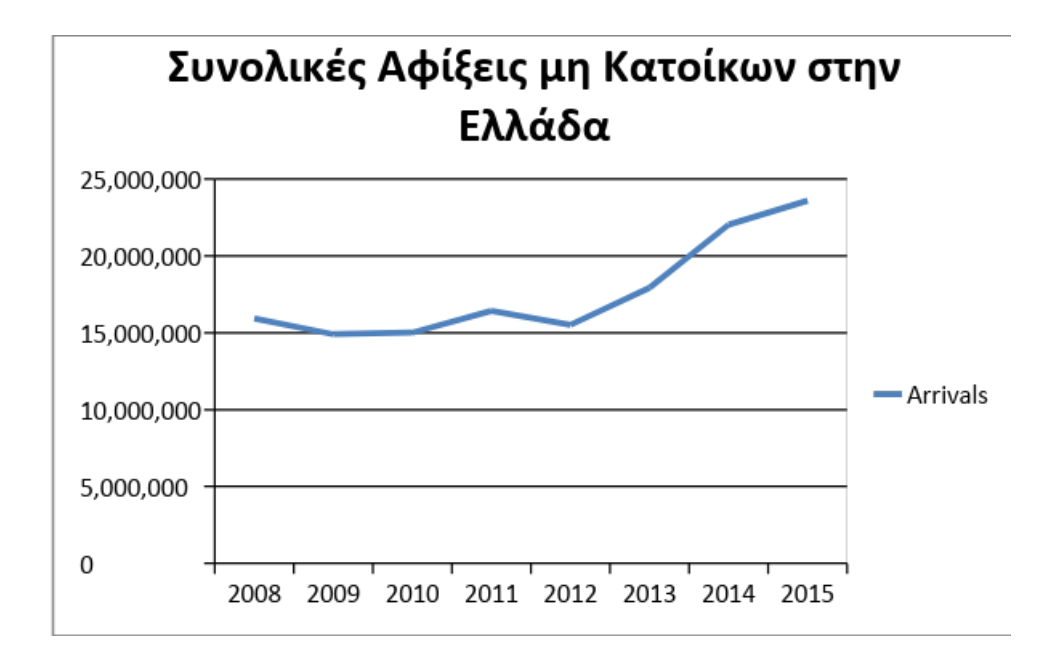

*Πίνακας 18 Συνολικές Αφίξεις μη κατοίκων στην Ελλάδα*

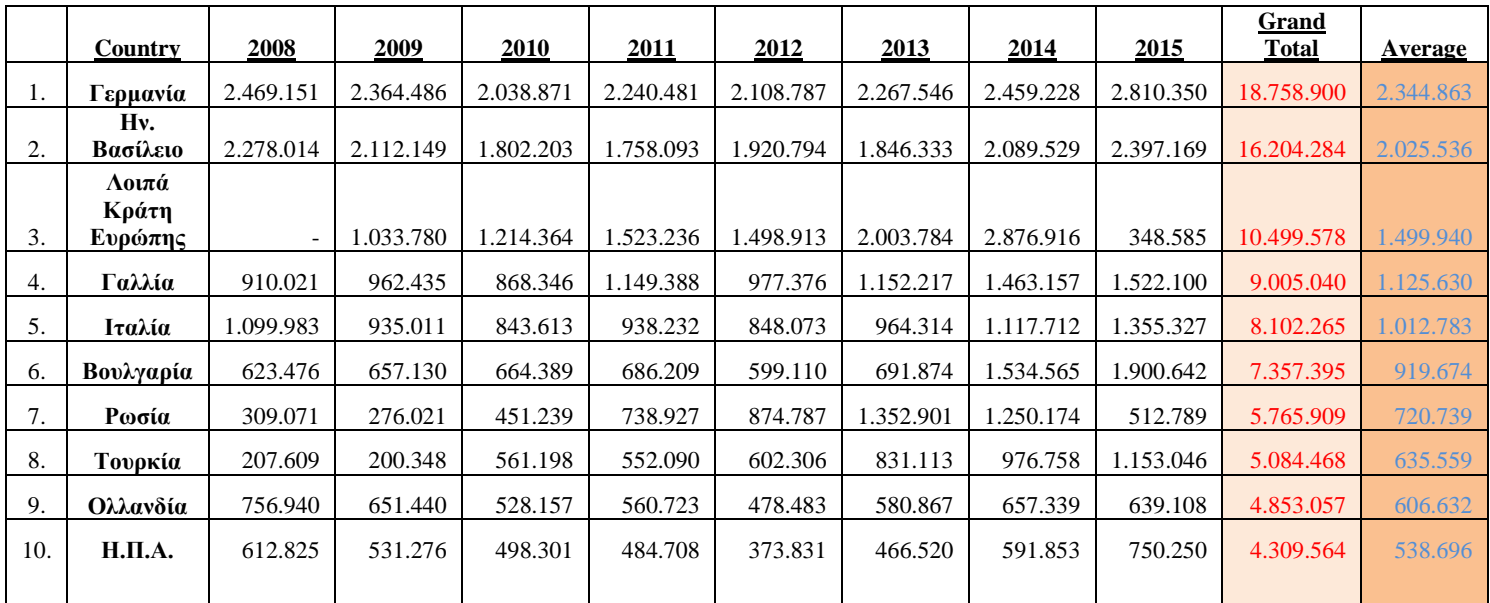

# <span id="page-58-0"></span>**Οι χώρες με τις περισσότερες αφίξεις:**

*Πίνακας 19 Οι χώρες με τις περισσότερες αφίξεις*

#### <span id="page-58-1"></span>**Μεταβολή 2015-2008 στο σύνολο των τουριστών**

#### **Μεταβολή 23.599.455-15.926.942/15.926.942=0,481732=48,17%**

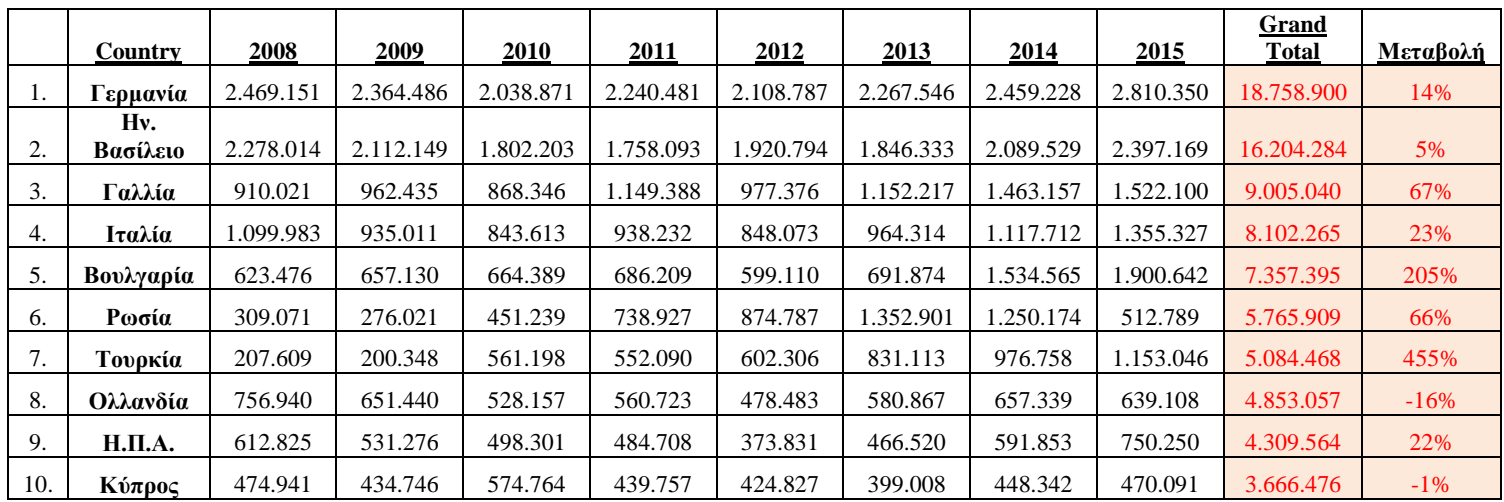

*Πίνακας 20 Μεταβολή 2015-2008*

#### <span id="page-59-0"></span>**Μεταβολή 2015-2014 στο σύνολο των τουριστών**

## $\rightarrow$  Mεταβολή = 23.599.455-22.033.466/22.033.466= 0,071073= 7,11%

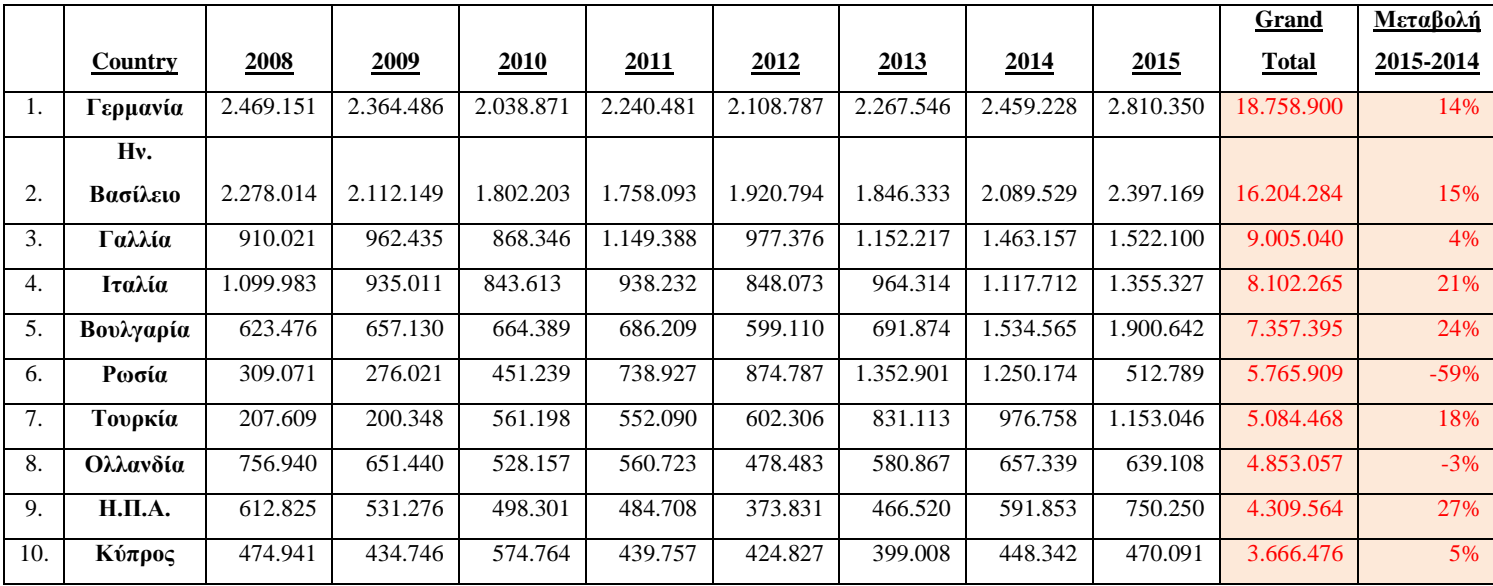

<span id="page-59-1"></span>*Πίνακας 21 Μεταβολή 2015-2014*

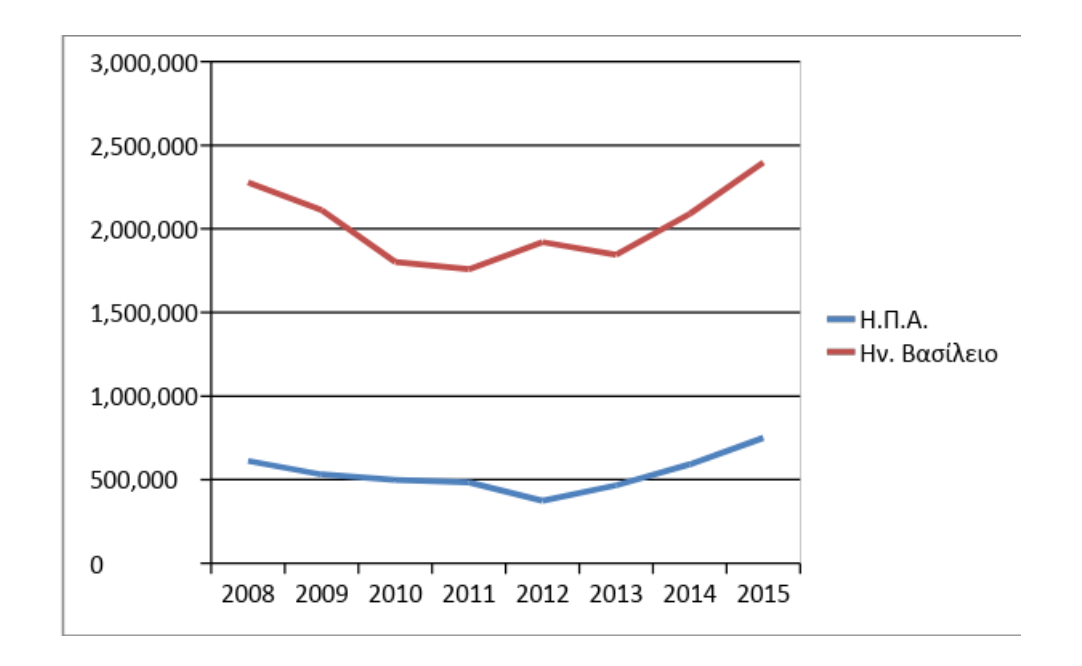

 **Ενδεικτικά σύγκριση τουριστών Ηνωμένων Πολιτειών Αμερικής και Ηνωμένου Βασιλείου από το 2008**

*Πίνακας 22 Σύγκριση τουριστών ΗΠΑ-Ην.Βασίλειο*

#### <span id="page-60-0"></span>**Σύγκριση τουριστών Γερμανίας και Ηνωμένου Βασιλείου από το 2008**

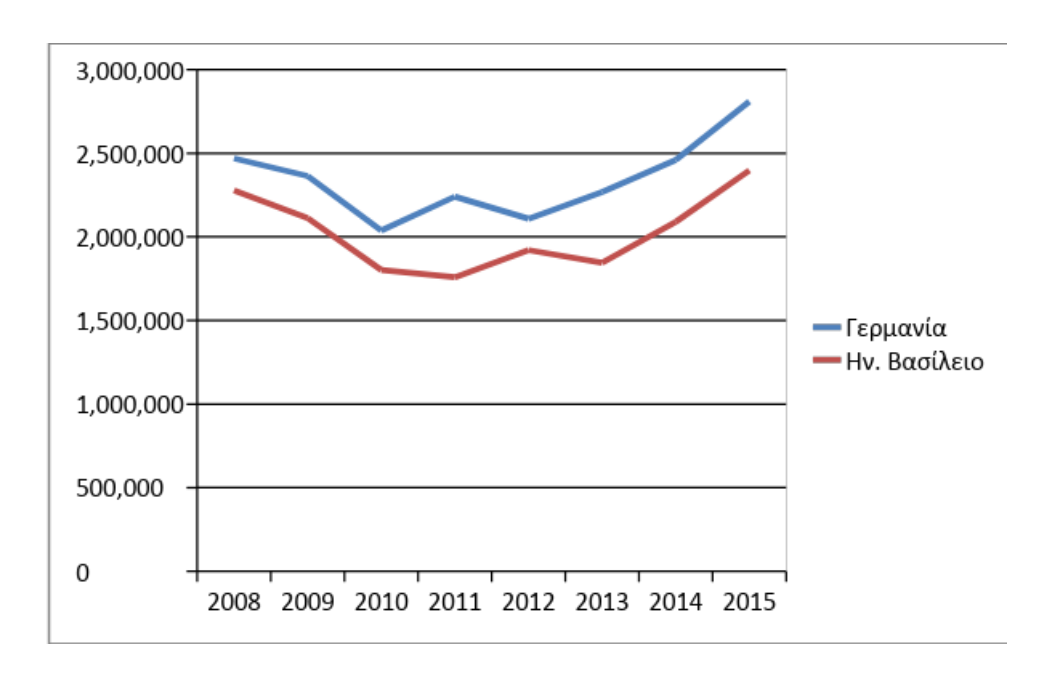

<span id="page-60-1"></span>*Πίνακας 23 Σύγκριση τουριστών Γερμανίας-Ην.Βασίλειο*

## <span id="page-61-0"></span>**5. ΣΥΜΠΕΡΑΣΜΑΤΑ**

Κατά την διαδικασία εκπόνησης της πτυχιακής εργασίας προέκυψαν γενικά αλλά και προσωπικά συμπεράσματα.

Αρχικά το WordPress είναι κατάλληλο εργαλείο για την δωρεάν και εύκολη δημιουργία μιας ιστοσελίδας, καθώς δεν είναι απαραίτητη η γνώση προγραμματισμού. Επιπλέον, ο διαχειριστής έχει την δωρεάν επιλογή πολλών και εύχρηστων θεμάτων που διαθέτει το WordPress. Λόγω αυτού του πλεονεκτήματος μπορεί να κάνει τροποποιήσεις χωρίς περιορισμούς φτάνοντας στο επιθυμητό αποτέλεσμα.

Επιπρόσθετα, στο διαδίκτυο υπάρχουν πολλές πληροφορίες και tutorials σχετικά με το WordPress, καθιστώντας την δημιουργία του ακόμη ευκολότερη. Η προκειμένη ιστοσελίδα θα μπορούσε να αξιοποιηθεί ακόμη και επαγγελματικά, εμπλουτίζοντας την, με στόχο την ανάδειξη και την έγκυρη ενημέρωση σχετικά με τον Τουρισμό στην Ελλάδα.

Ειδικότερα μελετώντας διάφορες πηγές σχετικά με τον τουρισμό στην Ελλάδα αλλά και για την εξέλιξη του μέχρι τώρα, συμπεραίνουμε ότι η Ελλάδα είναι μια χώρα όχι μόνο πλούσια σε ιστορία αλλά και πλούσια σε φυσικούς, εν μέρει ανεκμετάλλευτους πόρους. Ωστόσο τα τελευταία χρόνια κατά κύριο λόγο ο τουρισμός στην Ελλάδα αναπτύσσεται ολοένα και περισσότερο. Τέλος, εάν τεθούν σε εφαρμογή όλες οι δράσεις σύμφωνα με το όραμα του Ελληνικού τουρισμού, σίγουρα θα σημειωθεί μεγαλύτερη αύξηση τουριστών στην Ελλάδα καθώς επίσης θα συμβάλει στην ελληνική οικονομία.

Τέλος, κατά την διαδικασία εκπόνησης της πτυχιακής, μου δόθηκε η ευκαιρία να εμπλουτίσω τις γνώσεις μου σχετικά με τις λειτουργίες του WordPress, και να κάνω χρήση διαφόρων προγραμμάτων.

Επικείμενες αλλαγές για την βελτιστοποίηση της ιστοσελίδας:

- Εμπλουτισμός βιβλιογραφίας, φωτογραφικού υλικού και βίντεο.
- Προσθήκη επιπλέον γλωσσών, μιας και η ιστοσελίδα απευθύνεται στον Τουρισμό της Ελλάδας, με στόχο την αύξηση επισκεψιμότητας της ιστοσελίδα.
- Βελτιώσεις στο UX, κάνοντας τον ιστότοπο περισσότερο φιλικό προς του χρήστες.
- Προώθηση της ιστοσελίδας μέσω κοινωνικής δικτύωσης π.χ. (Facebook, Twitter).

Δημιουργία σελίδας παροχή καταλυμάτων μέσω booking, Airbnb κ.α.

## <span id="page-63-0"></span>**ΒΙΒΛΙΟΓΡΑΦΙΑ**

- 1) *«Μυθικός Αχέροντας»: Ένα φιλόδοξο πρόγραμμα για την ανάπτυξη του βιώσιμου τουρισμού στην Ήπειρο*. (2017, Ιουλίου 27). Ανάκτηση Ιούνιος 23, 2018, από Touris Market: https://tourismarket.gr/2017/07/26/%CE%BC%CF%85%CE%B8%CE%B9%CE%B A%CF%8C%CF%82- %CE%B1%CF%87%CE%AD%CF%81%CE%BF%CE%BD%CF%84%CE%B1%C F%82-%CE%AD%CE%BD%CE%B1- %CF%86%CE%B9%CE%BB%CF%8C%CE%B4%CE%BF%CE%BE%CE%BF- %CF%80%CF%81%CF%8C/
- 2) *10 Λόγοι για να Αγαπήσεις τη Νάξο*. (2011). Ανάκτηση Δεκέμβριος 20, 2017, από This is Naxos: http://thisisnaxos.gr/page.aspx?itemID=SPG24
- 3) *CSS*. (2017, Αύγουστος 02). Ανάκτηση Ιούνιος 04, 2018, από Βικιπαίδεια : https://el.wikipedia.org/wiki/CSS
- 4) *HTML Introduction*. (1999-2018). Ανάκτηση Μάιος 21, 2018, από w3schools.com: https://www.w3schools.com/html/html\_intro.asp
- 5) *Introduction to SQL*. (1999-2018). Ανάκτηση Ιούνιος 02, 2018, από w3schools.com: https://www.w3schools.com/sql/sql\_intro.asp
- 6) *MySQL*. (2017, Μάιος 06). Ανάκτηση Μάιος 06, 2018, από Βικιπαίδεια: https://el.wikipedia.org/wiki/MySQL
- 7) *PHP*. (2017, Μάιος 05). Ανάκτηση Μάιος 21, 2018, από Βικιπαίδεια: https://el.wikipedia.org/wiki/PHP
- 8) *WordPress*. (2017, Μάϊος 07). Ανάκτηση Ιούνιος 27, 2018, από Βικιπαίδεια: https://el.wikipedia.org/wiki/WordPress
- 9) Αλαβάνου, Ε. (2014). Σύρος: Αρχοντική και ρεμπέτισσα. *Η Καθημερινή* .
- 10) Ανδρόνικος, Μ. (1976). Τουριστικά. Στο *Παιδεία ή Υπνοπαιδεία;.* Αθήνα : Ίκαρος.
- 11) *Αρχαίο θέατρο Δωδώνης*. (2016). Ανάκτηση Δεκέμβριος 12, 2017, από Diazoma : http://www.diazoma.gr/theaters/archaio-theatro-dwdwnis/
- 12) *Αφίσες*. (2012). Ανάκτηση Μάρτιος 12, 2018, από Ε.Ο.Τ.: http://www.gnto.gov.gr/el/posters#ad-image-0
- 13) *Γενικές Πληροφορίες για την Ελλάδα*. (1997-2018). Ανάκτηση Ιούνιος 13, 2018, από United-Hellas: https://www.united-hellas.com/vacation-greece-gr.html
- 14) *Δελφοί*. (2014). Ανάκτηση Μάρτιος 14, 2018, από discovergreece: https://www.discovergreece.com/el/mainland/central-greece/delphi
- 15) *Εισαγωγή στην HTML*. (2004). Ανάκτηση Μάιος 07, 2018, από http://pacific.jour.auth.gr/html/
- 16) *Ελληνική Ιστορία - Σύντομη Περιγραφή Ιστορία της Ελλαδας*. (2012). Ανάκτηση Ιούνιος 15, 2018, από in2greece: https://www.in2greece.com/english/opinions/2008/10/elliniki-istoria-elladas.html
- 17) *Ελληνική Στατιστική Αρχή*. (n.d.). Ανάκτηση Ιούνιος 01, 2018, από Αφίξεις μη κατοίκων από το εξωτερικό: http://www.statistics.gr/el/statistics/- /publication/STO04/2015-Q4
- 18)*Κάλυμνος, Το νησί των Σφουγγαράδων*. (2018). Ανάκτηση Ιούνιος 15, 2018, από Eoellas: http://www.eoellas.org/2016/10/04/kalimnos-to-nhsi-twn-nhsi-twnsfougaradwn/
- 19) Καμαριώτη, Α. (2013, Μάιος). Η Τουριστική Ανάπτυξη του Δήμου Ξυλοκάστρου-Ευρωστίνης. Ηράκλειο.
- 20) Κλήμη, Τ. (2017). Γαλαξίδι: Η θαλασσινή πολιτεία. *Η Καθημερινή* .

.

- 21) Κουνάδη, Η. (2014, Νοέμβριος 07). Ζαγοροχώρια: Η ομορφιά πάει στα βουνά. *in2life*
- 22)*Κυκλαδικός Πολιτισμός.* (2018). Ανάκτηση Ιούνιος 12, 2018, από http://www.ancientgreek-history.com/el/arhaia-elliniki-istoria-el/epoxi-xalkou-el/kykladikos-politismosel
- 23) *Λίμνη Πλαστήρα*. (2009-2017). Ανάκτηση Μάιος 05, 2018, από plastiras-lake: https://www.plastiras-lake.gr/
- 24) *Μετέωρα*. (2018, Ιούνιος 17). Ανάκτηση Μάιος 12, 2018, από Βικιπαίδεια : https://el.wikipedia.org/wiki/%CE%9C%CE%B5%CF%84%CE%AD%CF%89%CF %81%CE%B1
- 25) *Μινωικός Πολιτισμός.* (2014). Ανάκτηση Μάιος 25, 2018, από Destination Crete: http://www.destinationcrete.gr/el/archaoi-chronoi/minoikos-politismos
- 26) *Μύκονος το Νησί των Κυκλάδων*. (2007-2018). Ανάκτηση Ιανουάριος 12, 2018, από MykonosTour: https://www.mykonostour.gr/mykonos\_general\_information/mykonos\_general.html
- 27)*Νότια Ρόδος: πέρα από τη Λίνδο.* (2011, Ιούλιος 08). Ανάκτηση Ιούλιος 13, 2018, από Το Βήμα: http://www.tovima.gr/travel/article/?aid=409264
- 28) *Παλαιοχριστιανικές Βασιλικές Αγ. Στεφάνου*. (1999-2018). Ανάκτηση Δεκέμβριος 11, 2017, από Greek Travel Page: https://www.gtp.gr/TDirectoryDetails.asp?ID=80311&lng=1
- 29) *Παραλία Τιγκάκι, Κως*. (2013-2018). Ανάκτηση Μάιος 12, 2018, από DODEKANISA TOPODIGOS: https://dodekanisa.topodigos.gr/info/spot/paralia-tigkaki-kos
- 30) Πάργα, μια Καλονή Ξεχασμένη στην Ήπειρο. (2017). *iefimerida* .
- 31) *Πάτμος: Η Ιερουσαλήμ του Αιγαίου*. (2016). Ανάκτηση Ιούνιος 28, 2018, από bestofnetwork: http://www.bestofnetwork.gr/taxidi/patmos-i-ierousalim-tou-egeou/

- 32) *Περιήγηση στην ορεινή Ναυπακτία*. (2018). Ανάκτηση Φεβρουάριος 03, 2018, από Hotelsline : http://hotelsline.com/el/article/ekdromi-oreini-nafpaktia-xartisdiadromes-diamoni-xenodoxeia
- 33) *Σαντορίνη*. (n.d.). Ανάκτηση Ιανουάριος 11, 2018, από Επιμελητήριο Κυκλάδων: https://www.e-kyklades.gr/travel/tourism/santorini?lang=el
- 34) *Σπήλαια Διρού*. (2016). Ανάκτηση Μάρτιος 13, 2018, από Σπήλαια Διρού: http://diros-caves.gr/
- 35) Στεφανίδου Μαρία, Κ. Κ. (2016, Σεπτέμβριος). Διερεύνηση Προοπτικών Ανάπτυξης Αγροτουρισμού στην Κρήτη. Κρήτη, Ελλάδα.
- 36) *Συστήματα Διαχείρισης Περιεχομένου*. (2012). Ανάκτηση Ιούλιος 27, 2018, από Κέντρο Παραγωγικότητας Κύπρου: http://www.kepa.gov.cy/diktiothite/Portal/PortalDocuments.aspx?DocumentId=a5d27 b95-5b46-4a56-a535-0c2324141d42
- 37) *Τα πέντε πράγματα που αξίζει να δείτε και να κάνετε στη Μονεμβασιά*. (2017, Αύγουστος 08). Ανάκτηση Μάρτιος 13, 2018, από clickatlife: https://www.clickatlife.gr/taksidi/story/38529
- 38) Τζαμαλή, Κ., & Σκουνάκη, Ι. (2013, Φεβρουάριος 21). *Στοιχεία Ελληνικής Ιστορίας & Ελληνικού Πολιτισμού.* Ανάκτηση Ιούνιος 05, 2018, από Δια Βίου Μάθησης και Νέας Γενιάς: http://www.gsae.edu.gr/attachments/article/805/%CE%92%CE%99%CE%92%CE%9 B%CE%99%CE%9F%20%CE%99%CE%A3%CE%A4%CE%9F%CE%A1%CE%9 9%CE%91%CE%A3.pdf
- 39) *Το ελληνικό φως στους λαούς του κόσμου*. (2018). Ανάκτηση Μάρτιος 13, 2018, από visitgreece: http://www.visitgreece.gr/el/civilisation/olympic\_flame\_lighting
- 40) Χαραμή, Ό. (n.d.). Απροσδόκητη Κως. *Η Καθημερινή* .
- 41) Χαραμή, Ό. (2017). Ρόδος και των τουριστών, και των ιπποτών. *Η Καθημερινή* .
- 42) Χαραμή, Ό. (2016). Συρράκο Ιωαννίνων: Το διαμάντι των Τζουμέρκων. *Η Καθημερινή* .